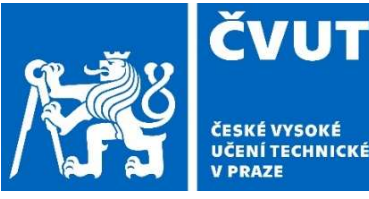

ČESKÉ VYSOKÉ UČENÍ TECHNICKÉ V PRAZE

FAKULTA STROJNÍ

ČESKÉ VYSOKÉ UČENÍ TECHNICKÉ

ÚSTAV TECHNOLOGIE OBRÁBĚNÍ, PROJEKTOVÁNÍ A **METROLOGIE** 

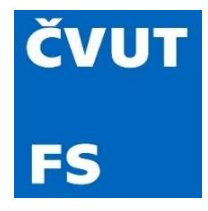

# Diplomová práce

# Zkoušení přesnosti CMM při měření obecných tvarových ploch

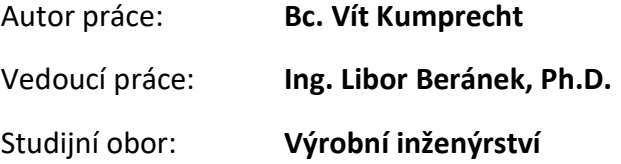

Praha 2022

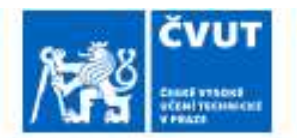

# ZADÁNÍ DIPLOMOVÉ PRÁCE

### **I. OSOBNÍ A STUDIJNÍ ÚDAJE**

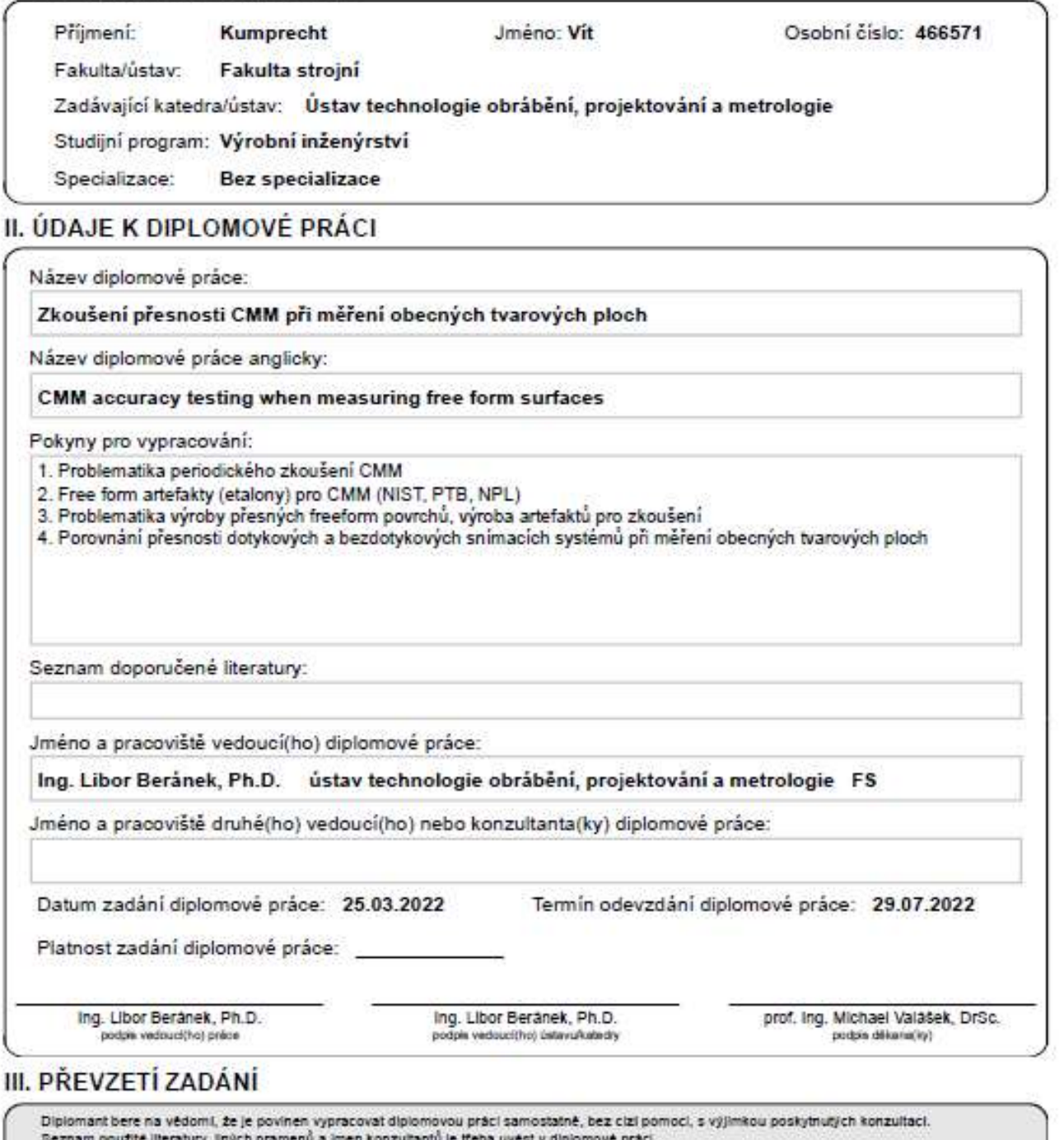

Datum převzetí zadání

Podpis studenta

"Prohlašuji, že jsem tuto práci vypracoval(a) samostatně a použil(a) jsem literárních pramenů a informací, které cituji a uvádím v seznamu použité literatury a zdrojů informací. Souhlasím s publikováním výsledků vedoucím práce, pokud budu uveden jako spoluautor"

Praha ..………………….. …………………………………

podpis and the contract of the contract of the contract of the contract of the contract of the contract of the

#### Poděkování

Rád bych poděkoval vedoucímu mé diplomové práce Ing. Liboru Beránkovi, Ph.D. za jeho cenné rady, čas a pomoc, které mi věnoval. Dále bych rád poděkoval Ing. Petru Mikešovi, Ph.D. a Ing. Michalu Koptišovi za jejich ochotu, rady a pomoc při měření. Závěrem bych rád poděkoval své rodině, za jejich podporu během celého studia.

# Anotace

Tato diplomová práce se zabývá zkoušením přesnosti souřadnicových měřicích strojů (CMM) při měření obecných tvarových ploch. Pro tuto práci byly vybrány dva již obrobené etalony, na kterých bylo potřeba zvolit vhodné dokončovací operace pro možnost provádět přesné a spolehlivé měření a extrakci bodů pro reverzní inženýrství. V první části se práce věnuje zmapování problematiky periodických a přejímacích zkoušek a zkoušení souřadnicových měřicích strojů podle normy ČSN EN ISO 10360. Dále se práce věnuje popisu obecných aplikací freeform povrchů a strojů pro výrobu těchto velice přesných povrchů. Práce zmiňuje etalony používané ve světě pro přejímací a periodické zkoušky podle metrologických institutů (NIST, PTB, NPL) a mapuje aktuální stav výzkumu v oblasti freeform etalonů. Druhá část diplomové práce se věnuje vlastním freeform etalonům, jmenovitě jejich dokončování. Samotné řešení je postupnou iterací navrženého postupu pro dosažení cíle, a to je co nejlepší dosažitelná přesnost výroby freeform etalonu. Návrh řešení zohledňuje požadavky na použitelnost v halových laboratořích fakulty strojní ČVUT, a to jak pro výrobní, tak výukové účely. Hlavní částí je pak samotné dokončení a ověření dosažených parametrů vyrobeného etalonu použitím naměřených dat v rámci reverzního inženýrství. Pomocí modelu získaného z reverzního inženýrství je poté provedeno porovnání možností dotykových a optických metod pro měření součástí. V závěru je pak shrnuto zhodnocení dosažených hodnot a návrhy na možná zlepšení při výrobě k dosažení požadovaných parametrů.

Klíčová slova: souřadnicové měřicí stroje, SMS, freeform, etalon, periodické a přejímací zkoušky, reverzní inženýrství

# Annotation

This diploma thesis deals with evaluating the accuracy of coordinate measuring machines (CMM) when measuring freeform surfaces. For this work, two already machined standards were selected, on which it was necessary to choose suitable finishing operations for the possibility of performing accurate and reliable measurements and extraction of points for reverse engineering. In the first part, the work is devoted to mapping the issue of acceptance and reverification tests and testing of coordinate measuring machines according to the ČSN EN ISO 10360 standard. The work is also devoted to the description of general applications of freeform surfaces and machines for the production of these very precise surfaces. The thesis mentions the standards used in the world for acceptance and reverification tests according to metrology institutes (NIST, PTB, NPL) and maps the current state of research in the field of freeform standards. The second part of the thesis is dedicated to the freeform standards, namely their finishing. The solution itself is a step-by-step iteration of the proposed procedure to achieve the goal, which is the best possible accuracy of freeform standard production. The design of the solution takes into account the requirements for usability in the laboratories of the Faculty of Mechanical Engineering of the Czech Technical University, both for production and teaching purposes. The main part is the actual completion and verification of the achieved parameters of the produced standard using measured data within the framework of reverse engineering. Using the model obtained from reverse engineering, a comparison of the possibilities of tactile and optical methods for component measurement is then made. The conclusion summarizes the evaluation of the achieved values and suggestions for possible improvements in production to achieve the required parameters.

Keywords: coordinate measuring machines, CMM, freeform, standard, reverification and acceptance tests, reverse engineering

# Obsah

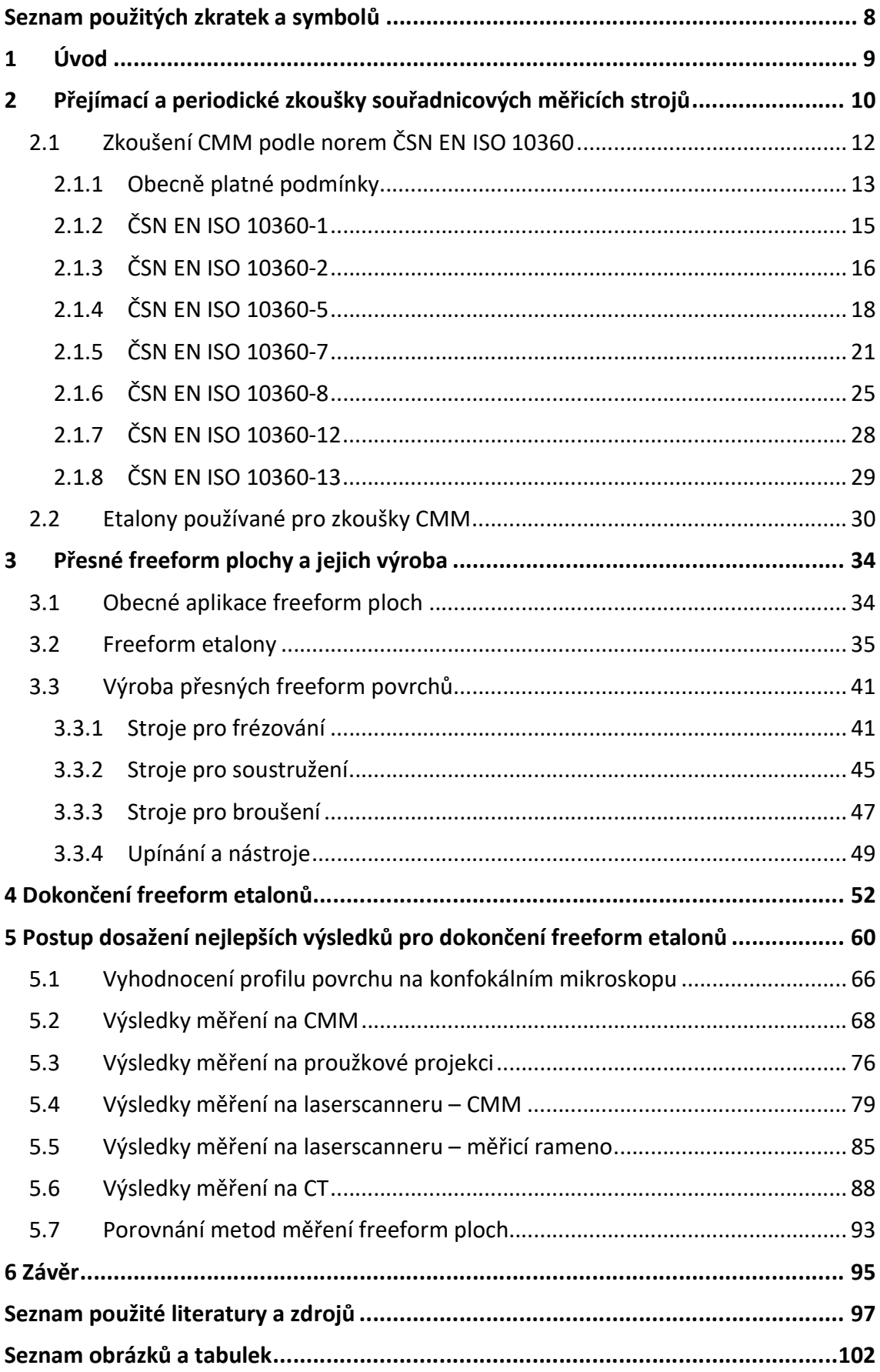

# Seznam použitých zkratek a symbolů

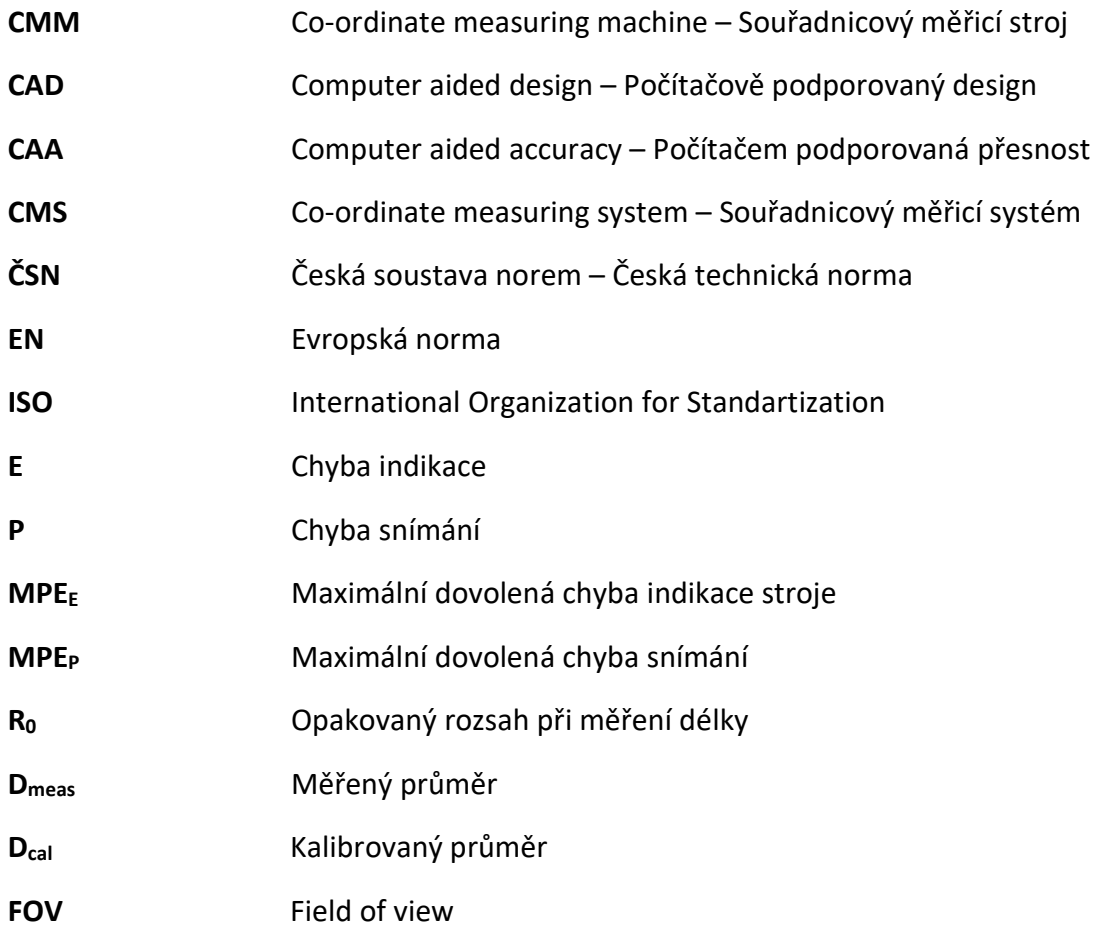

# 1 Úvod

V současnosti existuje celá řada aplikací freeform tedy tvarových neanalytických ploch v různých odvětvích našeho života. Použití v oblasti metrologie nacházejí tyto plochy zejména proto, že je možné je popsat pouze pomocí složitého matematického výrazu nebo častěji pouze pomocí CAD modelu a tím je zaručeno, že výsledky dosažené měřením na tomto dílu nebude možné falšovat a upravovat, a naopak budou sloužit efektivně z hlediska kontroly, zda měří souřadnicový stroj a jeho obsluha pravdivě, precizně a přesně. Použitím takovéto plochy ve formě etalonu pro přejímací a periodické zkoušky je výhodné zejména z toho důvodu.

Pro úspěšnou a efektivní výrobu takového etalonu je potřeba znát širokou škálu informací, například v jaké jsou konfiguraci nástroje a stroje a za jakého upnutí jsou prováděny obráběcí operace, materiál, tvar a rozměry. Dále je nutné zhodnotit danou metodu z pohledu požadovaných hodnot přesnosti a tolerancí ať už rozměrových nebo geometrických po obrábění. Vzhledem k tomu, že na toto téma byla vypracována již jedna diplomová práce, která se zabývala výrobou tohoto etalonu z hlediska optimalizace obráběcích strategií a metod upnutí, bylo rozhodnuto navázat tuto práci na poznatky získané z této práce a použít je v práci své s cílem dosažení lepší přesnosti, než byla přesnost dosahovaná ve zmíněné práci.

Cílem práce bylo dosažení co nejlepší přesnosti výroby freeform etalonu pro přejímací a periodické zkoušky. Pro dosažení tohoto cíle byly použity dva již obrobené etalony, na kterých byly provedeny různé dokončovací operace (tryskání korundem a leštění diamantovou pastou). Různé dokončovací operace byly navrženy s ohledem na možnost použití dotykových a optických metod pro extrakci naměřených dat pro následnou možnost porovnání těchto metod. Pro závěrečné vyhodnocení a měření na dotykových systémech byl použit software Zeiss Calypso, pro optické metody pracující s objemovými modely software VGSTUDIO MAX a pro optické metody pracující s povrchy software Zeiss GOM inspect Pro. Softwarem pro reverzní inženýrství je Zeiss Reverse Engineering X64 2.6.

# 2 Přejímací a periodické zkoušky souřadnicových měřicích strojů

Souřadnicová měřicí technika a obecně kontrola procesu výroby s využitím výpočetních systémů se v posledních letech stala nezbytnou součástí většiny průmyslových operací. Proto je podstatné, aby bylo možné ověřovat, kontrolovat a získávat zpětnou vazbu ze strojů, které tato měření provádějí. Stroje, kterým se věnuje tato práce budou souřadnicové měřicí stroje, anglicky Co-ordinate Measuring Machines (CMM). Vzhledem ke složitosti a komplexnosti konstrukce souřadnicového měřicího stroje a množství faktorů, které ovlivňují pravdivost a preciznost měření na těchto strojích, je nutné tyto stroje ověřovat. Pro kontrolu a ověření CMM se používají přejímací a periodické zkoušky. Ověřování tohoto typu se řídí normou ČSN EN ISO 10360, tato norma bude v práci rozebrána a citována v následujících kapitolách. Přesnost měření na CMM je kombinací několika faktorů: přesnost stroje, přesnost pracovníka, vhodnost použitých strategií měření, stálost a předvídatelnost okolního prostředí (teplota, vlhkost, znečištění vzduchu atd.) a v neposlední řadě materiálem daného měřeného dílu [1]. Norma ČSN EN ISO 10360 se zaměřuje na první zmíněné, a tedy přesnost stroje. Princip měření na souřadnicovém měřicím stroji je založen na určení počátečního bodu v prostoru, tento bod bude naším počátkem souřadného systému. Všechna naměřená data získaná různými metodami budou vztažena k tomuto bodu a budou definovaná pomocí souřadnic. Toto definování bodů v prostoru bylo nejprve používáno pouze ke kontrole jednoduchých geometrických útvarů, avšak v současné době je možné měřit i složité neanalytické freeform povrchy, které jsou tématem této práce.

#### Zdroje chyb vznikajících na CMM

Zdroje chyb při měření na CMM lze klasifikovat jako prostorové chyby nebo výpočetní chyby. Prostorové chyby jsou chyby měřené ve stylu bod na povrchu obrobku a jsou určeny:

- Přesnostmi součástí souřadnicového měřicího stroje vedení, stupnice, snímací systém a referenční koule;
- Prostředím, ve kterém CMM pracuje okolní teplota, teplotní gradienty, vlhkost a vibrace;
- Použitými strategiemi měření velikost a směr síly sondy, typ použitého doteku sondy a rychlost měření sondy;
- Vlastnosti obrobku pružnost, drsnost povrchu, tvrdost a hmotnost součásti. [2]
- Operátor kvalifikace, zkušenosti, spolehlivost

Výpočtové chyby jsou chyby v odhadovaných rozměrech a tvarových odchylkách obrobku a jsou určeny:

Softwarem CMM používaným k odhadu geometrie obrobku;

Přesností počítače použitého na CMM;

Počtem a vzájemnou polohou měřených bodů;

Do jaké míry se geometrie odchyluje od ideální geometrické polohy [2]

Geometrické chyby souřadnicových měřicích strojů se měří pomocí laserových interferometrů a specializovanou optikou. Jakmile jsou tyto chyby jednou změřeny mohou být použity k opravě ve formě kompenzace chyb stroje CAA mapou. [2]

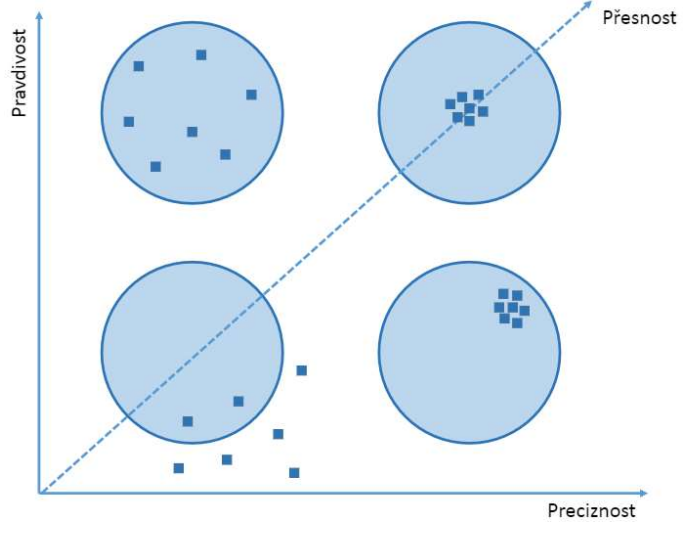

Obr. č. 1 - Pravdivost, Preciznost, Přesnost [3]

Pojmy pravdivost a preciznost vyjadřují vztah mezi naměřenými daty a reálnou součástí. Definici těchto pojmů se věnuje norma ČSN ISO 5725-1. K popisu přesnosti metod měření se používá dvou termínů ,,pravdivost" a ,,preciznost". Pravdivost se týká těsnosti shody mezi aritmetickým průměrem velkého počtu výsledků zkoušek a referenční hodnotou, je to odchylka systematického charakteru. Preciznost se týká těsnosti shody mezi nezávislými výsledky jednotlivých zkoušek, toto je odchylka náhodného charakteru (obvykle popisována pomocí směrodatné odchylky). Kombinací těchto pojmů získáváme pojem ,,přesnost", který popisuje těsnost shody mezi výsledkem a přijatou referenční hodnotou, vyjadřuje pak kombinaci systematických i náhodných vlivů na prováděné měření. [1]

# 2.1 Zkoušení CMM podle norem ČSN EN ISO 10360

Řada norem ČSN EN ISO 10360 podrobně popisuje přejímací a periodické zkoušky pro kontroly potřebné k určení, zda CMM měří podle výrobcem uváděné chyby indikace. Avšak ani s těmito testy není možné učinit prohlášení, že je možné spolehlivě měřit v celé délce stroje, a to kvůli komplikovanému způsobu, kterým se nejistoty na CMM kombinují. Proto nejistota při měření délky odvozená z omezeného počtu měření nelze uvažovat jako reprezentativní pro všechny možné úlohy měření délky a rozhodně ne pro všechny měřicí úlohy, které je CMM schopen provádět. Testy prováděné podle této normy ve skutečnosti nezaručují přesnost měření pro všechny prováděné úkoly a měření. Uživatel by si měl být vědom této důležité skutečnosti a pro každé měření vyvinout měřicí strategie odpovídající danému prováděnému úkolu, které poskytnou odpovídající úroveň důvěry v celkový výsledek. Virtuální souřadnicové měřicí stroje mohou být použity pro splnění tohoto požadavku. Na rozdíl od jednoduchých jednoúčelových měřicích přístrojů jsou CMM schopny měřit široký rozsah geometrických parametrů. Pro každý z těchto parametrů může uživatel přijmout libovolnou řadu strategií měření. Patří mezi ně výběr konkrétního snímače, konfigurace doteku, počet a poloha měřených bodů, směr a rychlost přiblížení snímače. Jak samotný úkol měření, tak zvolená strategie měření definuje způsob, jakým jsou chyby do systému měření zaváděny [4].

V současnosti platný soubor norem ČSN EN ISO 10360 má 13 částí, přičemž struktura vypadá takto:

ČSN EN ISO 10360-1: 2000 Geometrické požadavky na výrobky (GPS) – Přejímací a periodické zkoušky souřadnicových měřicích strojů (CMM) – Část 1: Slovník

ČSN EN ISO 10360-2: 2009 Geometrické požadavky na výrobky (GPS) – Přejímací a periodické zkoušky souřadnicových měřicích strojů (CMM) – Část 2: Souřadnicové měřicí stroje používané pro měření lineárních rozměrů

ČSN EN ISO 10360-3: 2000 Geometrické požadavky na výrobky (GPS) – Přejímací a periodické zkoušky souřadnicových měřicích strojů (CMM) – Část 3: Souřadnicové měřicí stroje s osou otočného stolu jako čtvrtou osou

ČSN EN ISO 10360-4: 2000 Geometrické požadavky na výrobky (GPS) – Přejímací a periodické zkoušky souřadnicových měřicích strojů (CMM) – Část 4: Souřadnicové měřicí stroje používané v režimu měření skenování (není platná – nahrazena normou ČSN EN ISO 10360-5: 2020)

ČSN EN ISO 10360-5: 2020 Geometrické požadavky na výrobky (GPS) – Přejímací a periodické zkoušky souřadnicových měřicích strojů (CMM) – Část 5: Souřadnicové měřicí stroje (CMM) používající systém s jedním a složeným snímacím dotekem používající diskrétní bod a/nebo skenovací měřicí režim (nepřeložena do češtiny)

ČSN EN ISO 10360-6: 2001 Geometrické požadavky na výrobky (GPS) – Přejímací a periodické zkoušky souřadnicových měřicích strojů (CMM) – Část 6: Odhad chyb při výpočtu prvků přiřazených metodou nejmenších čtverců

ČSN EN ISO 10360-7: 2011 Geometrické požadavky na výrobky (GPS) – Přejímací a periodické zkoušky souřadnicových měřicích strojů (CMM) – Část 7: Souřadnicové měřicí stroje vybavené zobrazovacími snímacími systémy

ČSN EN ISO 10360-8: 2013 Geometrické požadavky na výrobky (GPS) – Přejímací a periodické zkoušky souřadnicových měřicích strojů (CMM) – Část 8: Souřadnicové měřicí stroje s optickými snímači vzdálenosti

ČSN EN ISO 10360-9: 2013 Geometrické požadavky na výrobky (GPS) – Přejímací a periodické zkoušky souřadnicových měřicích strojů (CMM) – Část 9: Souřadnicové měřicí stroje s vícenásobnými snímacími systémy

ČSN EN ISO 10360-10: 2021 Geometrické požadavky na výrobky (GPS) – Přejímací a periodické zkoušky souřadnicových měřicích strojů (CMM) – Část 10: Trakční lasery

ČSN EN ISO 10360-11: 2021 Geometrické požadavky na výrobky (GPS) – Přejímací a periodické zkoušky souřadnicových měřicích strojů (CMM) – Část 11: Souřadnicové měřicí stroje používající princip rentgenové počítačové tomografie (CT) (nedostupná z knihovny)

ČSN EN ISO 10360-12: 2016 Geometrické požadavky na výrobky (GPS) – Přejímací a periodické zkoušky souřadnicových měřicích strojů (CMM) – Část 12: Kloubové rameno souřadnicových měřicí strojů (nepřeložena do češtiny)

ČSN EN ISO 10360-13: 2013 Geometrické požadavky na výrobky (GPS) – Přejímací a periodické zkoušky souřadnicových měřicích strojů (CMS) – Část 13: Optické 3D CMS (nepřeložena do češtiny)

# 2.1.1 Obecně platné podmínky

Následující výčet podmínek je platný pro všechny níže zmíněné části a je nutné je provést a ověřit jejich splnění před každým prováděným testem/zkouškou podle části normy ČSN EN ISO 10360.

#### Environmentální podmínky

Při ověřování způsobilosti CMM rozdělujeme zkoušky na:

Přejímací zkouška – zkouška, která ověřuje stav CMM, platí obecně platné podmínky, environmentální podmínky specifikuje výrobce, používá se k ověření způsobilosti CMM používaného pro měření rozměrů podle specifikací pro stanovené maximální dovolené chyby

Periodická zkouška – zkouška, která umožňuje opakovatelně ověřovat stav CMM a environmentální podmínky specifikuje uživatel, periodická zkouška může být použita po dohodě mezi výrobcem a uživatelem pro ověření přesnosti měření rozměrů v podnicích s vnitřním prokazováním způsobilosti

Environmentální podmínky je uživatel/výrobce povinen stanovit a dodržet v průběhu zkoušky, pokud podmínky nesplňují specifikace, nemůže být vyžadováno dosažení uváděných parametrů. [5]

#### Provozní podmínky

Před provedením dané zkoušky je nutné provést několik kroků pro zajištění platnosti prováděného testu:

- 1. Spuštění stroje/cyklus zahřátí
- 2. Konfigurace systému snímacích doteků
- 3. Očištění snímacích doteků
- 4. Kvalifikace snímacího systému
- 5. Zajištění teplotní stability snímacího systému před kalibrací
- 6. Ověření hmotnosti systému snímacího doteku a systému snímací hlavy
- 7. Umístění senzorů teplot daného typu [5]

#### Fyzikální podmínky

Přesnost každého souřadnicového měřicího stroje bude ovlivněna zatížením, které je na něj vyvozováno. Z toho důvodu je nutné, aby měření délky byla prováděna vzhledem k maximálnímu specifikovanému zatížení CMM. Norma specifikuje tři podmínky vzhledem k hmotnosti a umístění měřeného dílu:

- 1. Fyzikální objem součásti používané pro testování daného CMM musí ležet uvnitř měřitelného rozsahu stroje za předpokladu volného ustavení
- 2. Výrobce definuje maximální zatížení stroje kg/m<sup>2</sup> a to nesmí být překročeno
- 3. Pokud není jinak specifikováno výrobcem, měřený díl má být umístěn přibližně symetricky a na středu CMM [2]

#### Obecný princip

Principem zkoušení CMM je využití kalibrované zkušební délky v rozsahu vztaženému k příslušnému stroji. Stroj musí být schopen měření v délkovém rozsahu a musí být schopen rozlišení v rozsahu maximálních hodnot chyb měření se specifikovanou vzdáleností středu snímací hlavy k odsazení hrotu snímacího doteku. Hodnocení musí být provedeno porovnáním hodnot naměřených s hodnotami kalibrovanými z více různých zkoušených délek, přičemž každá délka je měřena opakovaně.

#### 2.1.2 ČSN EN ISO 10360-1

Norma ČSN EN ISO 10360-1 Geometrické požadavky na výrobky (GPS) – Přejímací a periodické zkoušky souřadnicových měřicích strojů (CMM) je platnou normou z roku 2000, existuje ve třech oficiálních verzích (anglické, francouzské, německé) a reprezentuje shrnutí používaných pojmů a jejich definice z oblastí: Souřadnicová měřicí technika, snímací hlavy, zkušebních těles a indikací chyb CMM [5].

Chyba indikace CMM při měření rozměru –  $E$  – chyba indikace, se kterou může být pomocí CMM určen rozměr hmotného etalonu rozměru. Měření se provede mezi dvěma protilehlými body na dvou rovnoběžných rovinách ve směru normály jedné z nich.

Maximální dovolená chyba indikace CMM při měření rozměru – MPE $E - e$ xtrémní hodnota chyby indikace CMM při měření rozměru E. Tato hodnota se stanoví ze vztahu:  $\textit{MPE}_E = \pm \left(A + \frac{L}{K}\right)$  nebo  $\textit{MPE}_E = \pm \textit{B}$ . Kde **A** je kladná konstanta vyjádřená v mikrometrech poskytnutá výrobcem, K je bezrozměrná kladná konstanta poskytnutá výrobcem, L je měřený rozměr v mikrometrech a B je největší dovolená chyba MPEE v mikrometrech poskytnutá výrobcem.

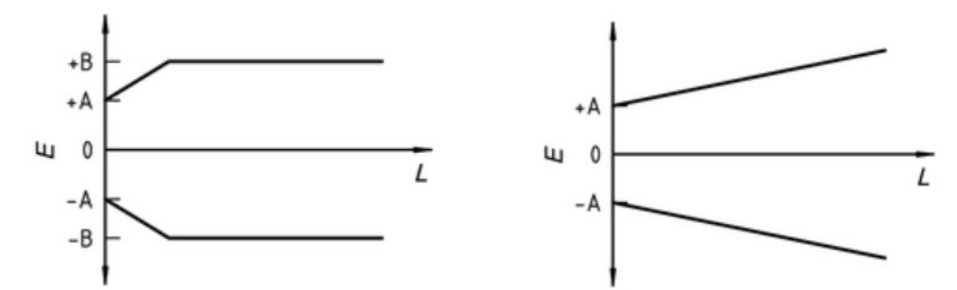

Obr. č. 2: Největší dovolená chyba indikace Obr. č. 3: Největší dovolená chyba indikace CMM při měření rozměru MPE $_E$ [6] CMM při měření rozměru MPE $_{E}$ [6]

Chyba snímání – P – chyba indikace, s kterou může být pomocí CMM určena řada poloměrů kulového hmotného etalonu rozměru. Měření se provede v režimu snímání diskrétních bodů jedním snímacím dotekem na zkušební kouli (P je kladná hodnota).

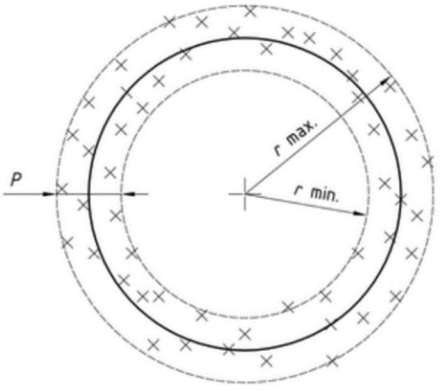

Obr. č. 4: Chyba snímání P [6]

Maximální dovolená chyba snímání – MPE<sub>P</sub> – extrémní hodnota chyba snímání přípustná podle technických podmínek, předpisů apod. pro CMM.  $\textit{MPE}_p = \textit{A}$  [6]

# 2.1.3 ČSN EN ISO 10360-2

Tato část normy je považována za všeobecnou normu GPS a specifikuje požadavky na způsobilost CMM, které mohou být stanoveny uživatelem nebo výrobcem. Výhodou zkoušek prováděných pod hlavičkou této normy je, že výsledek měření má přímou vazbu na jednotku délky metr a tím poskytuje informace o CMM při podobných prováděných měřeních. Zkušební metody popsané v této části mají tyto cíle:

- Zkouška chyby indikace kalibrované zkušební délky pomocí snímací hlavy bez jakéhokoliv odsazení hrotu snímacího dotyku;
- Zkouška chyby indikace kalibrované zkušební délky pomocí snímací hlavy se specifikovaným odsazením hrotu snímacího dotyku;
- Zkouška reprodukovatelnosti měření kalibrované zkušební délky [5]

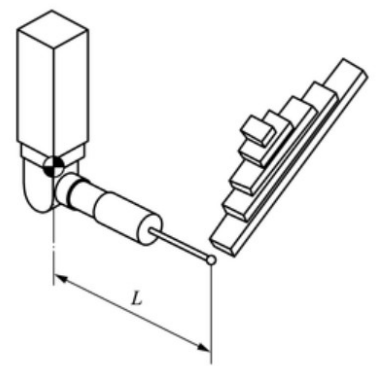

Obr. č. 5: Odsazení hrotu snímacího doteku od osy pinoly L [5]

### Měření chyby E0, měření délky s nulovou vzdáleností osy pinoly od odsazení hrotu snímacího doteku

Zkouška  $E_0$  se provádí s nulovou vzdáleností osy pinoly od odsazení hrotu snímacího doteku nebo pokud to není možné s co nejmenší vzdáleností pinoly a hrotu. Délka zkušebního etalonu pro délkové zkoušení musí být větší nebo rovna 66% maximální délky měřicího rozsahu. Každá zkušební délka na etalonu musí být výrazně odlišná vzhledem k délkám ostatním. Pět ruzných kalibrovaných délek musí být umístěno v sedmi různých polohách v měřicím objemu CMM, každá měřena třikrát, tak aby výsledkem bylo 105 měření. Čtyři ze zmíněných sedmi poloh musí být diagonálami prostoru. Montáž a kvalifikace systému probíhá podle obvyklých postupů. Všechna měření pro kvalifikaci jsou prováděna na referenční kouli dodávané výrobcem. Pro zkoušku je použit přímý snímací dotek dlouhý 20 mm. Problematika nízkého koeficientu teplotní roztažnosti: pokud je etalon používaný pro zkoušku z materiálu, který má hodnotu  $\alpha < 2 \times 10^{-6}$  °C<sup>-1</sup>, pak musí být provedeno dodatečné měření kalibrované délky na etalonu o materiálu s běžnou hodnotou α. Délka tohoto etalonu je pak 0,5 m nebo 50 % nejdelšího měřeného rozměru. Měření je provedeno rovnoběžně s jednou z os a je opakováno třikrát. [5]

#### Vyhodnocení dat měření chyby E<sup>0</sup>

Pro získaná data, 105 případně 108 měření se vypočítá chyba při měření délky E<sub>0</sub>. Tato chyba je vyhodnocována jako rozdíl mezi hodnotou naměřenou a kalibrovanou, přičemž hodnota kalibrovaná je uvažována jako hodnota konvenčně pravá. Výsledek je vynesen do diagramu jako Obr. č. 3. [5]

#### Opakované rozpětí chyby při měření délky, R<sub>0</sub>

Pro každou sadu tří opakovaných měření z výše provedeného testu, se vypočítá opakované rozpětí R0, jedná se o rozdíl největší a nejmenší naměřené hodnoty. Výsledky se vynesou do diagramu. Hodnoty nesmí překročit maximální dovolenou mez opakovaného rozpětí R0,MPL, obě hodnoty se udávají v mikrometrech. [5]

### Měření chyby E150, délky pro vzdálenost 150 mm odsazení hrotu doteku od osy pinoly

Zkouška E<sub>150</sub> se provádí se vzdáleností 150 mm (±15 mm) osy pinoly od odsazení hrotu snímacího doteku. Rozměry měřených délek na etalonu podléhají stejným pravidlům jako u zkoušky E<sub>0</sub>. Pokud není kalibrovaná délka realizována z materiálu s běžným koeficientem teplotní roztažnosti, výrobce musí stanovit horní a dolní mez této hodnoty a pokud materiál etalonu na kterém je zkouška prováděna nezapadá do tohoto rozmezí jsou vypočítané hodnoty označené hvězdičkou  $E_{150, MPE}^{\ast}$ . Z již dříve zmíněných osmi poloh se pro toto měření používají pouze dvě zvolené (zde musí být oba směry diagonálou) a opět se na každé z pěti měřených rozměrů opakuje měření třikrát. Získáváme tedy 30 měřených hodnot. Vyhodnocení proběhne shodně jako u zkoušky E0. [5]

#### Výsledek přejímací zkoušky podle ČSN EN ISO 10360-2

Cílem této zkoušky je ověřit způsobilost CMM pro měření lineárních rozměrů, tato způsobilost je ověřena, pokud platí všechny níže uvedené podmínky zároveň.

- Hodnoty chyby  $E_0$  jsou v rozpětí dovolené měřené chyby  $E_{0,MPE}$
- Opakované rozpětí chyby při měření délky R<sub>0</sub> je umístěno v rozpětí maximálních dovolených mezí opakovaného rozpětí  $R_{0,MPL}$
- Hodnoty chyby E<sub>150</sub> jsou v rozpětí dovolené měřené chyby E<sub>150,MPE</sub> [5]

#### Výsledek periodické zkoušky podle ČSN EN ISO 10360-2

Způsobilost CMM používaných pro měření lineárních rozměrů je ověřena, pokud  $E_0$ ,  $R_0$ , a E150 nejsou větší než jejich přidružené maximální hodnoty. [5]

#### Mezikontrola CMM

Tato kontrola je prováděna mezi plánovanými periodickými zkouškami. Jedná se o doporučenou zkoušku, která je prováděna na základě doporučení a požadované způsobilosti měření. Způsobilost měření může ovlivnit každá zásadní událost (např. kolize, změna environmentálních podmínek), proto by se tato zkouška měla provádět po každé takovéto zásadní události. Samotná zkouška může být prováděna na menším počtu měření a poloh než u zkoušek přejímacích a periodických. Pro mezikontrolu mohou být použity také jiné etalony, než to je u zkoušek předchozích. Těmito etalony mohou být:

- Podle potřeby zhotovená součást (s reprezentujícími geometrickými prvky, vyhovující z hlediska drsnosti, mechanické tuhosti, rozměrové stability)
- Ball plate
- Hole plate
- Ball bar
- Hole bar
- Tyč, umístěná mezi referenční kouli a snímací dotek
- Kruhový etalon

Doporučuje se, aby materiál těchto etalonů byl blízký nebo stejný materiálu měřených předmětů. Cílem těchto zkoušek je primárně ušetření času s dosažením požadovaného výsledku. [5]

# 2.1.4 ČSN EN ISO 10360-5

Tato část normy specifikuje přejímací a periodické zkoušky CMM používající snímací systém s jednoduchým a složeným snímacím dotekem používající diskrétní bod a/nebo skenovací měřicí režim. Měřicím zařízením, na kterém se test provádí je koule. Pro měření CMM v režimu snímání diskrétních bodů koule o průměru větším než 10 mm a menším něž 51 mm a pro test CMM ve skenovacím režimu o průměru větší než 24,9 mm a menší než 25,5 mm. Koule musí být kalibrována jak na tvar, tak rozměr. Měřenou veličinou pro rozměr koule je průměr určený metodou nejmenších čtverců a měřenou veličinou je geometrická tolerance tvaru koule. Ta se určuje pomocí minimálně tří ortogonálních kruhových drah nebo pomocí minimálně 25 body rozložených po povrchu koule. Materiálem této koule musí být: ocel, nerezová ocel, wolfram karbid, diamant, keramika, karbid křemíku nebo oxid křemičitý. Pro použití v tomto testu nesmí být použita referenční koule, která je dodávána výrobcem se strojem. Pro test skenováním je použit dotyk typu koule o průměru 3 mm. [7]

# Test jednoduchým snímacím dotekem - diskrétní body

Při této zkoušce je nutné použití dvou délek prodloužení snímacích doteků. Principem této zkoušky je měření testovací koule použitím 25 body pro pozorování chyby tvaru a rozměru. Vzhledem k tomu, že výsledky tohoto testu můžou být vysoce závislé na délce

prodloužení, tuhosti a průměru dotyku, je nutné tyto konfigurace důsledně zaznamenávat. [7]

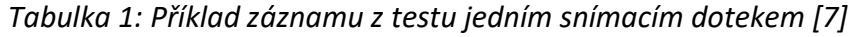

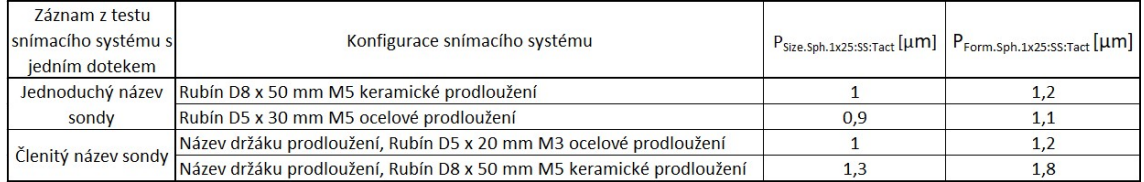

Skenované body musí být rozprostřeny po celé hemisféře tak aby představovali jednotný obraz měřené koule. Toto rozmístění je následující:

- Jeden bod na pólu (pól je definován směrem snímacího systému)
- Čtyři body rovnoměrně rozloženy 22,5° pod pólem
- Osm bodů rovnoměrně rozložených 45° pod pólem
- Čtyři body rovnoměrně rozloženy 67,5° pod pólem
- Osm bodů rovnoměrně rozložených 90° pod pólem [7]

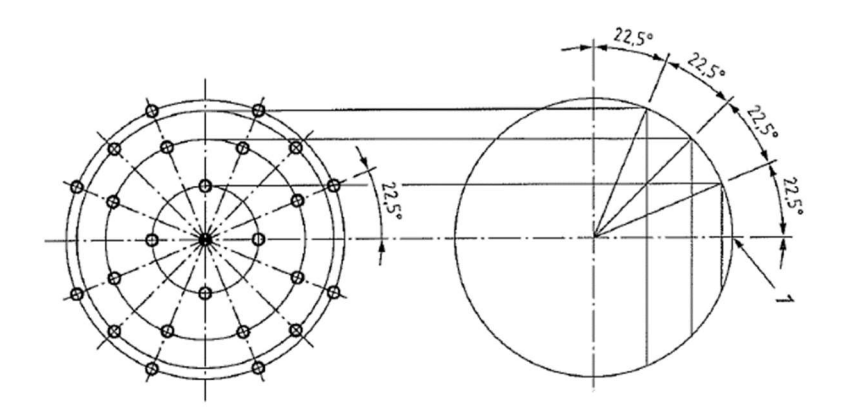

Obr. č. 6: Rozložení bodů na kouli [7]

#### Zpracování dat

Vložením koule metodou nejmenších čtverců získáme z 25 bodů hodnotu D<sub>meas</sub>, která je kompenzována na poloměr dotyku. Chyba snímání Psize. Sph1x25: SS: Tact je získána rozdílem hodnot D<sub>meas</sub> a D<sub>Cal</sub> (hodnota kalibrovaného průměru). [7]

# Test jednoduchým snímacím dotekem – skenování

Při měření skenováním je doporučeno, aby naklopení snímacího systému nebylo ani v jednom směru os, aby se do měření zahrnuly chyby všech os. Skenování probíhá ve čtyřech různých předdefinovaných rovinách (rovina A je rovníkem, rovina B rovnoběžná s rovníkem posunutá o 8 mm, rovina C kolmá na rovník a procházející pólem, rovina D rovnoběžná s rovinou C posunutá o 8 mm) Vzdálenost mezi jednotlivými skenovanými body by měla být menší než 0,1 mm. [7]

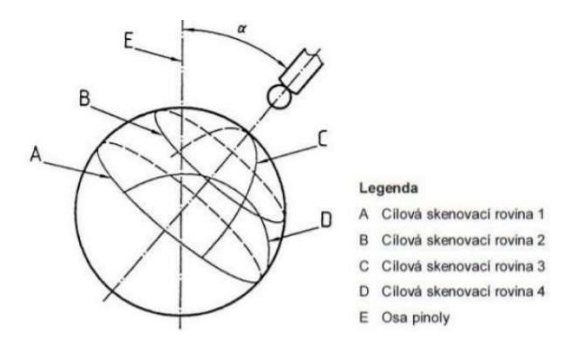

Obr. č. 7: Dráhy pro skenování na kouli [7]

# Zpracování dat

Vložením koule metodou nejmenších čtverců získáme ze všech naměřených bodů hodnotu Dmeas, která je kompenzována na poloměr dotyku. Chyba snímání při skenování je získána rozdílem hodnot D<sub>meas</sub> a D<sub>Cal</sub>. [7]

# Test složeným snímacím dotekem, pevná snímací hlava

Principem měření je kontrola rozměru, tvaru a pozice koule. Test probíhá za použití pěti různých pevných snímačů stejné délky prodloužení. Pro každý snímač je měřeno 25 bodů celkem 125 bodů. Snímací hlava by měla být osazena do hvězdy, aby byly vyváženy reakce vyvozené tíhou snímače. [7]

# Test složeným snímacím dotekem, kloubový snímací systém

Principem měření je kontrola rozměru, tvaru a pozice koule. Test probíhá za použití pěti různých úhlových natočení snímacího systému. V každé poloze je měřeno 25 bodů celkem 125 bodů. [7]

#### Zpracování dat

Chyba polohy – Vložením koule metodou nejmenších čtverců pro 25 měření v každém natočení získáme celkem pět naměřených koulí. Vypočítáme zdroj chyby polohy - průměr minimální opsané koule ze všech pěti koulí.

Chyba protilehlých snímačů – Touto chybou je myšlena vzdálenost mezi středy dvou koulí měřených z opačných směrů. Měření je opakováno dvakrát, pokaždé v jiných protilehlých směrech. Větší z hodnot je chyba protilehlých snímačů.

Chyba tvaru a velikosti složeného snímacího systému - Vložením koule metodou nejmenších čtverců získáme ze všech 125 naměřených bodů hodnotu D<sub>meas</sub>, která je kompenzována na poloměr dotyku. Chyba je získána rozdílem hodnot D<sub>meas</sub> a D<sub>Cal</sub>. [7]

# 2.1.5 ČSN EN ISO 10360-7

Tato část specifikuje souřadnicové měřicí stroje vybavené zobrazovacími snímacími systémy. Zkoušky a systémy zkoušení uváděné v této kapitole jsou aplikovatelné pouze u kartézských CMM používajících zobrazovací snímací systémy jakéhokoliv typu. [8]

Zorné pole – FOV - field of view – oblast zobrazená zobrazovacím snímacím systémem

Okno měření – oblast zájmu v zorném poli, která je použita ke stanovení měřeného bodu

Dvourozměrová chyba měření délky –  $E_B$  – chyba indikace, kdy je při měření kalibrované dvourozměrové zkušební délky použito zobrazovací sondy CMM s jedním bodem snímání na každém konci kalibrované zkušební délky

Rozsah opakovatelnosti dvourozměrové chyby měření délky –  $R_B$  – rozsah tří opakovaných chyb dvourozměrové délky

Jednorozměrová chyba délky měření –  $E_U$  - chyba indikace, kdy je při měření kalibrované jednorozměrové zkušební délky použito zobrazovací sondy CMM s jedním bodem snímání na každém konci kalibrované zkušební délky

Rozsah opakovatelnosti jednorozměrové chyby měření délky –  $R_U$  – rozsah tří opakovaných chyb jednorozměrové délky

Z dvourozměrová chyba měření délky – E<sub>BZ</sub> – chyba indikace, při měření dvourozměrové délky, která je kolmá k rovině měření

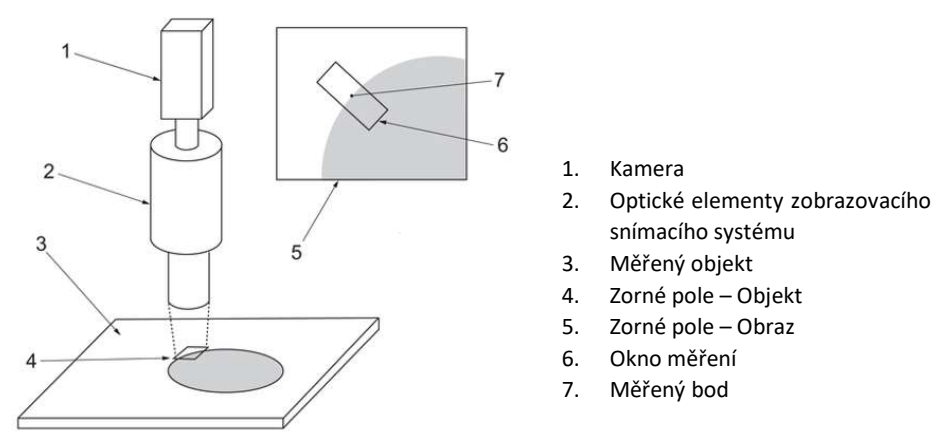

Obr. č. 8: Zobrazovací snímací systém [8]

Z jednorozměrová chyba měření délky –  $E_{UZ}$  – chyba indikace, při měření jednorozměrové délky, která je kolmá k rovině měření

XY dvourozměrová chyba měření délky –  $E_{BXY}$  – chyba indikace, při měření dvourozměrové délky, která je kolmá k rovině měření

XY jednorozměrová chyba měření délky –  $E_{UXY}$  – chyba indikace, při měření jednorozměrové délky, která je kolmá k rovině měření

Chyba pravoúhlosti - E<sub>BQ</sub> – chyba kombinovaného vlivu přímosti a pravoúhlosti měřeného mezi osou zobrazovací sondy a osou pohybu

Dvourozměrová chyba měření délky zobrazovací sondy –  $E_{BV}$  – chyba indikace kalibrované zkušební dvourozměrové délky měřené v libovolné poloze uvnitř zorného pohledu

Jednorozměrová chyba měření délky zobrazovací sondy –  $E_{UV}$  – chyba indikace kalibrované zkušební jednorozměrové délky měřené v libovolné poloze uvnitř zorného pohledu

**Chyba snímání - P**<sub>E2D</sub> – chyba indikace rozsahu poloměrů určených metodou nejmenších čtverců (měřeno na zkušebním kruhu) při pohybu CMM

Chyba snímání zobrazovací sondy –  $P_{FV2D}$  - chyba indikace rozsahu poloměrů určených metodou nejmenších čtverců (měřeno na zkušebním kruhu) v režimu klidu CMM (nepohybování se) [8]

Chyby měření délky norma rozděluje z hlediska možnosti rozměrového měření a možnosti pohybu CMM na:

- 1. Trojrozměrové měření kdekoliv uvnitř zobrazovacího objemu
	- a) Vyhodnocení chyby měření délky přístupem zahrnující jednotlivou maximální dovolenou chybu (MPE) tedy: E<sub>B,MPE</sub> a E<sub>U,MPE</sub>
	- b) nebo přístupem zahrnujícím tři hodnoty MPE: buď EBXY, MPE nebo EUXY, MPE

- buď E<sub>BZ,MPE</sub> nebo EUZ,MPE

- EBQ,MPE

- 2. Sondy pohybující se ve třech osách ale měření pouze dvourozměrové
	- a)  $E_{SO,MPE}$
	- b) bud' EBXY, MPE nebo EUXY, MPE
- 3. Dvourozměrové měření v rovinách rovnoběžných s rovinou zobrazovací sondy buď E<sub>BXY, MPE</sub> nebo EUXY, MPE<sup>[8]</sup>

Měření chyby délky nesmí přesáhnout příslušné maximální dovolené chyby stanovené výrobcem nebo uživatelem.

#### Chyba měření délky, E<sub>B</sub> nebo E<sub>U</sub>

Měření je prováděno na pěti různých kalibrovaných zkušebních délkách, každá délka musí být umístěna v každé ze sedmi povinných poloh (čtyři diagonály) a každá poloha je měřena třikrát. Celkem 105 měření. Pro CMM s velkým poměrem mezi délkou os je navrženo provádět dvě doplňková měření specifikovaná v rámci domluvy mezi

výrobcem a uživatelem. Vyhodnocení probíhá porovnáváním naměřených rozměrů s rozměry známými pro všechna měření. [8]

### Chyba měření délky, E<sub>BZ</sub> nebo E<sub>UZ</sub>

Pět různých kalibrovaných délek je orientováno kolmo k rovině měření zobrazovací sondy, uživatel specifikuje umístění. Pro každou z délek tři měření, celkem 15 hodnot. [8]

#### XY chyba měření délky, EBXY nebo EUXY

Pět různých kalibrovaných délek musí být umístěno do čtyř různých poloh, které jsou rovnoběžné k rovině zobrazovací sondy (dvě diagonály), každá měřena třikrát. Vyhodnocení probíhá na 60 výsledcích měření kalibrovaných zkušebních délek. [8]

#### Chyba měření délky zobrazovací sondy,  $E_{BV}$  nebo  $E_{UV}$

Pět délek, čtyři různé polohy rovnoběžné k rovině měření zobrazovací sondy CMM (dvě diagonály), každá délka měřena třikrát. Celkem 60 měření. [8]

#### Chyba pravoúhlosti, EBO

Princip této metody je použití kalibrovaného zkušebního mechanického úhelníku. Měří se pět různých umístění. Indikované hodnoty jsou měřeny vzhledem k referenčnímu povrchu úhelníku, který musí být správně vyrovnán v rovině XY. Pro toto měření úhelníku je běžné využívat indikátor, který musí být připojen k CMM. Měření: kalibrovaný úhelník musí být umístěn v každé ze dvou různých poloh měření (první rovnoběžná k rovině ZX druhá k YZ). Vnější indikátor pevně namontován na opěru k ose Z tak, že měřicí bod indikátoru je co nejblíže měřicímu bodu zobrazovacího snímacího systému. Referenční povrch úhelníku musí být použit pro vyrovnání. Body měření jsou získány na úhelníku pomocí pohybující se sondy ve směru +Z. První bod je nula druhý bod je ve vzdálenosti větší ne 66 % rozsahu ve směru dané osy. Výsledkem je 10 hodnot z, kterých je zjištěna chyba pravoúhlosti. [8]

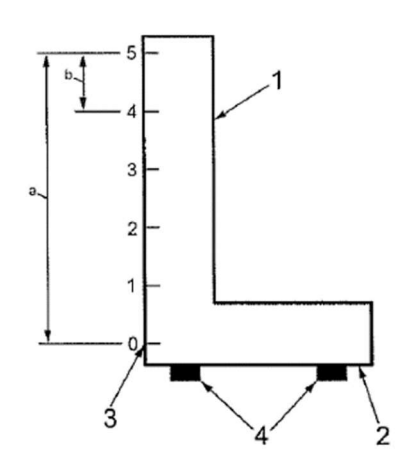

- 1. Přesný mechanický úhelník
- 2. Referenční povrch úhelníku
- 3. Nulový bod úhelníku
- 4. Upevnění pro umístění na referenčních bodech
- a minimální délka měřicí přímky je 66 % ze Z rozsahu
- b minimální vzdálenost mezi body je 10 % ze Z rozsahu

Obr. č. 9: Úhelník pro kontrolu pravoúhlosti [8]

#### Rozsah opakovatelnosti chyby měření délky,  $R_B$  nebo  $R_U$

Pro každou sadu tří opakovaných měření je vypočten odpovídající rozsah opakovatelnosti, vyhodnocením jejich rozsahu. [8]

#### Provedení snímání P<sub>E2</sub>

Principem metody je posouzení schopnosti CMM měřit uvnitř stanovené maximální dovolené chyby snímání, stanovením rozsahu vzdálenosti měřených bodů od středu Gaussovy odvozené kružnice. Měření probíhá na kružnici o jmenovitém průměru alespoň 150 % nejmenší osy zorného pole ale ne větší než 51 mm. Je měřeno rovnoměrně rozložených 25 bodů (po 14,4°). Každý bod musí být vzat s celým zorným polem (překrytí zorných polí je povoleno a přeostření povoleno). [8]

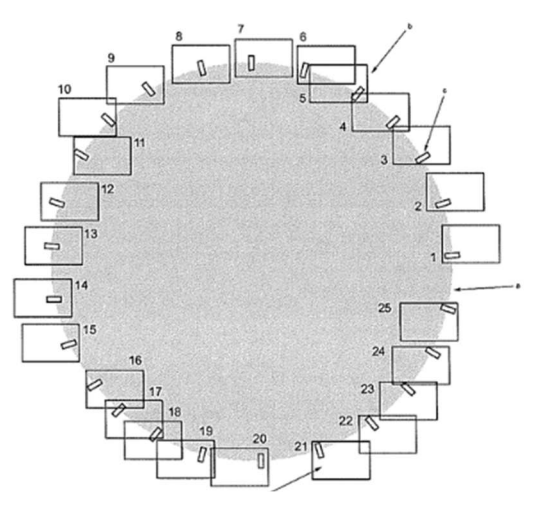

Obr. č. 10: Rozdělení bodů [8]

#### Chyba snímání zobrazovací sondy  $P_{FV2D}$

Zkouška probíhá na kružnici o průměru 10 -30 % nejmenší osy zorného pole. Měřeno 25 rovnoměrně rozložených bodů. Uživatel volí pouze jednu polohu kružnice uvnitř obrazu zobrazovacího snímacího systému. Okna měření v zorném poli se nesmí překrývat. CMM se nesmí pohybovat. Použitím všech měření se vypočítá Gaussova odvozená kružnice a je vypočtena radiální vzdálenost R. [8]

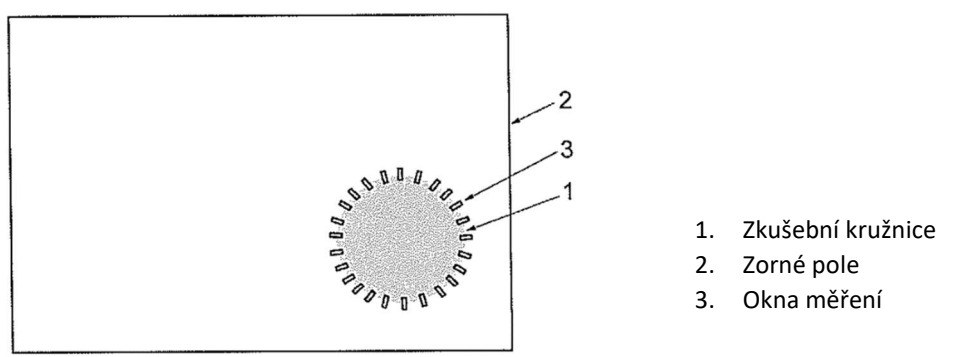

Obr. č. 11: Přípustná poloha zkušební kružnice [8]

# 2.1.6 ČSN EN ISO 10360-8

Část 8. Souřadnicové měřicí stroje s optickými snímači vzdálenosti si klade dva technické cíle a to: Zkouška chyby indikace kalibrované zkušební délky použitím optického snímače vzdálenosti a zkouška chyb optického snímače vzdálenosti. Optické snímače vzdálenosti mohou být klasifikovány na dva různé typy: Snímače měření bodu a snímače měření plochy. Norma v rámci této části specifikuje následující termíny:

Chyba snímání tvaru - P $F_{\text{Form.Sph.1x25:j:ODS}} -$  chyba indikace v rozsahu, kde radiální vzdálenosti jsou určeny metodou nejmenších čtverců pro body naměřené na sférickém etalonu rozměru nebo ty doplňující s běžnou vzdáleností, které jsou stanoveny stejnou metodou pro body naměřené na zkušební desce

Rozptyl snímání -  $P_{\text{Form},\text{Sph},\text{D95\%}$ ::ops – nejmenší šířka kruhové obálky nebo nejmenší oddělení dvou paralelních rovin, které zahrnují 95% všech datových bodů

Chyba snímání rozměru – P<sub>Size.Sph.1x25:i:ODS</sub> – chyba indikace rozdílu mezi průměrem koule položené metodou nejmenších čtverců 25 zástupnými body zkušební koule a kalibrovaným průměrem koule

Chyba měření délky - EBi:j:ops. Euni:j:ops – chyba indikace při měření kalibrované zkušební délky

Chyba měření tvaru desky –  $E_{form.Pla.D95\%j:ODS}$  – nejmenší vzdálenost mezi dvěma paralelními rovinami, která tvoří obálku 95 % naměřených bodů na globální zkušební délce

Hodnota polohování natočením –  $L_{Dia,5x25:Art:ODS}$  – průměr nejmenší opsané koule středů všech pěti koulí [9]

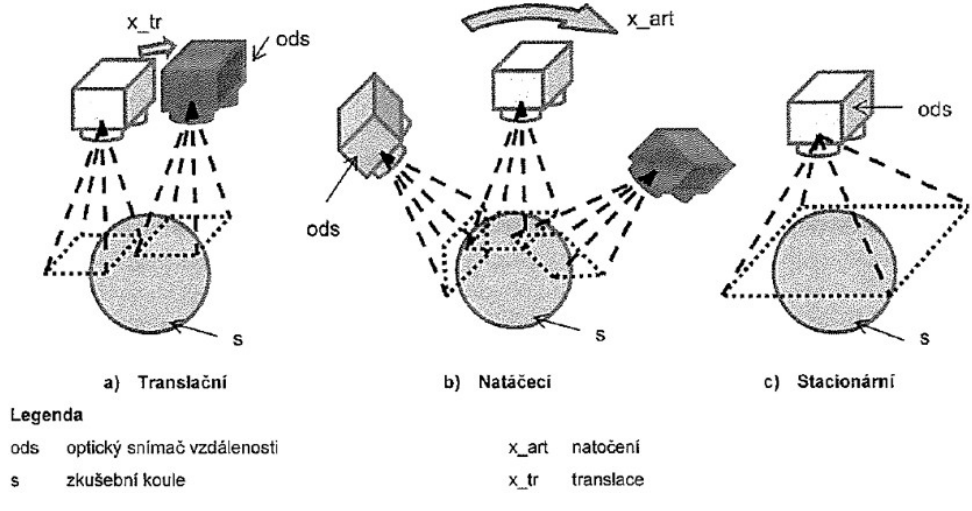

Obr. č. 12: Zobrazení typů snímání [9]

#### Měřicí zařízení

Ke stanovení chyby snímání se používají hmotné etalony převážně z keramiky nebo oceli ale je možné použít i jiné materiály. Materiál musí mít uvedeny optické vlastnosti, které jsou pro dva různé materiály rozdílné (odrazivost, optická hloubka průniku, barva, charakteristiky rozptylu atd.). Drsnost povrchu musí být zanedbatelná vzhledem k požadovaným MPE. Pokud materiál a povrch nejsou stanoveny výrobcem, může uživatel zvolit podle sebe. Průměr zkušební koule musí být větší než 10 mm a menší než 51 mm. Pokud je rozměr zkušební koule značně menší než oblast snímače, počet zachycených bodů nemusí být dostatečný, postupuje se následně podle Obr.č. 13. Při zkoušení přímkového skenovaní na desce musí být kratší strana délky lokální zkušební desky dlouhá alespoň jako je průměr koule. Pro tuto zkoušku nemůže být použita referenční koule dodávaná výrobcem s CMM. Polohu etalonu volí uživatel. Výsledek testu může ovlivnit počet nasnímaných bodů, proto je definována minimální hustota nebo minimální počet bodů nezbytných k provedení zkoušky. Nesmí být použity ruční ani automatické výběry dat pro eliminaci odlehlých hodnot nebo hluku. [9]

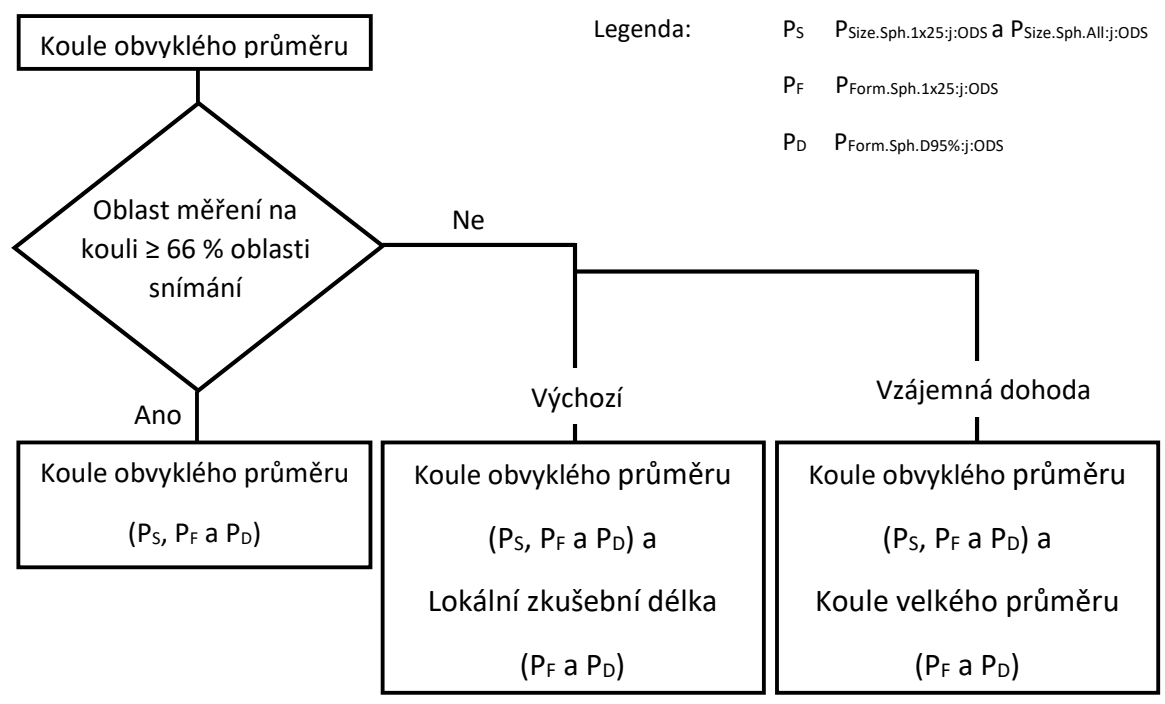

Obr. č. 13: Diagram výběru hmotného etalonu [9]

#### Princip

Z měřené oblasti na zkušební kouli se vybere 25 podoblastí (kruhová nebo čtvercová). Každá podoblast se zredukuje na jeden zástupný bod. Pokud je zkouška prováděna na CMM vybaveném snímačem, který měří plochu (bodový skener, liniový skener, promítání proužků) nesmí být plocha podoblasti větší než 5 mm<sup>2</sup>. Software nutný pro danou redukci dat musí dodat výrobce, následný postup této redukce a filtrace musí být zaznamenán. Délkové kontroly probíhají v rámci vyhodnocení měření na pěti různých délek. Tyto délky bývají ve formě etalonu z keramiky nebo oceli. [9]

# Chyba snímání tvaru zkoušená použitím koule

Použitím všech 25 ti zástupných bodů je metodou nejmenších čtverců vypočítána koule. Pro každý bod je vypočítána Gaussova radiální vzdálenost r. Zaznamenáním rozsahu těchto hodnot vznikne zdánlivý tvar koule r<sub>max</sub> - r<sub>min</sub>. Absolutní hodnota této vzdálenosti je pak chyba snímání tvaru  $P_{\text{Form. Sph.1x25}:i:ODs}.$  [9]

# Chyba snímání tvaru zkoušená použitím desky

Použitím všech 25 ti zástupných bodů je metodou nejmenších čtverců vypočítána neomezená související plocha. Pro každý bod je vypočítána Gaussova běžná vzdálenost d. Zaznamenáním rozsahu těchto hodnot vznikne zdánlivý tvar plochy  $d_{max} - d_{min}$ . Absolutní hodnota této vzdálenosti je pak chyba snímání tvaru P<sub>Form.Sph.1x25:i:ODS</sub>. [9]

# Chyba snímání rozměru

Použitím všech 25 ti zástupných bodů je metodou nejmenších čtverců vypočítána koule a nespecifikovaném poloměru. Chyba snímání rozměru Psize. Sph.1x25:j:ops je získána z rozdílu mezi naměřeným průměrem D<sub>meas</sub> a průměrem kalibrovaným D<sub>cal</sub>. [9]

# Celková chyba snímání rozměru

Provádí se na CMM vybaveným snímačem pro extrakci mraku bodů. Stanovení šířky kulové vrstvy zahrnuje 95 % všech naměřených bodů, tento rozsah je stanoven jako rozptyl snímání. Všechny naměřené body pro zkoušku koule jsou odvozeny z Gaussovy koule s nespecifikovaným poloměrem. Celková chyba snímání rozměru Psize.sph.All:j:ops je získána z rozdílu Dmeas – Dcal. [9]

# Chyba měření délky

Chyba měření délky se provádí za pomocí dvou metod A a B. Metoda A shrnuje obě měření jak jednorozměrové, tak dvourozměrové a je prováděna způsobem single-pointto-single-point, kde je bod zástupným bodem a je potřeba pouze odvození dvourozměrových chyb. Každá EBi:i:ops je vypočtena z rozdílu mezi naměřenou a kalibrovanou hodnotou pro jednorozměrové a dvourozměrové délky.  $E_{\text{Ri}:i\text{-}obs}$  $L_{Uni \, meas} - L_{Uni \, cal} + L_{Bi-short \, meas} - L_{Bi-short \, cal}$ . Metoda B je vypočtena z jednorozměrových hodnot doplněných o chybou snímání tvaru a chybou snímání rozměru.  $E_{Bi:j:ODS} = L_{Uni.meas} - L_{Uni.cal} + P_{Size.Sph.1x25:j:ODS} + P_{Form.Sph.1x25:j:ODS}$ . [9]

# Chyba měření tvaru desky

Tato zkouška je prováděna z důvodu ovlivnění snímače vlastními chybami, jako je zkreslení optického systému snímače a chyby napojení. Používají se etalony se zkušební plochou s rozměry: Delší strana plochy je nejméně dvakrát delší než délka promítnuté přímky řádkového skenování nebo snímače bodového skenování, kratší strana je stejně dlouhá nebo delší než koule běžného průměru, která byla použita ke zkoušce snímání.

Nesmí být použita referenční plocha dodávaná s CMM. Zkušební plocha musí být umístěna ve dvou polohách (jedna diagonála a sklopení diagonály do roviny XY). [9]

#### Zkouška strukturálního rozlišení

Strukturální rozlišení R<sub>S</sub>, charakterizuje velikost nejmenší struktury odděleně měřitelné. Veličiny ovlivňující toto rozlišení jsou například hluk, pixelová mřížka snímače obrazu, filtrování a průměrování. Zkouška je prováděna na hmotném etalonu struktury definovaným výrobcem (jamka, mezera, hrot, kulička atp.). Průměr je roven specifikovanému rozlišení a hloubka je vybrána výrobcem pro zajištění spolehlivého fungování snímače. Naměřená hloubka je porovnaná s kalibrovanou hodnotou hloubky. Pokud je poměr naměřené a kalibrované hodnoty menší než 0,63 specifikovaného rozlišení nebylo dosaženo. [9]

# 2.1.7 ČSN EN ISO 10360-12

Část 12: Kloubové rameno souřadnicových měřicích strojů. Kloubovým ramenem se uvažuje otevřený řetězec segmentů známé délky, který je na počátku ukotven stacionárně a na volném konci má snímací systém. [10]

#### Chyba snímání velikosti a tvaru

Principem zkoušek v rámci této části normy je provedení vyhodnocení měření z hlediska velikosti a tvaru pomocí 25 naměřených bodů na povrchu koule. Velikost koule musí být větší než 10 mm a menší než 51 mm. Koule je měřena ve dvou pozicích v měřicím objemu kloubového ramene (doporučenými pozicemi je poloha blízko hlavní vertikální osy a druhá poloha je poblíž okraje měřicího objemu). [10]

#### Chyba polohy kloubového ramene

Principem určení chyby polohy je provedení série měření v pěti různých polohách natočení snímacího systému. V každé z pěti poloh je měřeno pět hodnot na kouli a následně je vypočítán střed Gaussovy koule. Následně je těchto pět středů použito pro získání chyby polohy L<sub>Dia.5x5:Art</sub>. [10]

#### Chyba snímání délky

Zařízení, které mohou být používané pro tuto zkoušku je několik: nest bar, kinematické sedlo namontované na zdi, gauge block, ball bar, step gauge bar. Pět kalibrovaných délek je měřeno v sedmi polohách. Pro provedení tohoto testu je nutné ustavit referenční rovinu, která je kolmá na osu z kloubového ramene. Úhel natočení ramene pro jednotlivé měření je definován jako úhel mezi referenční rovinou a měřicí rovinou. Kalibrovaná testovací délka musí být umístěna do sedmi různých poloh. Koncové body etalonu by měly ležet ve vzdálenosti větší než 60% poloměru pracovního objemu. Každý rozměr je měřen třikrát v polohách ramene vychýleného vlevo, dopředu a vpravo. [10]

# 2.1.8 ČSN EN ISO 10360-13

Část 13. Optické 3D CMS je poslední částí normy ČSN EN ISO 10360. Tento dokument má za cíl kontrolu chyb indikací při měření kalibrovaných etalonů. Optický 3D CMS (Co-ordinate Measuring System) je specifikován jako bezkontaktní plošný měřicí senzor extrahující 3D data v několika různých pohledech na základě optických zákonů a transformuje je do běžného souřadného systému. Typickými metodami je projekce sítě na součást. [11]

Registrace – Transformace souřadných systémů, které představují jednotlivé pohledy do jednoho společného

# Charakteristiky zkreslení

Zkreslení je typickým problémem při měření optickými zobrazovacími metodami. Výkon optického CMS je zatížen chybou zkreslení senzoru optického systému. Tato chyba je ale těžko odhalitelná při snímacích testech nebo testech měření etalonů délky, chyba má však velký vliv na výslednou přesnost měření. Proto je podstatné, aby byl prováděn příslušný test zkreslení. Principem je ověření zda je 3D CMS schopný měřit v maximálních dovolených hodnotách zkreslení či ne. Z tohoto pohledu jsou vyhodnocovány dvě charakteristiky Dcc:smv.sv:osp a Dcc:smv.mv:osp (single view, multi view). Etalon, na kterém je prováděna tato zkouška je součást obsahující dvě koule (ball bar nebo ball plate). Samotná zkouška začíná rozdělením měřicího objemu na osm podobjemů (voxelů). V tomto objemu je etalon stavěn do 12 po sobě jdoucích pozic. Polohy středů jsou měřeny v každé poloze třikrát, pokud jsou tyto tři měření vykonávána ihned po sobě je vyžadováno posunutí etalonu v jakémkoliv směru o vzdálenost větší než 2 mm a menší než 0,3 % největšího rozměru měřicího objemu snímače. Jsou vyhodnocovány vzdálenosti středu a porovnávány s hodnotami kalibrovanými. [11]

#### Chyba snímání CMS

Pro vyhodnocení chyby snímání je použit stejný etalon jako v předchozí zkoušce tedy ball bar nebo ball plate. Průměr koulí by měl být v rozmezí 2–20 % největšího rozměru měřicího objemu snímače. V situacích, kdy je tento rozměr větší než 2,5 m je použita koule o průměru 50 mm. Pro vyhodnocení maximální chyby je použito stejných naměřených dat ze zkoušky zkreslení. [11]

#### Metrologické parametry

V rámci této skupiny je prováděno několik vyhodnocení chyb CMS, první dvě jsou prováděny z již dříve naměřených hodnot. Těmito testy jsou Chyba při snímání tvaru způsobená zkreslením a Chyba rozměru způsobená zkreslením. Třetí zkouškou je vyhodnocení Chyby zkreslení plochého tvaru. Pro tuto zkoušku se používá jako etalon rovinná plocha, na kterou jsou kladeny tyto požadavky: delší hrana etalonu má rozměr větší než 50% delší hrany měřeného objemu senzoru, kratší hrana etalonu je delší než 10% delší hrany měřeného objemu senzoru. Rovina by měla být měřena v šesti různých polohách. [11]

#### Chyba měření objemové délky ve zřetězeném objemu měření

Etalonem pro provedení této zkoušky je součást obsahující alespoň šest koulí, která je stavěna do sedmi pozic. Vzdálenost středů koulí je kalibrovanou vzdáleností, na které probíhá měření, každé měření je opakováno třikrát. Celkem 105 měření je použito pro vyhodnocení chyby Evol:cMV.MV:03D. [11]

# 2.2 Etalony používané pro zkoušky CMM

V dnešní praxi existuje celá řada metrologických etalonů, které jsou používány pro kontrolu stavů souřadnicových měřicích strojů. Jak bylo zmíněno v předchozích kapitolách některé etalony lze používat v rámci kontroly stroje přejímací a periodické zkoušky podle ČSN EN ISO 10360, jednodušší etalony se pak používají na častější mezikontroly prováděné mimo plánované periodické zkoušky. Mezikontrola se provádí vždy po proběhlé významné situaci a klade si za cíl za kratší časový úsek (než periodická zkouška) ověřit funkci stroje na kterém bude prováděno měření. Používané etalony lze rozdělit podle použitelnosti na 1D, 2D, 3D.

#### 1D etalony

#### Koncové měrky

Tyto etalony jsou používané převážně v tvrdých dílenských podmínkách. Materiálem bývá často tvrdokov ale je možné je vyrábět také ze speciální oceli nebo keramiky. Tvrdokov je schopen těmto podmínkám odolat vzhledem k jeho odolnosti proti opotřebení, které je v poměru k oceli přibližně 1:50. Součinitel teplotní roztažnosti tvrdokovu  $\alpha = 4.6 \times 10^{-6} K^{-1}$ . Koncové měrky jsou k dostání v několika třídách přesnosti podle způsobu použití.

K – určeno pro kalibrační laboratoře pro použití na kalibrování nižších tříd etalonů

0 – pro přesné délkové měření, kalibrace koncových měrek z oblasti pracovních měřidel

- 1 kalibrace kalibrů a nastavování měřicích přístrojů
- 2 pro běžné měření a nastavování míry ve strojírenské výrobě [12]

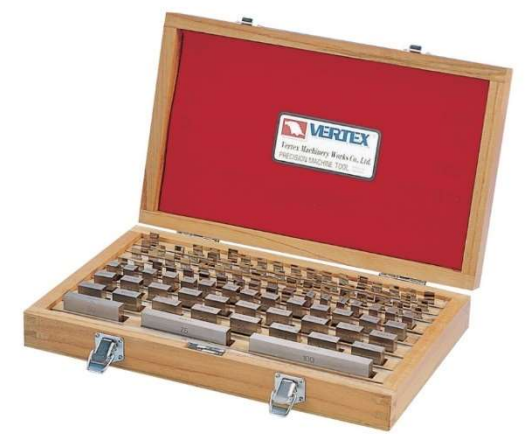

Obr. č. 14: Sada koncových měrek [13] koncové měrce [4]

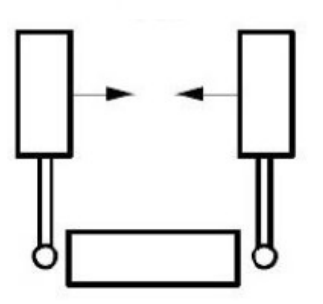

Obr. č. 15: Princip měření na

#### Stupňová měrka

Měření na etalonech typu stupňová měrka zmiňuje norma ČSN EN ISO 10360-2. Jsou to kalibrované metrologické díly, na kterých je možné provádět měření ve dvou smyslech snímání znázorněných na Obr. č. 16. Stupňové měrky se objevují ve dvou konfiguracích, jednoduchá vodorovná a úhlově nastavitelná na které je možné dosáhnout větší variability měření. [4]

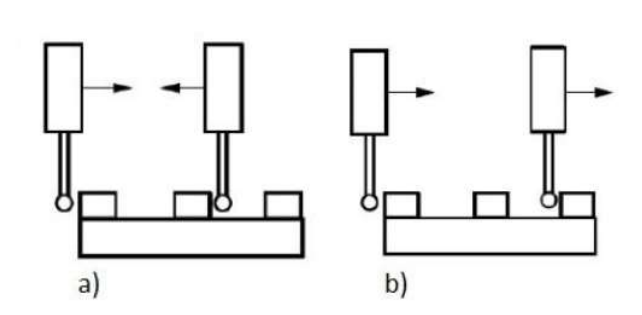

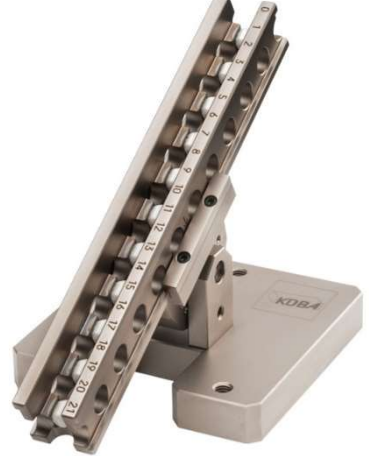

Obr. č. 16: Smysl snímání na stupňové měrce [4]

Obr. č. 17: Úhlově nastavitelná stupňová měrka [14]

#### Ball bar

Kalibrovanou délkou na tomto etalonu je vzdálenost středů dvou koulí plus poloměr každé z koulí. Etalon může být jednoduchá tyč s kulovými zakončeními nebo multi ball bar což je v podstatě jednořadý ball plate nebo v současnosti používanější variantou jsou bezdrátové systémy s funkcí volumetrického testování jako je systém QC20-W od firmy Renishaw na Obr. č. 18. Tento systém se primárně používá pro kontrolu obráběcích center a funguje na principu kinematického spojení ball baru s pinolou měřicího stroje, tělo je tvořeno vysoce přesným, výsuvným, lineárním senzorem, který zaznamenává aktuální vzdálenost koulí. Stoj vykonává pohyby po kružnici kolem upnuté pevné koule. Rozměry těchto kružnic jsou omezeny podle výrobce na nejmenší 100 mm a největší 600 mm. V rovinách kolmých na stůl stroje je systém měřit v úhlovém rozmezí 220°. [4] [15]

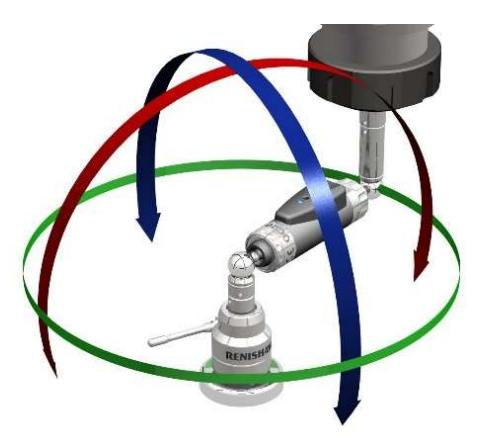

Obr. č. 18: Renishaw ball bar [15]

#### 2D etalony

#### Ball plate

Jedná se o etalon složený z několika kalibrovaných koulí, které jsou rozmístěny do pravidelné sítě a umístěny na desku. Materiálem koulí je ocel nebo keramika v závislosti na požadavcích uživatele a stálosti environmentálních podmínek. Měření etalonu s kulovými měřicími povrchy v jednom smyslu, jako je ball plate a ball bar se skládá z pěti měření snímacích bodů pro každou kouli a stanovení vzdálenosti od středu do středu metodou nejmenších čtverců. Pro určení souřadného systému jsou využity středy koulí 1, 6 a 31 [4] [16]

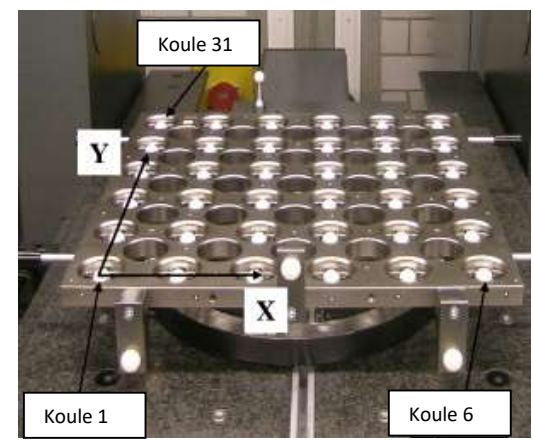

Obr. č. 19: Ball plate [16]

#### Hole plate

Etalon na kterém jsou kalibrovaným rozměrem díry v desce. Výhodami jsou nízká hmotnost a možnost přístupu ze dvou stran.

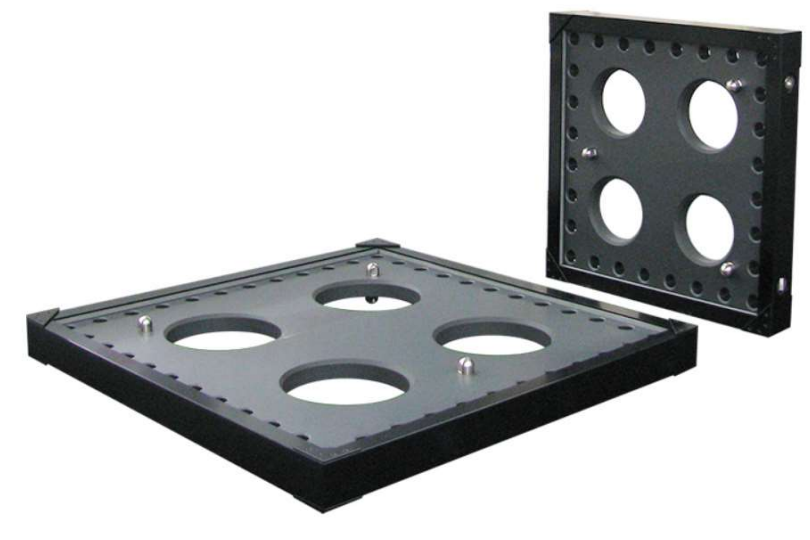

Obr. č. 20: Hole plate [17]

#### 3D etalony

#### Ball Tetraedron, Ball Cube

Etalon využívající metody měření na kouli tentokrát ve 3D provedení za pomoci spojovacích prvků. Uhlíkové spojovací prvky mohou být podle potřeby použití sestaveny buď do jehlanu nebo kostky, přičemž každý vrchol útvaru je opatřen vyhodnocovací koulí.

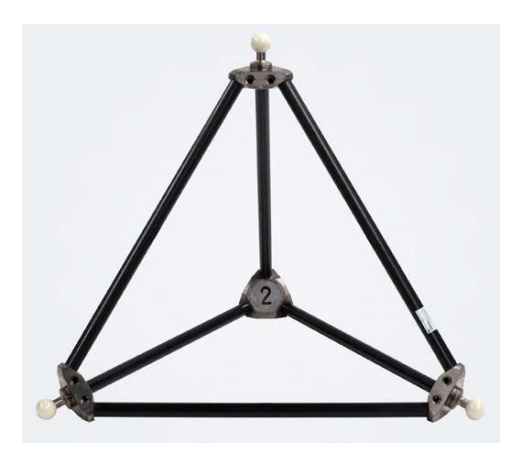

Obr. č. 21: Ball tetraedron [18] Obr. č. 22: Ball cube [18]

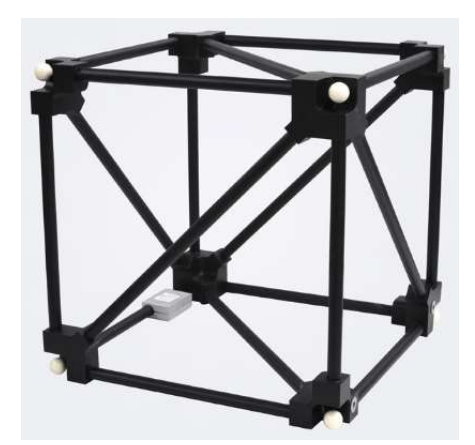

#### Univerzální složené etalony

Cílem výroby takovýchto etalonů je vysoká variabilita ve smyslu napodobení měřicích operací, které jsou rutině prováděny na daném stroji. Použitím takového etalonu dostáváme nejbližší možnou představu o tom, jak přesně jsme schopni naše operace provádět.

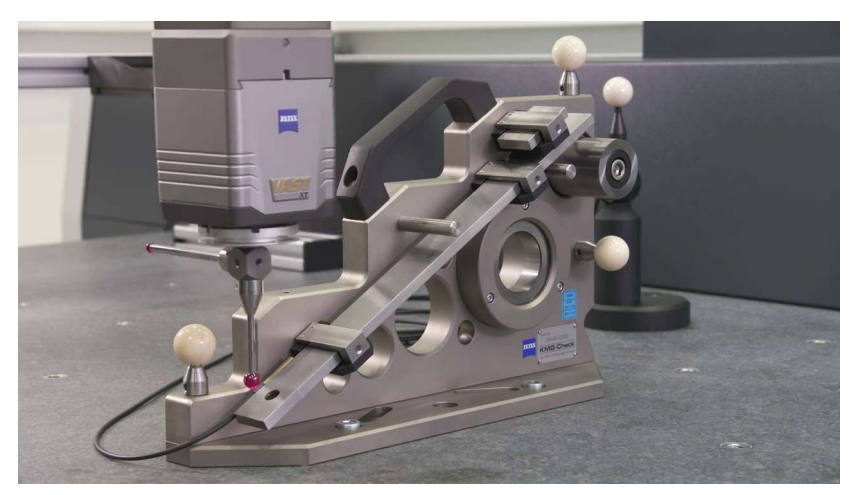

Obr. č. 23: Univerzální etalon [19]

# 3 Přesné freeform plochy a jejich výroba

Následující kapitola se věnuje popsání aplikací obecných tvarových ploch a freeform etalonů používaných pro ověřování souřadnicových měřicích strojů.

# 3.1 Obecné aplikace freeform ploch

Obecné tvarové plochy tvoří většinu těles kolem nás. Najdeme je v automobilovém průmyslu ve formě karoserií, v leteckém průmyslu kde hraje klíčovou roli aerodynamika, ve stavitelství jako například designové opláštění budov, v energetice jako lopatky generátorových turbín a i ve sportu například tenisová raketa nebo lyže.

Freeform plochy však nacházejí uplatnění i například v medicíně jako chirurgické nástroje a optice ve formě čoček. Výhodou použití obecné tvarové plochy je oproti konvenčně vyráběné sférické čočce možnost změny zakřivení v krajních polohách. Pro konvenčně vyráběné čočky je vrcholová lámavost taková, jakou je možné měřit kolmo ve fokometru. Brýle jsou ale nošeny v určité vzdálenosti od očí, brýlový střed je prohnut pod určitým úhlem a čočky jsou skloněny pod určitým úhlem (inklinace). Všechny tyto parametry mohou být zahrnuty do návrhu freeform čočky [20]. Jako optické zařízení se freeform plochy používají také jako zrcadla vesmírných teleskopů. Tyto zrcadla se vyrábějí z materiálu s nízkou teplotní roztažností příkladem je Zerodur, který je sklokeramickým materiálem s teplotní roztažností blízkou nule, v určitém teplotním stavu je tento koeficient i záporný [21]. Pomocí CNC broušení a leštění jsou dosahovány vysoké přesnosti. Reflektivní vrstva na povrchu skla je vytvořena pomocí aluminizace – vakuová depozice velice tenké vrstvy hliníku, která odráží až 90% dopadajícího světla [22]. Použití obecné tvarové plochy nalezneme také v oblasti produkce rentgenového záření jako součást rentgenky. Rentgenová lampa je tvořena žhavenou wolframovou katodou, která slouží jako zdroj elektronů. Dále je uvnitř terčík – anoda, kde při dopadu urychleného elektronu dochází k uvolnění velkého množství energie elektronů a vzniku rentgenového záření. Katoda a anoda jsou umístěné ve skleněné freeform baňce s vakuem uvnitř a proudícím olejem vně pro odvod tepla. [23]

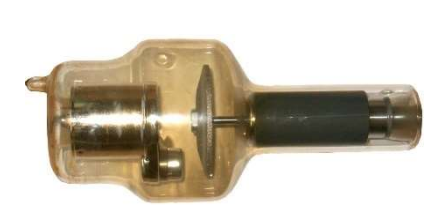

Obr. č. 24: Rentgenka [24]

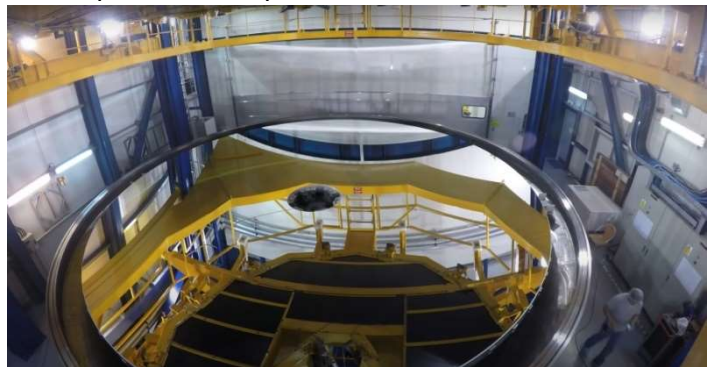

Obr. č. 25: Zrcadlo teleskopu o průměru 8 metrů [22]

# 3.2 Freeform etalony

Pro úspěšnou výrobu těchto etalonů je nutné disponovat širokou škálou informací z oblasti optimalizace výroby (upnutí polotovaru, frézování, broušení). Vzhledem k tomu, že se jedná o neustále probíhající vývoj a vylepšování těchto etalonů, je obtížnější se s nimi setkat v komerčním sektoru. Většina výzkumné práce na etalonech tohoto typu je prováděna na metrologických institutech jako je: NPL (National Physical Laboratory) – národní laboratoř měřicích standardů Velké Británie – založena v roce 1900, jeden z nejstarších metrologických institutů na světě, vědci z této laboratoře se významně podíleli například na vývoji atomových hodin nebo metody ,,packet switching", což je metoda přepojování paketů, které jsou následně přenášeny přes telekomunikační síť, toto přepojování je primárním základem pro komunikaci počítačových sítí na celém světě [25]. NIST (National Institute of Standards and Technology) – národní laboratoř měřicích standardů ministerstva obchodu Spojených států amerických, úkolem této instituce je zlepšení konkurenceschopnosti USA za pomoci inovací, vědeckého výzkumu, vývoje standardů a technologií [26]. PTB (Physikalisch-Technische Bundersanstalt) – národní metrologický institut Spolkové republiky Německo, jedná se o veřejnoprávní instituci, pod záštitou ministerstva hospodářství a energetiky, cíle tohoto institutu jsou úkoly vědecké a technické služby občanům Německa.[27]

Pod záštitou NPL pracuje skupina vědců pod označením The National FreeForm Centre. Tato skupina poskytuje informace o aktuálně používaných freeform standardech, které se používají pro ověřování skenovacích systémů. Provádí školení pracovišť pro různé technologie, mimo jiné zahrnující měření na dotykových a bezdotykových CMM, laser scannerech, otočných ramenech, systémech používající proužkovou projekci a práci na softwarech, které slouží pro extrakci mraku bodů. [28]

#### NPL high precision FreeForm reference standard

Pro podporu v oblasti ověřování bezkontaktních CMM, laser scannerů a systémů používající proužkovou projekci, vyvinula skupina The National FreeForm Centre freeform etalon Obr. č. 26. Vyvinut byl hlavně proto, že dostupné systémy pro ověřování optických 3D snímacích systémů se ukázaly jako neexistující nebo jsou prováděny postupy, které nejsou validované a akreditované žádnou národní laboratoří. Nevyhnutelně tak docházelo ke zvyšování nákladů na výrobu, protože nešlo spolehlivě rozlišit mezi přijatelnými a nepřijatelnými součástmi. Na základě těchto důvodů se konsorcium evropského projektu iMERA Plus JRP T3.J2.2 NIMTech rozhodlo vyvinout tyto etalony [29]. Součást nese několik geometrických útvarů, které jsou zpracovány jako jeden nepřerušený velice přesný hladký povrch. V každém rohu tohoto dílu se nachází keramické kuličky pro pomoc při registraci systému. Součástí objednávky je kalibrační certifikát, přidružený CAD model a dohledatelná měřená data. NPL FreeForm reference standard může být použit také pro ověření technického stavu kontaktních CMM. Použití tohoto nebo etalonu podobného je velice výhodné při každodenních kontrolách systému, které simulují často opakované strategie a metody měření součástí. [28]

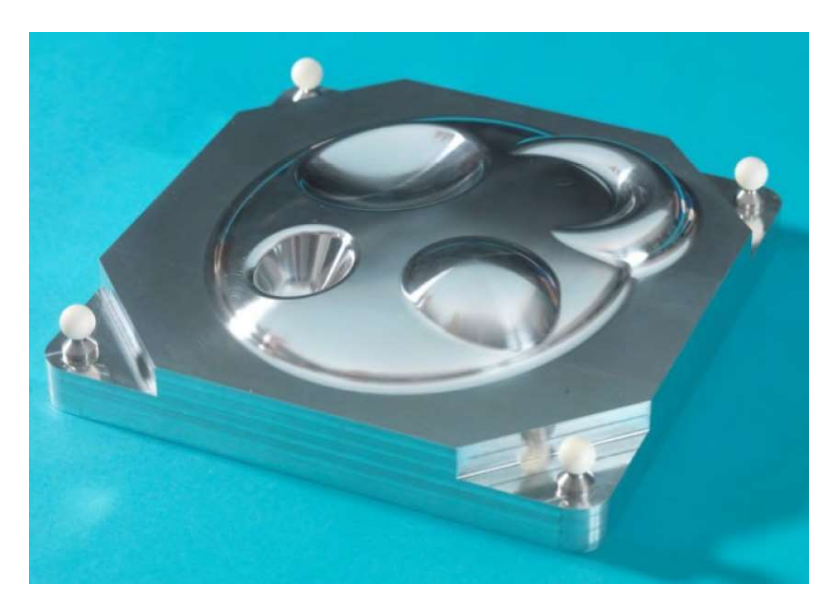

Obr. č. 26: NPL high precision FreeForm reference standard [28]

Jednoduchým principem za NPL freeform etalonem je povrch, který je schopný demonstrovat výkon stroje při měření povrchů tohoto typu ale v takovém rozsahu, který jde až mimo daný rámec současných norem a standardů. Počátečním nápadem bylo vytvoření freeform povrchu, který je pro 3D optické systémy velice náročný na měření ale nebyl zároveň nemožný změřit. Počáteční návrh tohoto etalonu zohledňoval pouze plochy konvexního typu, finální produkt však poskytuje měření jak na konvexních, tak na konkávních površích, protože se ukázalo, že měření konkávního povrchu tohoto typu je mnohem náročnější. Dokončovacími operacemi je dosaženo povrchu spadající do
kategorie součástí s vysokou úrovní lesku. Drsnost je pod rozlišovací schopností většiny průmyslových optických snímacích systémů, proto byla drsnost měřena na stroji PGI 1000 – Taylor Hobson za použití hrotu o poloměru špičky 2 μm a síly přítlaku 0,75 mN. Vyhodnocení drsnosti proběhlo na pěti různých měřených profilech o délce 4 mm. Po aplikování filtrů pro odstranění nežádoucích hodnot byla dosažená střední aritmetická odchylka profilu  $Ra = 0.408 \pm 0.021 \ \mu m$  a střední kvadratická odchylka profilu  $Ra = 0.495 + 0.025$  um. Měření a kalibrace na tomto etalonu pak začíná určením souřadného systému pomocí metody 321 na keramických koulích, jak je zobrazeno na Obr. č. 27. Koulím jsou přiřazeny jejich středy metodou best-fit. Postupem pro měření samotného povrchu byla metoda extrakce mraku bodů. Tento mrak bodů byl získán pomocí několika různých metod a následně zpracováván ve shodném software pro eliminaci rozdílnosti filtrace. Mrak bodů pro dotykové systémy byl generován snímáním s nominální mezerou 1 mm, pro metody optické bylo naměřeno tolik bodů, kolik šlo. Naměřený povrch byl získán aplikací metody polygonizace a každý tento povrch byl přiřazen k referenčnímu CAD povrchu metodou best-fit. Měření bylo prováděno na ultra přesném stroji Zeiss UPMC 550 (lineární nejistota měření 1,3  $\mu$ m + 2,5 × 10<sup>-6</sup> × L). [29]

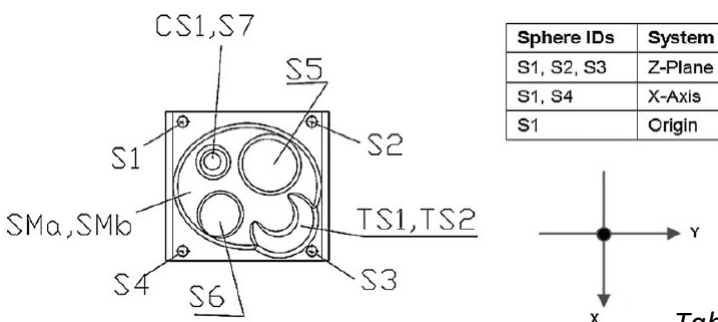

Obr. č. 27: Schématické znázornění NPL freeform etalonu [27]

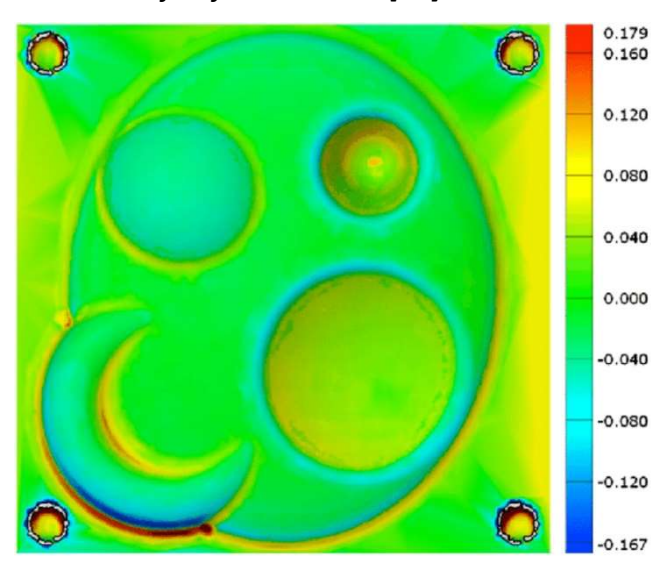

Tabulka 2: NPL freeform etalon [29]

| Item                               | Value                                                   |
|------------------------------------|---------------------------------------------------------|
| <b>Identification</b>              | NPL freeform artefact WP150-000                         |
| Design                             | National FreeForm Centre, NPL                           |
| Material                           | 6082-T6-Aluminium Dural                                 |
| Coefficient of linear<br>expansion | 22.5 $\mu$ m m <sup>-1</sup> K <sup>-1</sup>            |
| <b>Mass</b>                        | $< 5 \text{ kg}$                                        |
| <b>Dimensions</b>                  | Nominally 150 mm $\times$ 150 mm $\times$ 40 mm         |
| Manufacture                        | NPL Engineering Service $\sim$ 3-axis<br>milling system |

Table 7. Spatial deviation from design.

| Sphere ID | Spatial distance difference $(\mu m)$ |
|-----------|---------------------------------------|
| $S1-S2$   | $-17$                                 |
| $S2-S3$   | $-2$                                  |
| $S3-S4$   | $-14$                                 |
| $S4-S1$   | $-2$                                  |
| $S1-S3$   | $-23$                                 |
| $S2-S4$   | $\rightarrow$                         |

Obr. č. 28: Výsledky měření profilu povrchu NPL freeform etalonu [30]

#### Freeform standard Hyperbolic paraboloid

Povrchy generované pomocí pohybu přímky po definované trajektorii jsou často využívanou variantou pro návrh metrologických freeform etalonů. Freeform standard Hyperbolic paraboloid je jedním ze zástupců povrchů takto vytvořených a jak název napovídá jedná se o hyperbolický paraboloid. Na takovémto povrchu se nachází tři typy křivek. Prvním je systém dvou parametrických přímek, druhým je systém dvou párů parabol a třetím je systém páru hyperbol (znázorněno na Obr. č. 30). Pomocí parametrických rovnic a okrajových podmínek můžeme pro takovéto zadání vytvořit CAD model jako bilineární B-spline povrch (Obr. č. 29). Výsledná rovnice pro tvar povrchu hyperbolického paraboloidu je:  $z(x, y) = 24 + \frac{1}{64}(x - 47)(y - 47)$ . Tato zadaná rovnice je užitečná při vyhodnocování naměřených dat pro dotykové systémy používající jak metodu bod-bod tak skenovací režim. Rozměry etalonu jsou 120x120x67 mm, ve třech rozích jsou nalepeny referenční koule o průměru 8 mm, které slouží pro definici souřadného systému. Etalon byl vyroben obráběním vysokou řeznou rychlostí na tříosém CNC obráběcím centru US20 z oceli EN X10CrNi18-9. [31]

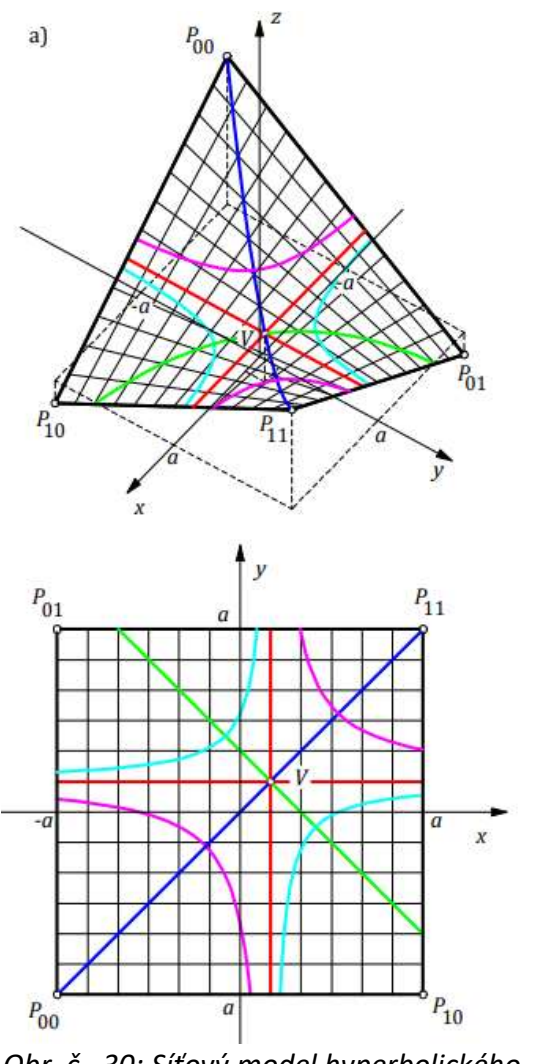

Obr. č. 30: Síťový model hyperbolického paraboloidu [31]

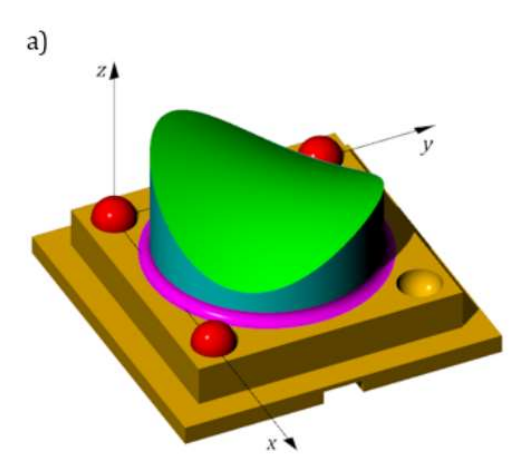

Obr. č. 29: CAD model hyperbolického paraboloidu [31]

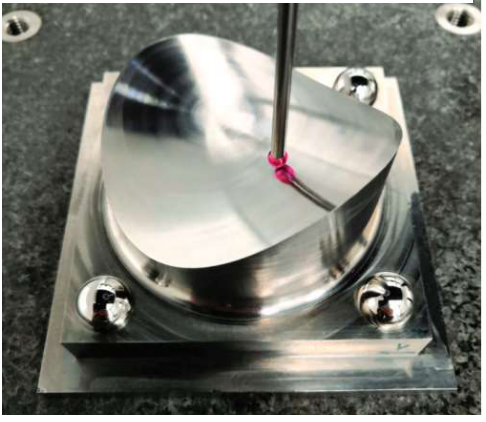

Obr. č. 31: Vyrobený etalon hyperbolického paraboloidu [31]

## Spatial hyperbolic paraboloid standard

Etalon prostorového hyperbolického paraboloidu s dutinami byl vyroben pro možnost kalibrace na bod-bod dotykových zařízeních a následné kontroly různých měřicích metod (dotykové skenování, optické skenování, počítačová tomografie atd.). Rozměry etalonu jsou 100x100x100 mm. Materiálem je hliníková slitina CERTAL EN AW 7022. Součást byla vyrobena frézováním na CNC obráběcím centru a následně dokončení broušením. [31]

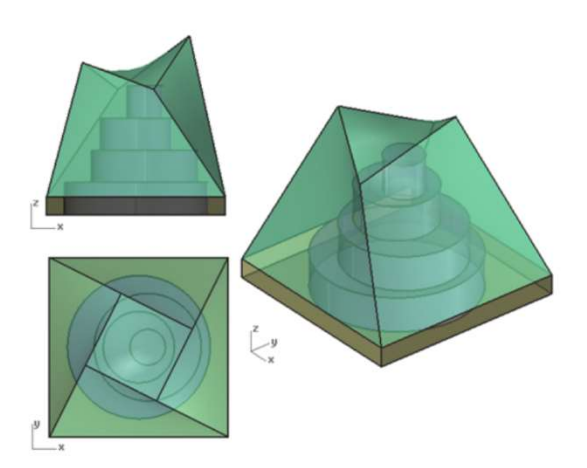

Obr. č. 32: CAD model etalonu [31] Obr. č. 33: Vyrobený etalon [31]

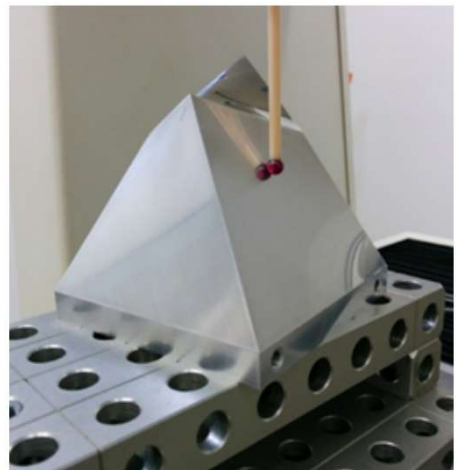

#### Tangent surface of a cylindrical helix

Povrchy generované pohybem křivky po kružnici jsou další oblastí zájmu při návrhu takovýchto etalonů. Jedná se o evolventu, která je tvořena odvalem volného konce křivky po šroubovici na řídícím válci, kde tato křivka je k válci v každém bodě tangenciální. Samotný etalon Tangent surface of a cylindrical helix je velice důležitý v oblasti kontroly geometrie ozubených kol. [31]

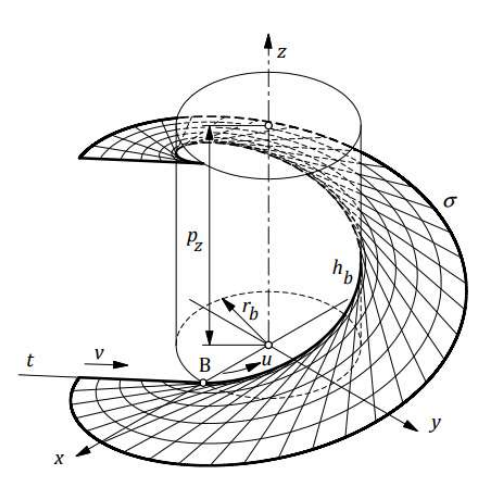

Obr. č. 34: Povrch vzniklý odvalem křivky po šroubovici [31]

#### Smart gear measurement standard

V oblasti měření ozubených kol probíhá neustálý vývoj etalonů různých vzhledů a využití. V současné době jsou dostupné etalony vyvinuty národním metrologickým institutem Spolkové republiky Německo (PTB). Pro kompletní kontrolu měření takového ozubení je potřeba znát údaje o chybách na třech typech parametrických křivek: šroubovice, přímka a evolventa. Nevýhodou etalonů vyvinutých institutem PTB je nekomplexnost, je totiž nutné vlastnit tři různé etalony pro celkovou kontrolu měření. Jmenovitě to jsou: Internal involute scanning measurement standard, který umožňuje měření vnitřních i vnějších evolvent, Large gear measurement standard a Large ring gear measurement standard. Naopak etalon Smart gear measurement standard, který byl vyvinut na Českém metrologickém institutu ve spolupráci s ČVUT je komplexním řešením, kde je možná celková kontrola všech typů těchto křivek (evolventy, přímky, šroubovice) na jedné součásti. Výhodou je, že dvě různé parametrické křivky mají na povrchu jeden společný bod. Výsledkem je etalon, na kterém je možné kontrolovat měření různých ozubení v závislosti na pozici viz. Obr. č. 35 a Tabulka 3. Nevýhodou je nemožnost vytvoření precizního CAD modelu vzhledem k tomu, že šroubovice a evolventa jsou transcendentální křivky, které nemají parametrický tvar. Z tohoto důvodu se používá co nejpřesnější aproximace tvaru pomocí B-spline křivek pro vytváření modelu. Rozměr etalonu je 140x140x10 mm. Vzhledem k tomu, že je tento etalon stále vyvíjen byla výroba provedena zatím pouze pomocí metody 3D tisku kovu avšak přepokládá se, že v závislosti na tvarové složitosti bude k výrobě v budoucnu použito pětiosé frézovací centrum. [31]

Tabulka 3: Možné parametry ozubení pro kontrolu [31]

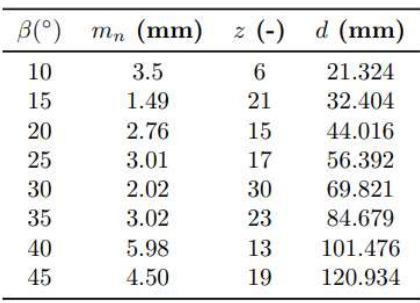

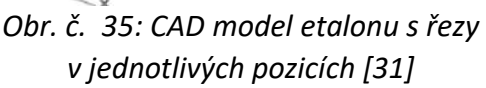

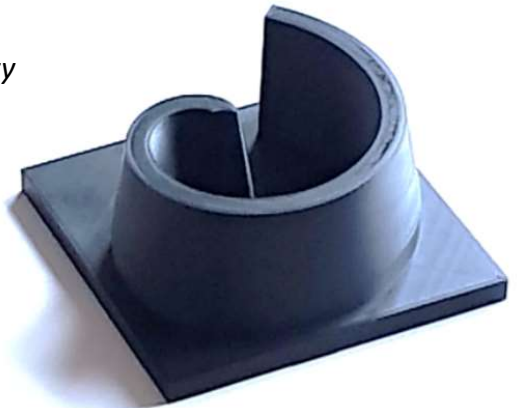

Obr. č. 36: 3D tištěný vzorek etalonu [31]

## 3.3 Výroba přesných freeform povrchů

Vzhledem k tomu, že výrobci nesdílejí své know-how týkající se výroby freeform povrchů na etalonech, bylo zvoleno zpracování této problematiky z hlediska velice přesných strojů, nástrojů a upínání pro výrobu těchto ploch.

## 3.3.1 Stroje pro frézování

## KERN Micro HD

Pětiosé frézovací centrum Micro HD je nejnovějším a nejpokročilejším strojem firmy KERN Microtechnik. Jedná se německou firmu zabývající se výrobou velice přesných CNC strojů. Stroje této firmy jsou schopny vyrábět součásti s přesností v řádech mikrometrů. Tuto přesnost dosahují především kombinací zkušený operátor, vysoce přesný stroj a know-how proces za kterým stojí dlouhodobý výzkum. Společnost KERN Mikrotechnik nejen své stroje prodává do komerčního sektoru ale disponuje také svou vlastní plně klimatizovanou výrobní halou, která zahrnuje osmnáct vysoce přesných CNC strojů s vysokorychlostními frézovacími vřeteny. V rámci výrobní haly jsou prováděny externí zakázky pro průmyslové partnery a interní výzkumné práce pro vývoj strojů nových a preciznějších. Sortiment zahrnuje například hlavy lékařských endoskopů, součásti pohyblivých i nepohyblivých částí hodinek, spojovací elementy optických kabelů nebo turbínová kola. [32]

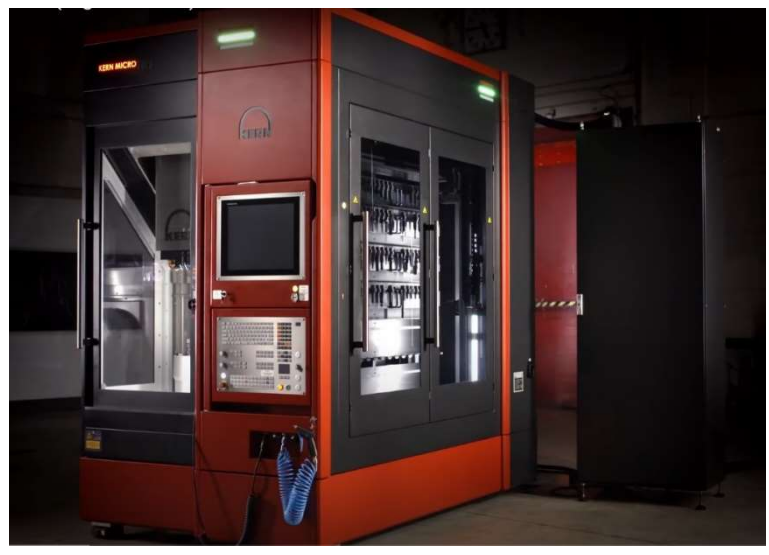

Obr. č. 37: KERN Micro HD [33]

Přesnost tohoto stroje je zajištěna pomocí pokročilého systému řízení teploty, nově vyvinutých lineárních pohonů a micro-gap hydrostatiky. Hydrostatickým systémem micro-gap jsou vybaveny všechny lineární osy stroje. Tento systém zajišťuje kapalinový polštář o velikosti 5 μm, který poskytuje nejvyšší možnou tuhost a zároveň perfektní tlumící vlastnosti. Lineární osy jsou hliníkové s aktivní temperací. Zamezení negativního ovlivnění obráběcího procesu změnami teploty se zabývá systém pokročilého řízení teploty. Maximální dosažitelná teplotní stabilita je zařizována vysokým objemovým tokem chladícího média, které udržje teplotu uvnitř stroje 20 ± 0,05°C přičemž teplota média na vstupu a na výstupu se liší o méně než 0,5°C. Chladící médium zařizuje vnitřní chlazení lineárních i rotačních os, vřetene a lože stroje.

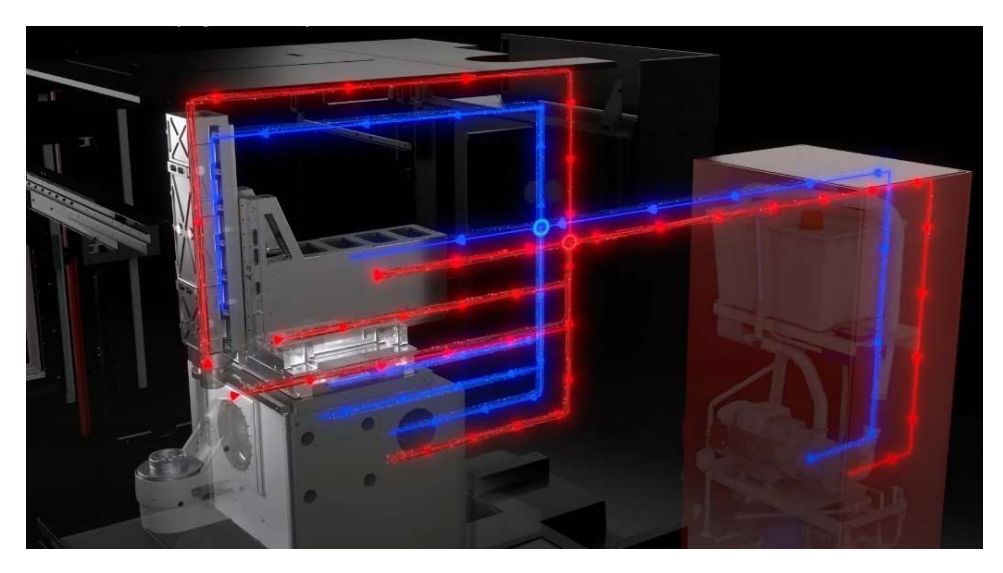

Obr. č. 38: Funkce pokročilého řízení teploty firmy KERN [33]

Dalšími technologiemi, kterými disponuje tento stroj jsou vnitřní chlazení obráběcích nástrojů, JIG brousicí sada, BDE rozhraní pro monitorování systému pro průmysl 4.0, automatická výměna polotovaru uvnitř stroje, DCM systém pro monitorování kolizí v reálním čase, BLUM LASER LC 50 laserové měřicí zařízení pro kontrolu opotřebení obráběcího nástroje a další. [34]

|                                                                                                    | Parametry stroje KERN Micro HD                                                            |
|----------------------------------------------------------------------------------------------------|-------------------------------------------------------------------------------------------|
| Rozměry                                                                                             | 1,63x2,66x2,63 m                                                                          |
| <b>Hmotnost</b>                                                                                     | 6000 kg                                                                                   |
| Počet pozic pro nástroje                                                                            | 210                                                                                       |
| Počet pozic pro polotovary                                                                          | 60                                                                                        |
| Tlak chladícího média                                                                               | 80 bar tekutina (6 bar vzduch)                                                            |
| Velikost zásobníku pro<br>chladící médium                                                           | 4901                                                                                      |
| Rozsah os                                                                                           | 350x220x250 mm                                                                            |
| Max. upínaný rozměr                                                                                 | Ø350x200 mm                                                                               |
| Max. hmotnost obrobku                                                                               | 50 kg                                                                                     |
| Max. pracovní posuv                                                                                 | $60 \text{ m/min}$                                                                        |
| Max. otáčky vřetene                                                                                 | 80 000 min <sup>-1</sup> (vzduchová ložiska)<br>50 000 min <sup>-1</sup> (valivá ložiska) |
| Přesnost pozicování P                                                                               | $< 1 \mu m$                                                                               |
| Opakovatelnost P.                                                                                   | $< 0.5 \mu m$                                                                             |
| Odchylka G <sub>vx</sub> a G <sub>xy</sub> měřená<br>na kružnici (podle ISO 230-4)                  | $< 1 \mu m$                                                                               |
| Teplotní rozsah                                                                                     | $±0,05$ °C                                                                                |
| Standardní odchylka při<br>obrábění ve stejné Z-hladině<br>při různých úhlových<br>polohách B/C osy | 0,00124 mm                                                                                |
| Standardní odchylka při<br>opakovaném frézování dutin<br>(test X/Y/Z os)                            | 0,00174 mm                                                                                |

Tabulka 4: Technické parametry stroje KERN Micro HD [34]

#### KERN Pyramid Nano

Stroj navržený pro dosažení vysoké přesnosti a kvality povrchu. Základem tohoto tříosého (podle požadavků zákazníka může být přidána čtvrtá a pátá osa) jsou hydrostatická ložiska. Hydrostatické pohybové šrouby poskytují vysoké zrychlení v kombinaci s vynikajícím tlumením vibrací. Samotná kostra stroje je portálová z materiálu KERN ARMORITH. Pro dosažení teplotní stability stroj pracuje s pěti separátními chladícími okruhy. Volitelné technologie pro tento stroj jsou: vnitřní chlazení obráběcích nástrojů, JIG brousicí sada, BDE rozhraní pro monitorování systému pro průmysl 4.0, automatická výměna polotovaru uvnitř stroje, DCM systém pro monitorování kolizí v reálním čase, BLUM LASER LC 50 laserové měřicí zařízení pro kontrolu opotřebení obráběcího nástroje a další. [35]

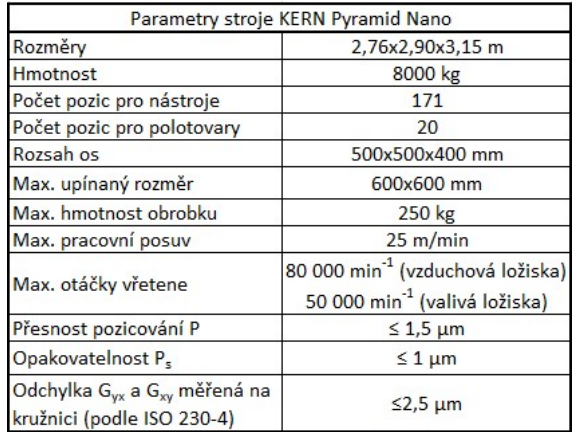

Tabulka 5: Parametry stroje KERN Pyramid Nano [35]

#### YASDA YBM 10T

Společnost Yasda Precision Tools K.K., je japonským výrobcem specializující se na produkci vysoce přesných obráběcích center. Základními oblastmi pro, které tato firma své stroje navrhuje jsou výroba forem, zápustek ale také přímé obrábění konečných součástí pro letecký a automobilový průmysl. Základní kámen dosahování vysoké přesnosti strojů je zakořeněn již ve filozofii firmy, ta je upřednostnění kvality nad kvantitou. Právě proto se Yasda drží již léty ověřených výrobních postupů jako například ruční škrábání vedení os zatímco většina výrobců tato vedení strojně brousí. [36]

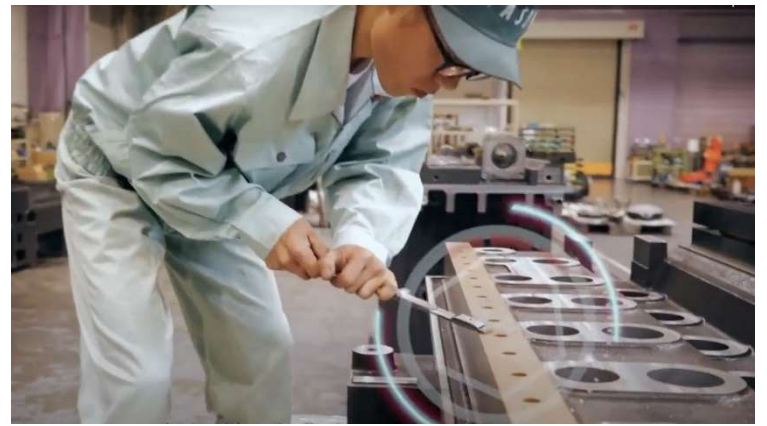

Obr. č. 39: Ruční škrábání vedení strojů Yasda [36]

Samotný stroj YBM 10T je vysokorozměrovým horizontálním obráběcím centrem kde se o pozicování stará dvojice kuličkových šroubů v každé lineární ose. Lože stroje je jednoduchá tuhá konstrukce typu H. Upínání polotovarů je řešeno paletizací. Stroj disponuje vřetenem se systémem automatické úpravy předpětí (self-adjusting preload system), který zajišťuje zvýšení předpětí v nízkých rychlostech a snížení předpětí při vyšších rychlostech vřetene v závislosti na generovaném teple. Vřetenová kazeta a motor jsou spojeny koaxiálně membránovou spojkou pro dosažení vysoké přesnosti rotace v plném rozsahu rychlostí vřetene. Nepřesnost vznikající teplotními skoky je kompenzována systémem stabilizace teplotního zkreslení. Tento systém je schopný udržovat teplotu v rámci ±0,2°C. Vedení je zakrytováno stejně jako samotné lože stroje aby zahřáté chladící médium a třísky neovlivňovali tyto součásti. [37]

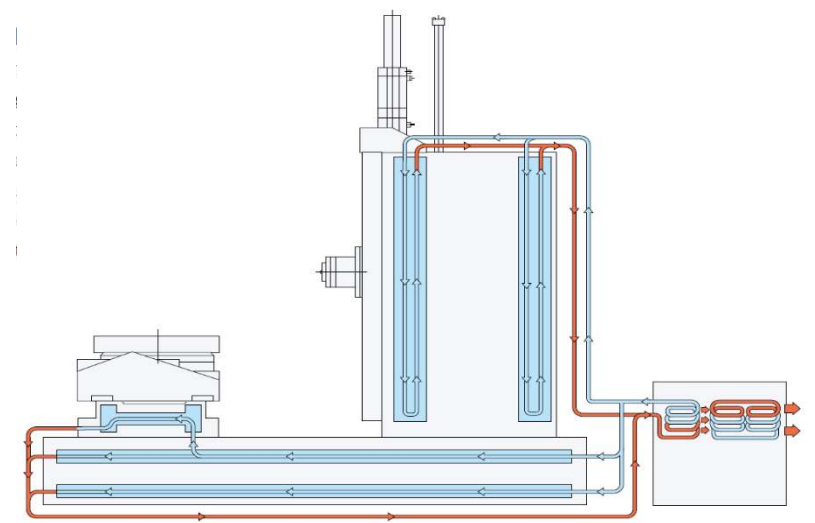

Obr. č. 40: Vedení chladícího média strojem Yasda YBM-10T [37]

|                                                             | Parametry stroje YAZDA YBM-10T  |
|-------------------------------------------------------------|---------------------------------|
| Rozměry                                                     | 9,90x6,08x4,13 m                |
| Hmotnost                                                    | 30 000 kg                       |
| Počet pozic pro nástroje                                    | $90 - 450$                      |
| Počet pozic pro polotovary                                  | 5 palet                         |
| Tlak chladícího média                                       | 9 MPa olej                      |
| Velikost zásobníku pro<br>chladící médium                   | 1850                            |
| Rozsah os                                                   | 1500x1200x1100 mm               |
| Max. upínaný rozměr                                         | 1000x1000 mm                    |
| Max. hmotnost obrobku                                       | 5000 kg                         |
| Max. pracovní posuv                                         | 10 m/min (rychloposuv 45 m/min) |
| Max. otáčky vřetene                                         | $50 - 15000$ min <sup>-1</sup>  |
| Nejistota pozicování A<br>(podle ISO 230/2 (2014))<br>X/Y/Z | $3,0/2,7/2,6 \mu m$             |
| Opakovatelnost R (podle<br>ISO 230/2 (2014)) X/Y/Z          | $1,2/0,8/0,9 \mu m$             |

Tabulka 6: Parametry stroje Yasda YBM-10T [37]

#### YASDA YBM Vi40 Jigborer

YBM Vi40 Jigborer od firmy Yasda je vertikálním pětiosým frézovacím centrem vyvinutým pro přesné obrábění materiálů s vysokou tvrdostí kde se požaduje vysoká dosahovaná kvalita povrchu výsledného dílu. Vysoké přesnosti se dosahuje kombinací tuhosti stroje, systému stabilizace teplotního zkreslení, systému automatického předpětí vřetene a aplikačních programů, které pomáhají při kalibraci stroje. Periodická kalibrace je nezbytná pro opakovatelné přesné obrábění. Kalibrace délky nástroje je prováděna za pomoci referenčního nástroje, kalibrace dotykové sondy je prováděna na etalonu ring-gauge, kalibrace najetí v ose Z je prováděna na etalonu block-gauge, rotační a naklápěcí osa je kalibrována použitím ring-gauge a dotykové sondy. Pro snadnou manipulaci s polotovarem stroj disponuje přístupem ze dvou stran

|                                                          | Parametry stroje YASDA YBM Vi40 Jigborer |
|----------------------------------------------------------|------------------------------------------|
| Rozměry                                                  | 3,67x3,44x3,53 m                         |
| <b>Hmotnost</b>                                          | 15 000 kg                                |
| Počet pozic pro nástroje                                 | 100                                      |
| Tlak chladícího média                                    | 6 MPa olej                               |
| Velikost zásobníku pro chladící<br>médium                | 3001                                     |
| Rozsah os                                                | 900x500x450 mm                           |
| Max. upínaný rozměr                                      | $\varphi$ 400 mm                         |
| Max. hmotnost obrobku                                    | 200 kg                                   |
| Max. pracovní posuv                                      | 5 m/min (rychloposuv 20 m/min)           |
| Max. otáčky vřetene                                      | 100 - 24 000 min <sup>-1</sup>           |
| Nejistota pozicování A (podle<br>ISO 230/2 (2014)) X/Y/Z | $1,8/0,9/1,9 \mu m$                      |
| Opakovatelnost R (podle ISO<br>230/2 (2014)) X/Y/Z       | $1,0/0,4/1,4 \mu m$                      |

Tabulka 7: Parametry stroje YASDA YBM Vi40 Jigborer [37]

## 3.3.2 Stroje pro soustružení

## fives Cranfield Precision EcoR1664

Cranfield Precision EcoR1664 je soustružnické centrum produkováno pro výrobu vysocepřesných optických dílů. Stroj vyniká výbornou tuhostí, tlumením vibrací, teplotní stabilitou a obráběním diamantovými nástroji. Tento stroj je typově navržen pro obrábění mědi ale může být používán se širokým spektrem materiálů a součástí. Hlavní osa používá stupňovitou hydrostatickou konstrukci pro dosažení maximální opakovatelnosti a přesnosti. Lože stroje je kombinací materiálů polymer, beton, ocel pro eliminaci vibrací. Zvýšením zadní nosné kolejnice dosahuje společnost fives až 1,6x vyšší tuhosti než je u strojů konvenčních s plochou konstrukcí. Teplota oleje je udržována na 0,01°C jak pro hydrostatické osy tak pro olejovou sprchu aby se vytvořilo kontrolované mikroklima. [38]

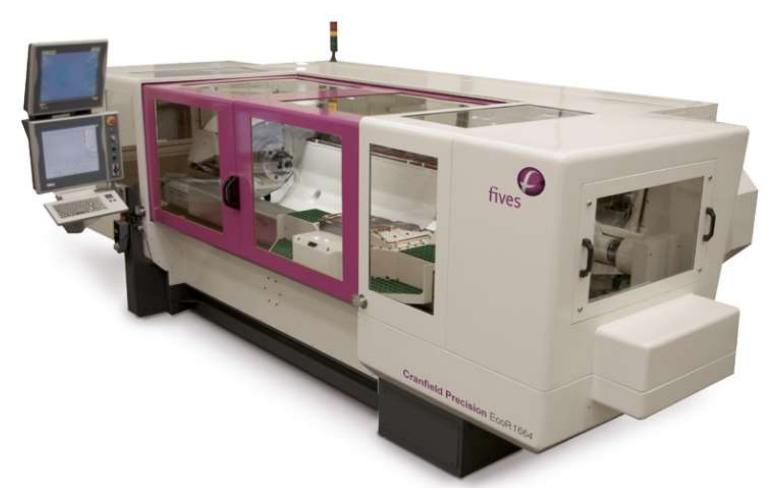

Obr. č. 41: fives Cranfield Precision EcoR1664 [38]

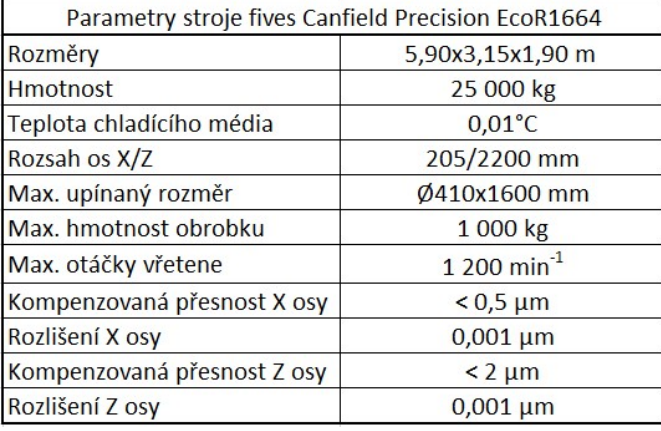

Tabulka 8: Parametry stroje fives Cranfiel Precision EcoR1664 [38]

## LT ULTRA MTC 250

MTC (Micro Turning Center) je soustružnickým centrem německé firmy LT ULTRA. Jedná se o stroj používající olejová hydrostatická ložiska, granitové lože tvaru T, kameru monitorující obráběcí proces a aktivní antivibrační systém. [39]

|                                                  | Parametry stroje LT ULTRA MTC 250 |
|--------------------------------------------------|-----------------------------------|
| Rozsah os X/Z                                    | 250/250 mm                        |
| Max. upínaný rozměr                              | Ø500 mm                           |
| Max. pracovní posuv                              | 5 m/min                           |
| Max. otáčky vřetene                              | 4 000 - 10 000 min <sup>-1</sup>  |
| Chyba kruhovitosti měřená na<br>kružnici Ø100 mm | $< 0.15 \mu m$                    |
| Rozlišení lineaárních pravítek                   | $< 0,000009 \mu m$                |
| Drsnost povrchu Ra                               | $< 0,002 \mu m$                   |

Tabulka 9: Parametry stroje LT ULTRA MTC 250 [39]

## Spinner PD32

Tento soustruh je řešením německé firmy Spinner pro obrábění součástí s požadavky na vynikající dokončení povrchu součástí. Stroj samotný je kompaktní, poskytuje vysoké tlumení vibrací díky jeho přesným vytvrzeným vedením. Kombinací vysokého rozlišení lineárních pravítek 0,1 μm, přesného vřetene s chybou kruhovitosti < 0,1 μm a vysokou opakovatelností je tento stroj optimálním řešením v oblasti obrábění s požadavky na přesnost v rámci mikrometrů. [40] [41]

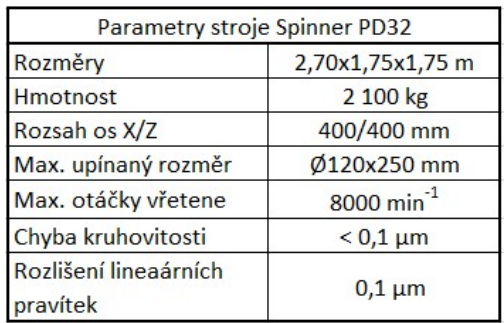

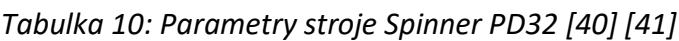

## 3.3.3 Stroje pro broušení

Broušení je nezbytnou součástí výrobního procesu pro dosažení kvalitního povrchu výrobků. Tato operace je obvykle prováděna separátně na specializovaných brousicích strojích, kde je nutné součást přeupínat a tím zvýšení možnosti vnesení nepřesnosti.

V současné době však velké množství výrobců obráběcích strojů nabízí možnost nakonfigurovat si frézovací centrum s balíčkem pro JIG broušení komplexních interních i externích tvarů a děr (Kern, Yasda) nebo přídavným vřetenem pro možnost soustružení a broušení zároveň (Spinner Microturn Grind).

## fives Cranfield Precision TTG 350

Cranfield Precision TTG 350 je řešením pro precizní broušení asférických a freeform optických dílů. Stroj těží ze své symetrické konstrukce, která poskytuje maximální flexibilitu a přesnost při broušení freeform povrchů. Pro optimalizaci tuhosti mají rotační osy velká hydrostatická ložiska uložená přímo na loži stroje. Možností konfigurace je přidání až čtyř vřeten. [42]

| Parametry stroje fives Canfield Precision TTG 350 |                           |
|---------------------------------------------------|---------------------------|
| Rozměry                                           | 1,80x1,95x2,50 m          |
| <b>Hmotnost</b>                                   | 3 500 kg                  |
| Max. upínaný rozměr                               | Ø350x150 mm               |
| Max. hmotnost obrobku                             | $25$ kg                   |
| Max. otáčky vřetene                               | $80000$ min <sup>-1</sup> |
| P-V form přesnost na 60 mm                        | $< 0.3 \mu m$             |
| Dosažitelné drsnost povrchu Ra                    | $< 0,001 \mu m$           |

Tabulka 11: Parametry stroje fives Cranfield Precision TTG 30 [42]

## Spinner Microturn Grind

Kombinaci soustružení a broušení uvnitř jednoho stroje nabízí Microturn Grind, který je dvouvřetenovým centrem společnosti Spinner. Zařazením tohoto stroje do procesu výroby se dosahuje zlepšování přesnosti a snižování výrobních časů z hlediska odpadající nutnosti součást přeupínat do specializovaného stroje na broušení. [41]

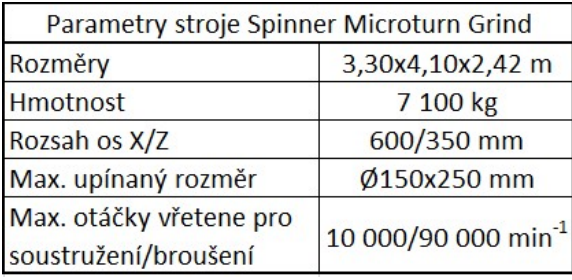

Tabulka 12: Parametry stroje Spinner Microturn Grind [40] [41]

## Agathon Evo Quinto

Evo Quinto je pětiosým centrem, který umožňuje broušení součástí s komplexní geometrií. Společnost Agathon si svými produkty zakládá na vnitrofiremní kompatibilitě. Představiteli této kompatibility je možnost konfigurace celé řady svěráků, které umožňují tangenciální broušení ze dvou stran bez nutnosti přeupnutí, robotické rameno pro zakládání palet a kompatibilita s vlastním software a hardware zařízeními jako jsou nástroje. [43]

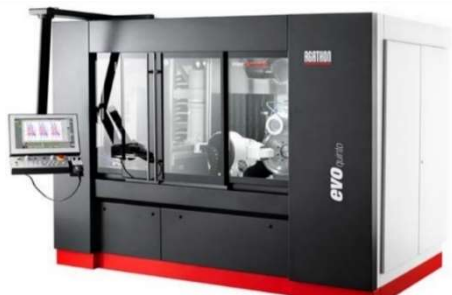

Tabulka 13: Parametry stroje Agathon Evo Quinto [43]

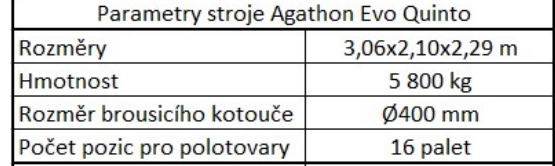

Obr. č. 42: Agathon Evo Quinto [43]

## OptiPro UFF 500

Firma OptiPro je výrobcem brousicích center, UltraForm Finishing (UFF) je pětiosým strojem specializovaným na broušení primárně optických čoček ale také se používají pro broušení tvarů: koule, asféry, válce, hranoly a freeform plochy z různých materiálů: sklo, keramika a kovy. [44] UFF nabízí možnost leštění po vysokoúběrovém broušení v rámci jednoho stroje a jednoho upnutí. Přidáním možnosti doleštění povrchu se tento stroj pohybuje v sub-mikronové přesnosti výroby dílů. Stroj je postaven na litinovém loži. [45]

|                       | Parametry stroje OptiPro UFF 500   |
|-----------------------|------------------------------------|
| Rozměry               | 2,57x3,70x3,02 m                   |
| <b>Hmotnost</b>       | 5 750 kg                           |
| Rozsah os X/Y/Z, B, C | 1200/700/500 mm, -90° až 90°, 360° |
| Upínaný rozměr        | $Ø25 - 500$ mm                     |
| Max. hmotnost obrobku | 170 kg                             |
| Max. otáčky vřetene   | $200 \text{ min}^{-1}$             |
|                       |                                    |

Tabulka 14: Parametry stroje OptiPro UFF 500 [45]

## 3.3.4 Upínání a nástroje

Upínání obrobků pro vysocepřesné aplikace je komplexním problémem. Nejdůležitějším požadavkem je zanesení vazby na obrobek s cílem zamezení proti pohybu při následné výrobní operaci. Takové upnutí musí nejen odolat silám vznikajícím při obráběcím procesu a také ostatním vlivům. Nejpodstatnějšími negativními vlivy vstupujícími do tohoto procesu jsou vibrace a teplota. Vzniku vibrací se zamezuje dostatečnou tuhostí celé soustavy stroje a upnutí dílu a optimalizací řezného procesu. Zamezit negativnímu vlivu od zvyšující se teploty se snažíme pomocí chladících kapalin a dostatečnému odvodu tepla z materiálu a dále mimo pracovní prostor stroje. Společnost KERN Microtechnik při svých vysocepřesných aplikacích používá samostředící strojí svěráky (Obr.č…..), které umožňují realizaci upnutí za 3 mm dílu. Takové upnutí splňuje nejen požadavky na dostatečnou tuhost a odvod tepla ale také umožňuje obrábění na velké ploše dílu při jednom upnutí a tím zajištění lepších výsledných parametrů přesnosti obrobeného dílu. Kombinací s automatickou výměnou polotovarů uvnitř stroje bez nutnosti zásahu obsluhy je toto řešení optimální pro menší a středně velké obrobky.

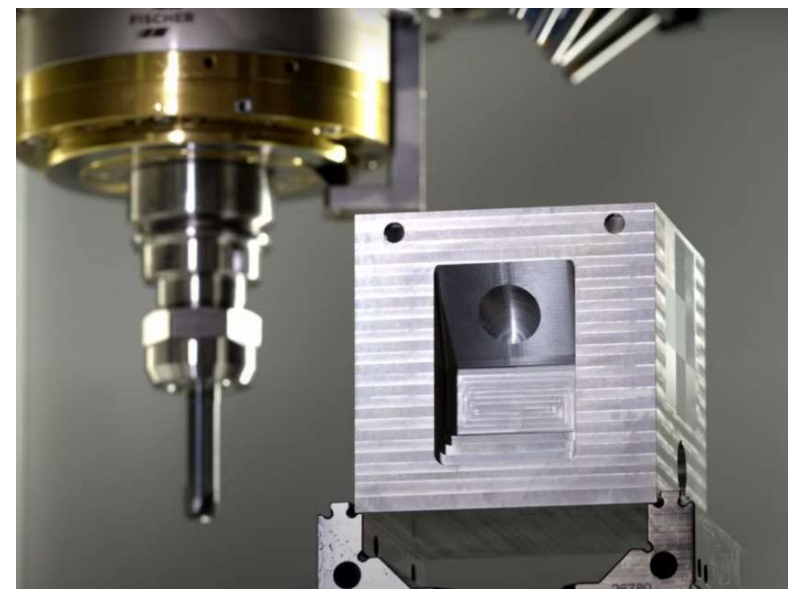

Obr. č. 43: Upnutí do samostředícího svěráku společností KERN [33]

Při upínání dílů o velkých rozměrech a hmotnostech jako jsou například kovací zápustky je potřeba brát v úvahu kromě samotného odvodu tepla a tuhosti také na náročnost manipulace s polotovarem uvnitř stroje a odvod třísek z již obrobených dutin. Obráběním zápustek a forem se věnuje společnost Yasda a optimálním řešením pro tyto potřeby je paletizace. Paletizace je velice efektivním nástrojem při zvyšování produktivity výrobní linky, principem je upínání polotovarů na přípravkové desky mimo stroj, které se následně pomocí automatického rychloupínacího systému upínají do stroje. Právě paletizací se eliminuje nutnost manipulace s nadměrnými polotovary uvnitř stroje. Upnutí se provede mimo pracovní prostor stroje při běhu obrábění dílu jiného což mimo jiné umožňuje úsporu času. Zajištění dostatečného odvodu třísek se dosahuje

ustavením dílu do horizontální polohy, čímž se usnadní výfuk popřípadě výplach chladícím médiem. Počet upínacích palet může být neomezený, stroje YBM 10T firmy Yasda pracují s pěti paletami v horizontální poloze, které zajišťují maximální produktivitu a opakovatelnost procesu.

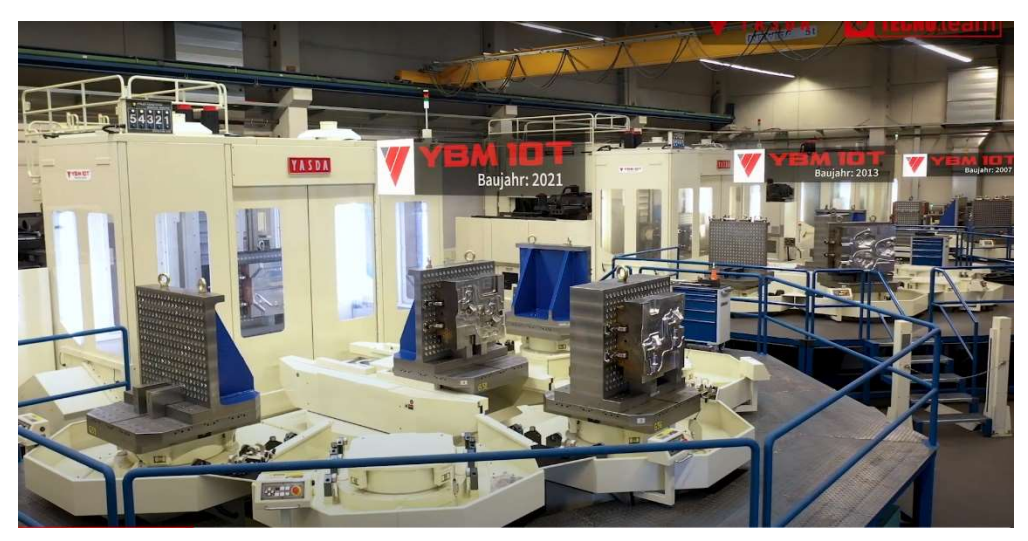

Obr. č. 44: Paletizace prováděná na stroji YASDA YBM 10T [36]

## Nástroje

Obráběcí nástroje jsou dalším klíčovým komponentem pro dosažení vysoké přesnosti a vysoké kvality povrchu dílu. V této oblasti všichni výrobci obráběcích strojů vsázejí na automatizaci a tím dosahovanou maximalizaci efektivity a opakovatelnosti. Možnosti nástroje jsou v přímé vazbě na technické parametry vřetene, kterým daný stroj disponuje. Podle funkční dvojice materiál polotovaru a technické parametry stroje se určuje materiál obráběného nástroje, zde se může jednat podle aplikace o nástroje ze slinutých karbidů, řezné keramiky, polykrystalického diamantu (PCD) nebo kubického nitridu bóru (PcBN). Výběr materiálu vždy ovlivňují požadavky na řezné materiály, které jsou: vysoká tvrdost a pevnost při vysokých teplotách, vysoká houževnatost, chemická stálost a odolnost vůči teplotním rázům. [46]

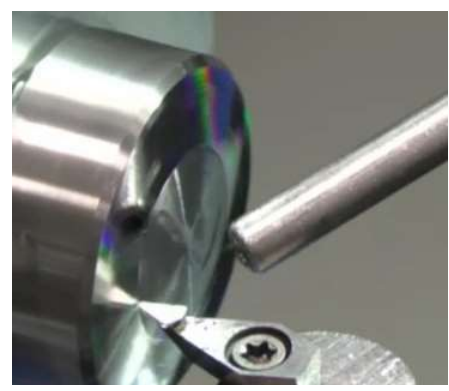

Obr. č. 45: Použití diamantového nástroje pro dokončení povrchu firmou LT ULTRA [39]

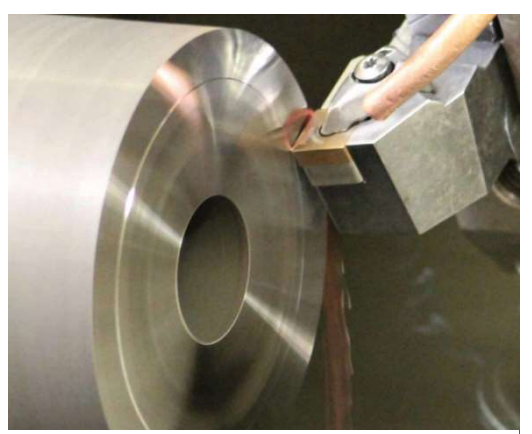

Obr. č. 46: Soustružení vyměnitelnou břitovou destičkou CITCO CiBN577 [46]

Pro dosažení výkonnějšího obrábění, možnosti použití vyšší rychlosti posuvu, vrtání hlubokých otvorů a lepších dosahovaných parametrů výsledného povrchu, se používají nástroje s možností vnitřního chlazení. [47]

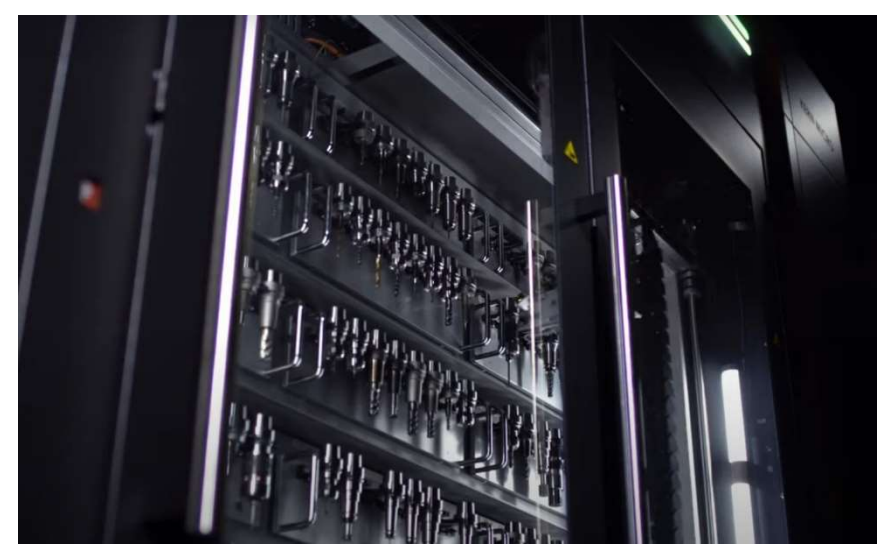

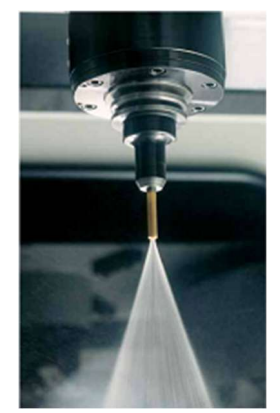

Obr. č. 48: Nástroj s technologií vnitřního chlazení firmy Haas [47]

Obr. č. 47: Zásobník 120 nástrojů pro automatickou výměnu stroje KERN Micro HD [33]

## 4 Dokončení freeform etalonů

Jako součást byla vybrána obecná tvarová plocha zadána exponenciální funkcí:

$$
z(x, y) = x \cdot e^{-x^2 - y^2}
$$

Samotný díl byl obroben a plochy byly spojeny a obsahovaly škrábance. Před samotným měřením freeform povrchů bylo nutné tyto povrchy připravit pro dané metody měření různými způsoby dokončení. Dokončovací operace byly provedeny na vstupní součásti (Obr. č. 50). Součást byla vyrobena z hliníkového polotovaru EN AW 7075 a obsahuje dvě již obrobené freeform plochy.

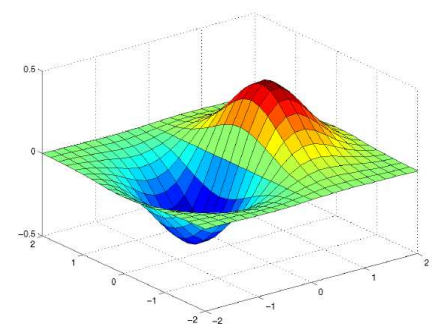

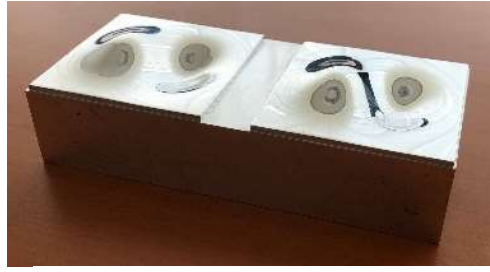

Obr. č. 50: Původní stav dílu

Obr. č. 49: Vymodelované zadání v software Matlab

## Dělení

Jako první bylo nezbytné dva povrchy oddělit. Dělení bylo provedeno na pásové pile Bomar Practix 285.230 G manual, kterou disponuje tým studentské formule CTU CarTech. Rozdělení součásti na dva separátní etalony bylo nutné z hlediska možnosti rovnoměrného prozáření rentgenovým zářením při měření metodou počítačové tomografie, zároveň pak toto rozdělení usnadňuje následující dokončovací operace z hlediska manipulace a zajišťuje efektivitu práce po dokončení etalonů.

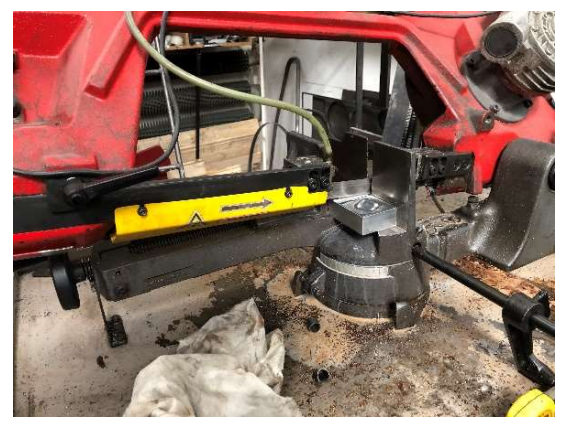

Obr. č. 51: Dělení na pásové pile Bomax

## Frézování boků

Frézování všech boků vzorečku bylo provedeno na konvenční frézce TOS FNGJ 20. Upnutí pomocí mechanického svěráku za pomoci hliníkových plíšků pro zamezení otlačení čelistí do již obrobeného povrchu. Tato operace byla prováděna z důvodu dosažení jednotného vzhledu a odebrání přebytečného materiálu v oblasti dělení pásovou pilou. Frézování boků bylo provedeno frézou s karbidovými vyměnitelnými destičkami.

 $D=80$  mm  $f_z = 0, 05$  mm ·  $zub^{-1}$  $z=8$  $v_c = 200 \ m \cdot min^{-1}$ 

> $n = \frac{v_c \cdot 1000}{\sqrt{1 - v_c}}$  $\frac{1000}{\pi \cdot D} = \frac{20}{\pi}$ 200 ∙ 1000  $\frac{6.1000}{\pi \cdot 80}$  = 795,77 min<sup>-1</sup> → volím n = 800 min<sup>-1</sup>

$$
v_f = n \cdot z \cdot f_z = 800 \cdot 8 \cdot 0.05 = 318 \text{ mm} \cdot \text{min}^{-1} \rightarrow \text{volim } v_f = 125 \text{ mm} \cdot \text{min}^{-1}
$$

Snížením hodnoty lineárního posuvu dosahuji lepšího povrchu.

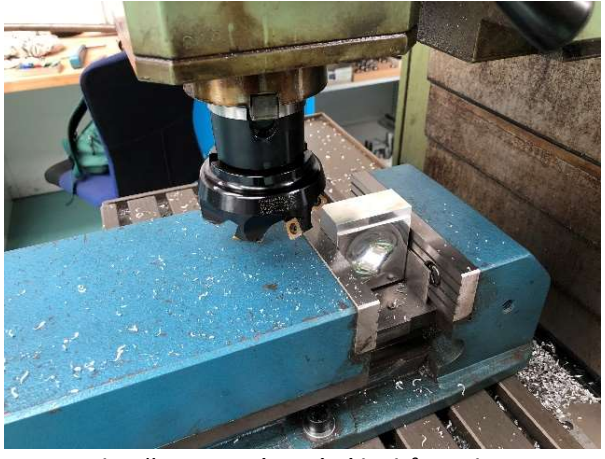

Obr. č. 52: Frézování boků etalonu

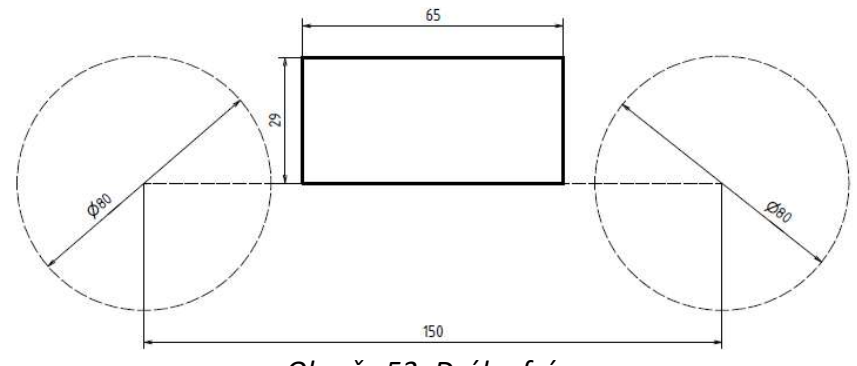

Obr. č. 53: Dráha frézy

## Leštění 1

Dokončovací operace leštění 1 byla prováděna na obou etalonech ručně za pomoci netkané textilie SON-TEX 400, lešticích diamantových a jiných past různých velikostí částic. Cílem této operace bylo připravit díl pro následující dokončovací operaci tryskání a povrchovou úpravu eloxování. Očištění a odmaštění bylo provedeno pomocí technického lihu. Následovalo postupné leštění od pasty Tempo Silichrom až po jemné pasty s velikostí zrna 5 μm a 2,5 μm. Cílem bylo dosažení zrcadlového lesku bez vrypů a škrábanců. Uspokojivého výsledku při této operaci bylo dosaženo asi po hodině leštění.

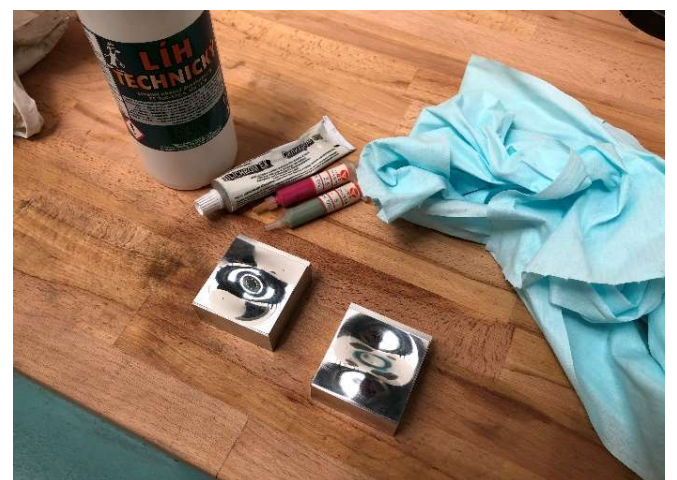

Obr. č. 54: Lešticí pasty a etalony

## Tryskání

Po operaci leštění proběhlo rozdělení etalonů na etalon, který bude používán pro kontaktní metody měření a na etalon, který bude používán pro optické metody měření. Na etalonu používaném pro optické metody bylo provedeno tryskání korundem pro zmatnění povrchu a tím eliminaci nežádoucích odlesků při snímání.

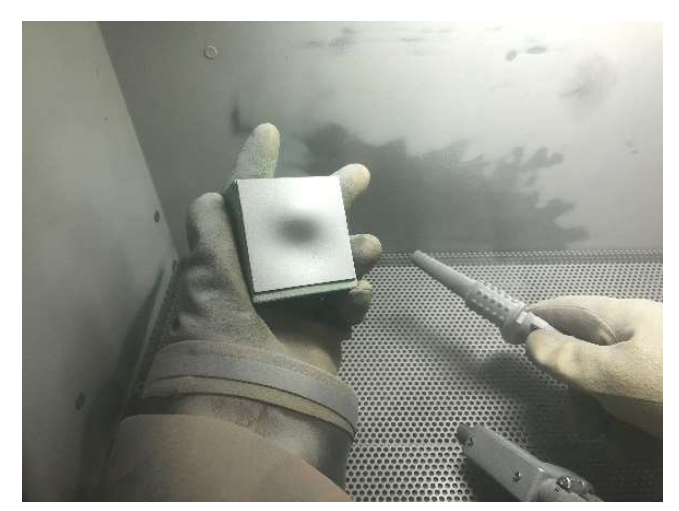

Obr. č. 55: Tryskání etalonu

## Vrtání

Vrtání dvou protilehlých děr bylo zařazeno kvůli nutnosti těchto otvorů pro zavěšení dílů pro následné provedení povrchové úpravy eloxování. Zavěšovací otvory o průměru D = 5 mm a hloubce 10 mm byly vytvořeny následujícím postupem:

- 1. Zaměření středů děr
- 2. Vložení hliníkových podložek na čelisti mechanického svěráku
- 3. Nalepení ochranné lepící pásky na etalon
- 4. Upnutí
- 5. Předvrtání vrtákem o průměru D = 2 mm
- 6. Předvrtání vrtákem o průměru D = 3,5 mm
- 7. Vrtání o průměru D = 5 mm
- 8. Odhranění vrtákem o průměru D = 10 mm
- 9. Přeupnutí a opakování postupu

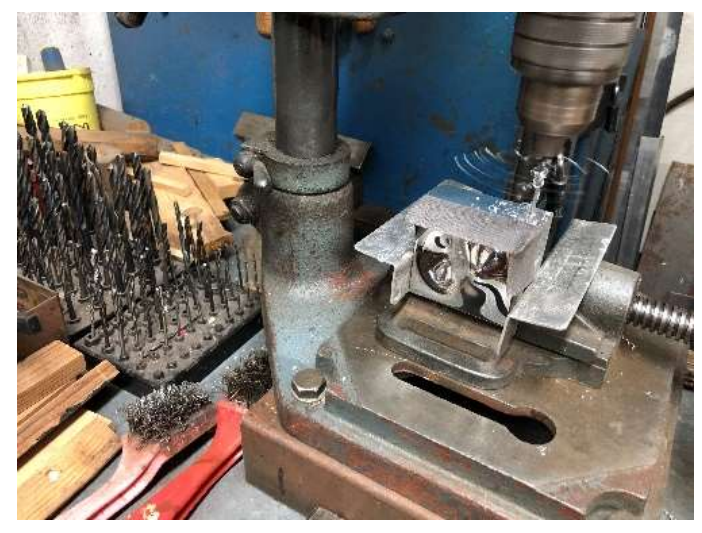

Obr. č. 56: Vrtání zavěšovacích otvorů

## Eloxování

Povrchová úprava eloxování byla zařazena pro oba freeform etalony pro zajištění lepší odolnosti proti otěru, vznikání vrypů, zajištění lepší korozní odolnosti a zajištění uceleného jednotného vzhledu. Volbou druhu eloxování byl přírodní bezpigmentový bílý elox, který zajistí vrstvu  $10 - 15$  µm Al<sub>2</sub>O<sub>3</sub> na povrchu celé součásti. Obecný postup pro eloxování tímto způsobem je volba lázně, která se provede na základě dostupných technických zařízení v podniku a na požadovaných parametrech výsledné vrstvy povlaku. Eloxování bylo provedeno na zakázku firmou Galvanika Praha s.r.o. podle neznámých firemních postupů, pro nastínění však popisuji možný postup a návrh metody eloxování. Volím mezi lázněmi: Kyselina sírová, kyselina šťavelová, kyselina boritá, síran sodný, kyselina chromová a ematal (šťavelová+boritá+citrónová+titanová sůl). Všechny tyto

lázně jsou vodnými roztoky o různých koncentracích obvykle do 10 %. Volbou například kyseliny šťavelové získávám parametry lázně a parametry pro výpočet času expozice.

Tabulka 15: Parametry eloxovací lázně

| Typ lázně             | $ hm_{\cdot}\% $ | $T^{\circ}$ Cl | t Iminl   | U[V]      | Koncentrace Teplota Čas expozice Napětí Proudová hustota<br>$1$ $A$ .dm <sup>2</sup> $1$ | Tloušťka vrstvy<br>[µm] | <b>Vzhled</b>   | <b>Vlastnosti</b>                                 |
|-----------------------|------------------|----------------|-----------|-----------|------------------------------------------------------------------------------------------|-------------------------|-----------------|---------------------------------------------------|
| Kyselina<br>šťavelová | $2 - 10$         | $20 - 80$      | $30 - 80$ | $20 - 80$ | $0.5 - 30$                                                                               | $5 - 60$                | I tmavě hnědá l | Bezbarvá až Tvrdá vrstva, odolnost<br>proti otěru |

Výpočet času expozice vychází z velikosti povrchu součásti pro nás přibližně 65x60x32 mm tedy 0,125 dm<sup>2</sup>. Volbou proudové hustoty z možného rozsahu a dosazením do vzorce získám hodnotu proudu:

$$
I = J \cdot S = 2 \cdot 0.125 = 0.25 A
$$

$$
t = \frac{h \cdot S}{0.4 \cdot \eta \cdot I} = \frac{10 \cdot 0.125}{0.4 \cdot 0.65 \cdot 0.25} = 19.23 \text{ min}
$$
 h ... požadovaná vrstva povlaku [µm] h ... stupeň anodické účinnosti

Přidáním času manipulace (zanoření a vynoření přibližně 3 min) k vypočítanému dílčímu času expozice získáme celkový čas expozice pro vytvoření vrstvy 10 μm Al2O3 na povrchu součásti  $t = 22$  min.

| Číslo operace Název operace           | Teplota T [°C]   Čas t [min] |    |
|---------------------------------------|------------------------------|----|
| Odmaštění + moření (Rogal 18)         | 50                           |    |
| Oplach (Voda)                         | 20                           |    |
| Vyjasnění (10-20% Kyselina dusičná)   | 30                           |    |
| Anodická oxidace (Kyselina šťavelová) | 50                           | 22 |
| Oplach (Voda)                         |                              | 10 |
| Studený sealing (Rogal 21)            | 30                           | 25 |
| Oplach (Voda)                         | 20                           |    |

Tabulka 16: Návrh postupu přírodního eloxování

Provedením metody povrchové úpravy eloxování vzniká na povrchu pórovitá vrstva o velikosti od 0,01 μm do 0,02 μm. Následkem této pórovitosti je zmatnění povrchu, jak je zobrazeno na Obr. č. 58.

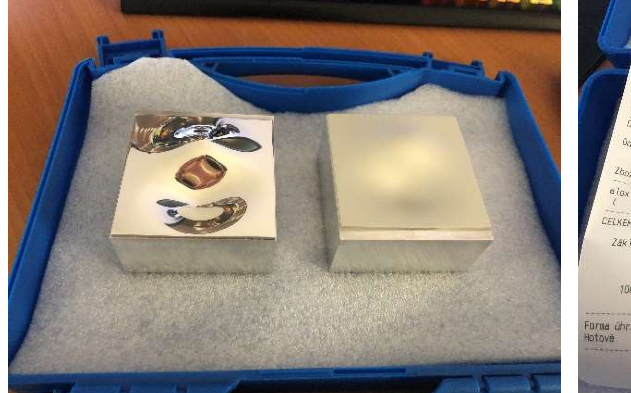

Prijato Ko

Obr. č. 57: Stav etalonů před eloxováním Obr. č. 58: Stav etalonů po eloxování

## Dokončení etalonu pro optické metody

Tryskaný etalon pro optické metody měření byl po dokončení povrchové úpravy eloxování opět přeleštěn a otryskán pro dosažení uceleného povrchu bez odlesků.

## Dokončení etalonu pro dotykové metody

Dokončování leštěného a eloxovaného etalonu pro dotykové metody bylo dlouhým náročným procesem. Postupovalo se pomocí iterací skládající se z ručního leštění pastou, měření na souřadnicovém měřicím stroji a vyhodnocení dosažených parametrů. Ruční leštění probíhalo v návaznosti na zjištění při měření. Měření na CMM bylo prováděno v několika krocích naměření mraku bodů pro reverzní vytvoření reálné plochy, následné vytvoření reálného modelu pomocí naměřených dat v software Zeiss Reverse Engineering, následně zpětného načtení modelu do software Zeiss Calypso a provedení kontrolního měření. V rámci několika desítek těchto iterací byl odladěn postup pro nejefektivnější dokončení plochy, který je popsán v následující kapitole. Sledováním změn měřených dat při opakovaném skenování na řezu v místě největší křivosti etalonu bylo možné přibližně monitorovat velikost odebírané eloxované vrstvy.

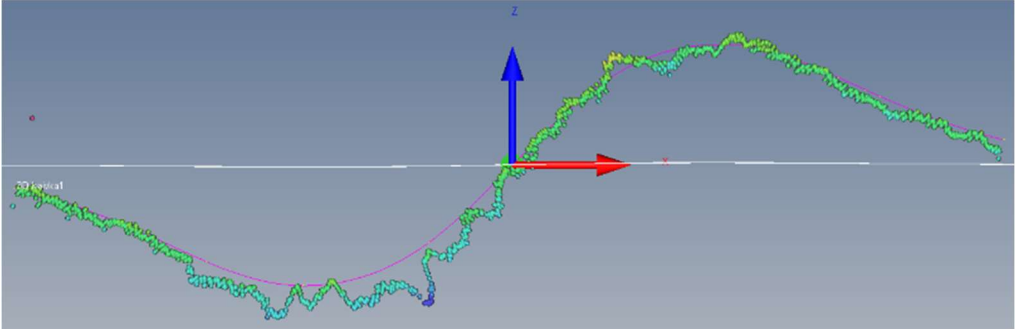

Obr. č. 59: Ukázka výsledku měření

V průběhu několika iterací se dařilo hodnoty standardní odchylky zlepšovat, avšak za cenu neúměrného vynaložení času a sil. Dlouhodobé leštění eloxovaného povrchu je velice náročný proces s minimálními výsledky a vzhledem k neznámosti parametrů eloxovací lázně, zavěšení dílu, časů expozice a zacházení s zrcadlově leštěnou plochou se podařilo při snaze dosáhnout lepších výsledků eloxovanou vrstvu proleštit (Obr.č. XX

a Obr.č.XX).

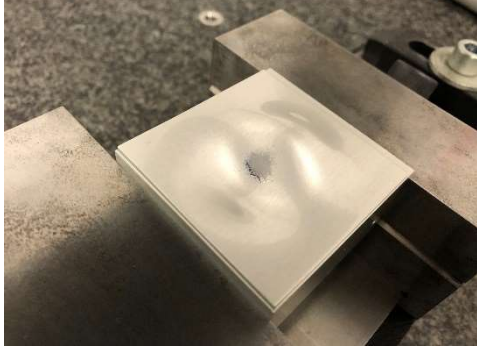

Obr. č. 60: Proleštěná eloxovaná vrstva na etalonu

Vzhledem k tomu, že místo kde k proleštění došlo nebylo místem zvýšeného bodového leštění a naopak bylo leštění prováděno v celé ploše dílu rovnoměrně lze usoudit, že nanesená eloxovaná vrstva nebyla dostatečná nebo její depozice nebyla rovnoměrná. Pro dodatečné nastínění stavu eloxované vrstvy byl za tímto účelem vyhodnocen bok součásti na konfokálním mikroskopu Mahr MarSurf CM expert. Na Obr. č. 61 lze pozorovat tuto vrstvu, spodní zelenomodrá barva značí původní duralový díl, červené výstupky pak značí čirou eloxovanou vrstvu. Výsledkem vyhodnocení je přibližně rovnoměrná 4,5 μm velká vrstva Al2O3. Což není ani polovina velikosti vrstvy, která měla být nanesena.

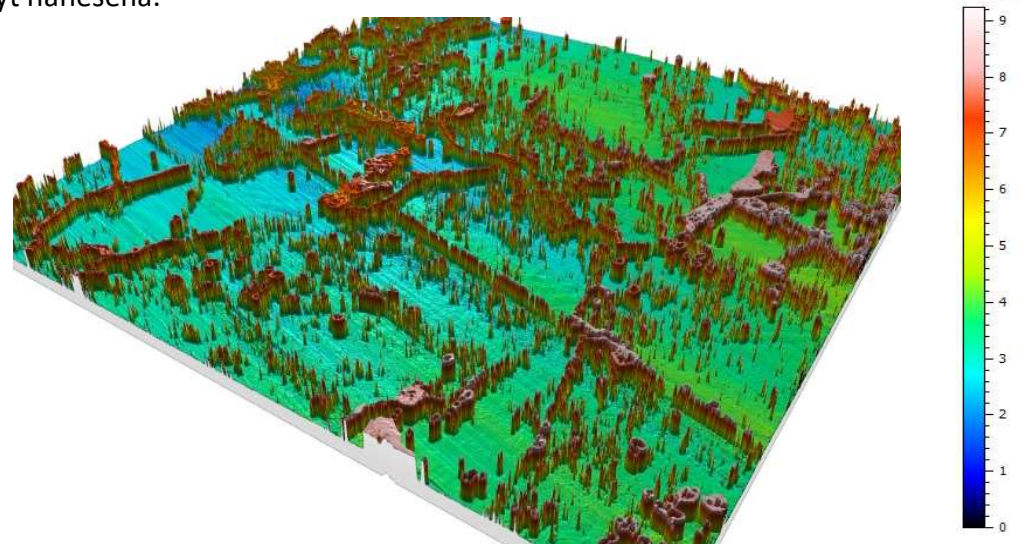

Obr. č. 61: Velikost eloxované vrstvy na součásti

Zdrojem nerovnoměrnosti vrstvy v oblasti největší křivosti mohlo být nedostatečné očištění a odmaštění v mořící a vyjasňovací lázni vlivem zavěšení v nevhodné pozici a tím vytvoření kapsy plynu v tomto místě. Pro pokračování ve snaze dosáhnout lepších výsledků bylo nezbytné zbývající eloxovanou vrstvu odstranit. Po eliminaci možnosti celkového odbroušení, které by zabralo neúměrné množství času bylo přistoupeno k odstranění této vrstvy chemickou cestou a to moření v hydroxidu sodném.

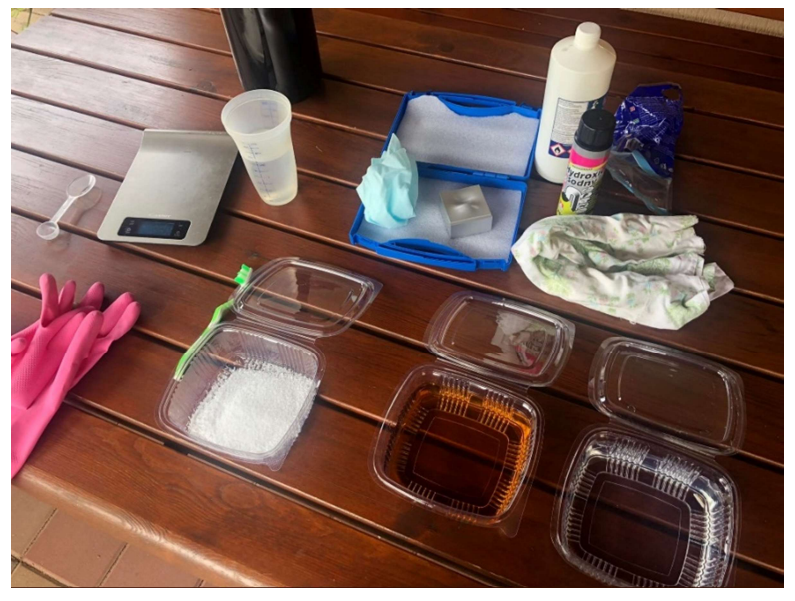

Obr. č. 62: Improvizovaná aparatura pro moření etalonu

Proces moření bylo nutné provádět v domácích podmínkách za zvýšené opatrnosti z hlediska vdechnutí výparů a kontaktu hydroxidu s pokožkou a zrakem. Byly vytvořeny tři lázně zleva: mořící lázeň - 25hm.% vodní roztok hydroxidu sodného, neutralizační lázeň – ocet, oplach – voda. Vzhledem k nezkušenosti s touto metodou byl nejprve proveden test na rohu dílu a po ověření technologie byl díl do mořící lázně vložen celý, nejprve na 3 minuty, následovalo vyleštění a kontrola kolik eloxované vrstvy bylo odebráno a poté opakovaně dokud nebyla odebrána celá zbývající vrstva. Celkem byl etalon mořen 12 minut. Po vytažení z lázně má vzorek černou barvu, dochází k tomu díky obsahu legujících prvků v materiálu.

|       | rabama 17. Obsah regajiolon prvka daraja Erry ivy 7075 |     |     |    |             |                                       |  |
|-------|--------------------------------------------------------|-----|-----|----|-------------|---------------------------------------|--|
| Prvek |                                                        |     |     | Mn | $M_{\rm B}$ |                                       |  |
|       |                                                        | U.J | 2.0 |    |             | $2.1 - 2.9$ $ 0.18 - 0.28 $ 5.1 - 6.1 |  |

Tabulka 17: Obsah legujících prvků duralu EN AW 7075

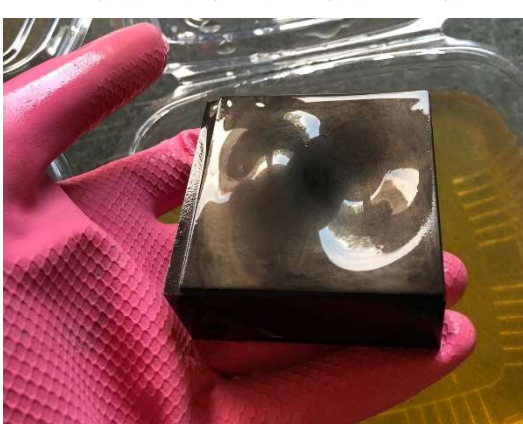

Obr. č. 63: Zčernání freeform etalonu

Následnou sekvencí broušení pomocí brusných papírů a leštěním pastami se podařilo opět dostat na zrcadlově lesklý povrch. V návaznosti na negativní zkušenosti s eloxovaným povrchem bylo rozhodnuto o pokračování s etalonem ve stavu bez eloxované vrstvy. Provedením několika již dříve popsaných iterací bylo dosaženo velice přesného a opakovatelného měření freeform neanalytické plochy.

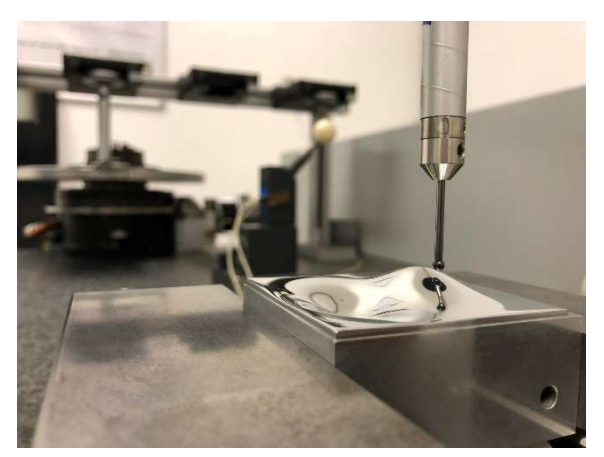

Obr. č. 64: Měření na zrcadlově lesklém povrchu

# 5 Postup dosažení nejlepších výsledků pro dokončení freeform etalonů

Prvním krokem bylo ruční broušení brusnými papíry firem Bosch a LUX. Postupně se brousilo od papírů s nejmenší zrnitostí až po tu největší. Řada zrnitosti použitých papírů vypadala takto 400, 800, 1000, 1200, 1500, 2000. Následovalo ruční leštění velice jemnou profesionální lešticí pastou Gyeon Q2M MetalPolish a netkané textilie SON-TEX 400. Toto leštění bylo provedeno ve čtyřech krocích:

1. leštění v jednom směru s vysokou přítlačnou silou - očištění

2. leštění ve směru kolmém na směr 1 s vysokou přítlačnou silou – očištění

3. leštění krouživými pohyby s vysokou přítlačnou silou – očištění

4. leštění krouživými pohyby s nízkou přítlačnou silou – očištění a odmaštění technickým lihem

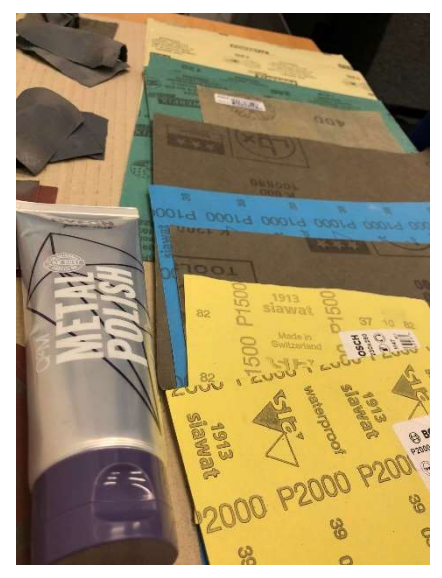

Obr. č. 65: Sada brusných papírů a lešticí pasta

Druhým krokem byla snížení vlivu teploty na měření. Vzhledem k tomu, že kompletní eliminace vlivu teploty na měření nebyla možná přistoupilo se k maximálnímu možnému snížení tohoto vlivu. Samotný etalon bylo nutné nechat vychladnout po dlouhém leštění a následně s ním manipulovat co nejkratší čas. V laboratoři se bylo nutné smířit s faktem, že kostra stroje bude teplotně ovlivněna vždy, v letních dnech se dvojice klimatizací snaží udržet teplotu v místnosti na 21,0°C avšak na digitálním záznamu průběhu teploty v čase je vidět, že teplota v průběhu dne stoupá ať už přítomností operátorů, otevíráním dveří nebo rozsvícením zářivek. Klíčem pro snížení vlivu teploty bylo tedy optimalizace a vybalancování dostatečného počtu měřených bodu pro rekontrukci plochy v RE a zkrácením času měření aby nedošlo k výraznému teplotnímu driftu během probíhajícího měření.

Třetím krokem bylo samotné měření mraku bodů pro rekonstrukci reálné plochy. Bylo vyzkoušeno měření skenovacím i bodovým způsobem, měření velkého i malého počtu bodů. Při měření skenovací metodou na zrcadlově lesklém povrchu bylo měřeno na dvou drahách které byly pootočeny o 90° aby nedocházelo k upřednostnění křivosti v jednom směru. Nedostatkem skenovacího způsobu bylo docházení ke zklouzávání snímače a stick-slip efektu, kdy snímač orientovaný dříkem kolmo k rovině měřeného povrchu může v určitém rozsahu úhlů kmitat a odskakovat od měřeného povrchu. Tento jev je převážně náhodný a nepředvídatelný, může nastat i nemusí. Souvisí mimo jiné i s materiálem měřeného povrchu a materiálem snímací kuličky. Efekt se nepodařil eliminovat snížením přítlačné síly z 200 mN na 100 mN ani jakoukoliv změnou rychlosti skenování. Na základě těchto dat bylo přistoupeno k měření bodovému kde snímač najíždí k povrchu po normále a tím eliminuje jeho skluz, avšak za cenu mnohonásobného zvýšení času. Bylo tedy nutné odladit počet bodů, který bude dostatečný pro detailní vytvoření měřené plochy a zároveň aby měření netrvalo příliš dlouho. Několika desítkami pokusů se ověřilo, že nejlepší výsledky se dosahují při bodovém měření na rastru 45x45 a odsazení od kraje 1 mm, naměření přibližně 2000 bodů v tomto režimu trvá asi 1 hodinu. Postup vytvoření programu pro měření byl vložení výrobního modelu

ve formátu STEP do software Zeiss Calypso. Určení základního systému proběhlo pomocí 3D připasování ze specificky určených bodů, jeden bod v každém rohu dílu, 5 - 10 bodů na řezu v oblasti největší křivosti plochy, 2 body na výstupku a 2 body v dutině doplňující křivost ve směru kolmém na směr hlavní křivosti (Obr. č. 67). Po ručním zaměření těchto bodů bylo v programu zadáno přepočítání tohoto souřadného systému třemi smyčkami pro dosažení nejlepšího možného připasování k modelu. Obr. č. 66: 3D připasování základního

|                                   |                                | Zákl.souř.systém Start.systém Teplotní komp. pro zákl.systém |  |
|-----------------------------------|--------------------------------|--------------------------------------------------------------|--|
| ◉ Nastavit nový základní systém   |                                |                                                              |  |
| 3D připasování                    |                                |                                                              |  |
| nebo                              |                                |                                                              |  |
|                                   |                                |                                                              |  |
|                                   |                                |                                                              |  |
| ◯ Změnit aktuální základní systém |                                |                                                              |  |
| nebo                              |                                |                                                              |  |
|                                   | Načíst uložený základní systém |                                                              |  |
| Mereni 2000 bodu spinaci          |                                |                                                              |  |
|                                   | Smyčka $\langle 1,3,1 \rangle$ |                                                              |  |

souřadného systému

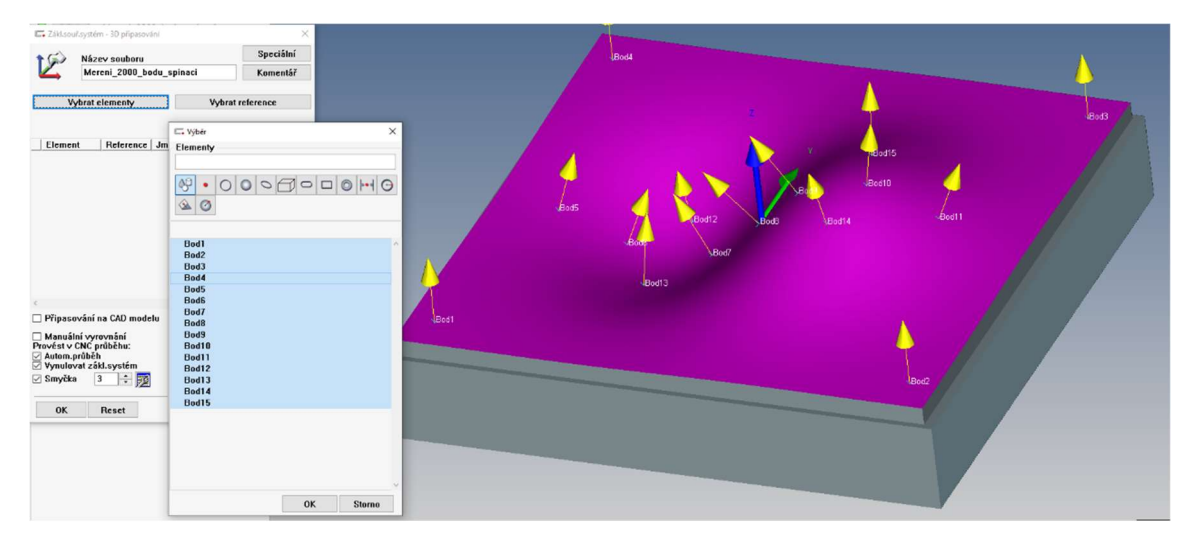

Obr. č. 67: Vybrané body pro 3D připasování a nastavení smyček výpočtu

Strategií pro extrakci bodů v rastru 45x45 byla obecná tvarová plocha. Zadáním parametrů vznikne na modelu názorná síť, kde bude sonda měřit. Software při zadání parametrů pro vytvoření z neznámého důvodu odsazuje jednu stranu o více než o zadanou hodnotu, tyto body by chyběli při zpětné rekonstrukci plochy a musela by se nepřesně nastavovat proto je vhodné přidat druhou strategii měření mezi dvěma body a vytvoření měření ještě na této doplňující linii.

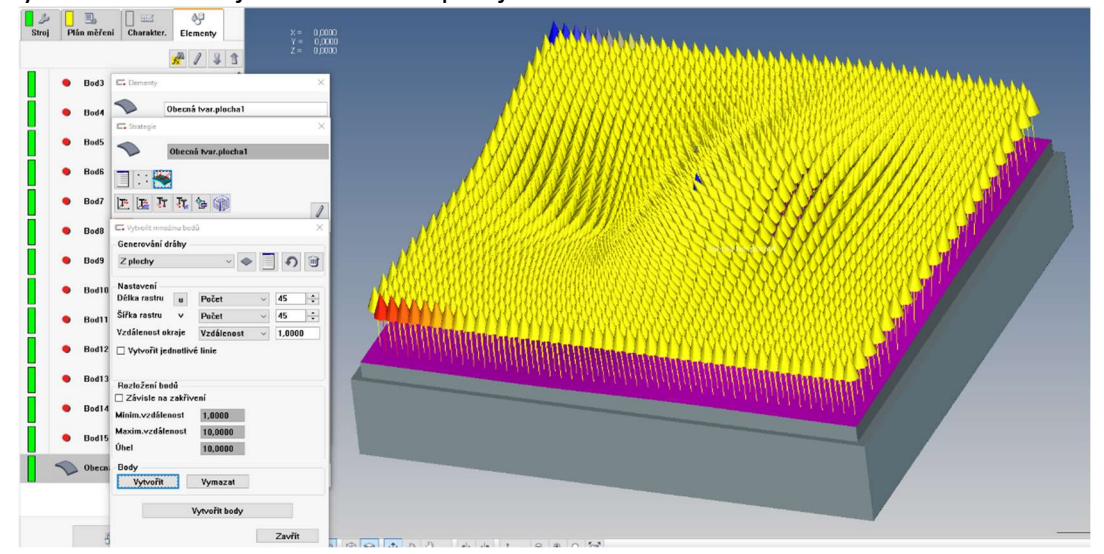

Obr. č. 68: Strategie měření obecné tvarové plochy

Čtvrtým krokem je samotné naměření bodů v CNC režimu a export mraku bodů. Export tohoto mraku bodů byl v rámci pokusů o zlepšení zkoušen ve formátu středy kuliček (výsledná zrekonstruovaná plocha se pak musí ekvidistantně odsadit o poloměr snímače), dotykové body a dotykové body + normálové vektory. Přidáním normálového vektoru do exportu mraku bodů nebylo zjištěno zlepšení. Postupovalo se tedy v nastavení podle Obr. č. 69.

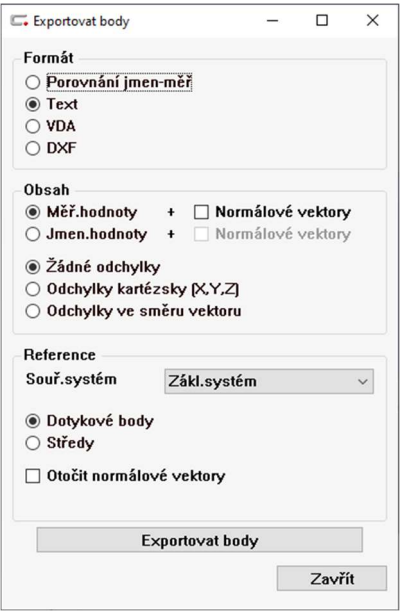

Obr. č. 69: Nastavení exportu mraku bodů

Pátý krok je vytvoření FreeFrom plochy v software Zeiss Reverse Engineering, v záložce import zvolím možnost mrak bodů.

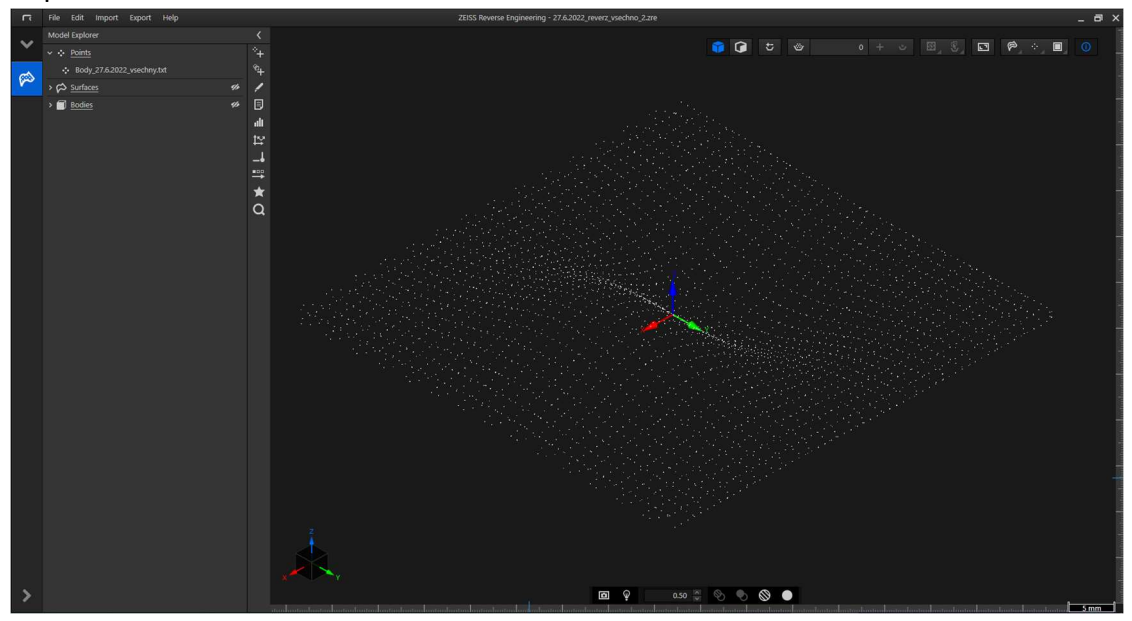

Obr. č. 70: Vložení naměřených dat do Zeiss RE

Funkcí Surface approximation to points se vytvoří po zadání nezbytných hodnot samotná plocha. Nejlepší variantou se ověřilo být promítnutí do roviny XY se zaškrtnutím definování orientace, stupeň křivosti 3, počet segmentů 50 a počtem iterací 40. Nezávisle na sobě byly testovány všechny možná nastavení tohoto okna ze, kterého vznikly zjištění vyobrazené v tabulce 18. Počet naměřených bodů na lesklém etalonu zlepšuje výsledky pouze do hodnoty 2000 bodů, nad touto hodnotou dochází k prodlužování času měření a tím ovlivnění měření teplotním driftem avšak zvyšováním počtu naměřených bodů na matném etalonu se dosahuje lepších výsledků. Výsledný model pro matný etalon byl reverzován ze 4000 bodů ostatní parametry zůstávají stejné. Počet segmentů nad hodnotou 50 se

ukázal být stagnující, zvýšením hodnoty na

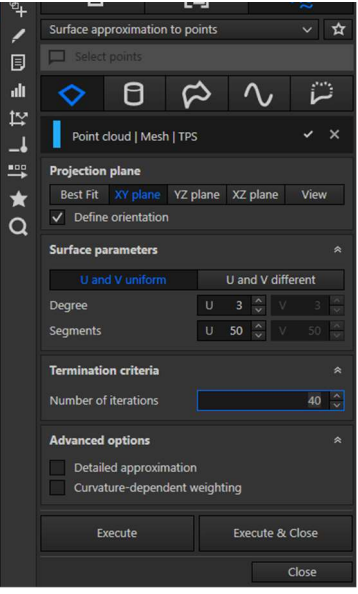

Obr. č. 71: Funkce Surface approximation to points

trojnásobek se výsledky nezlepšují. Počet iterací závisí na náročnosti výpočtu od určité hodnoty se nezlepšuje.

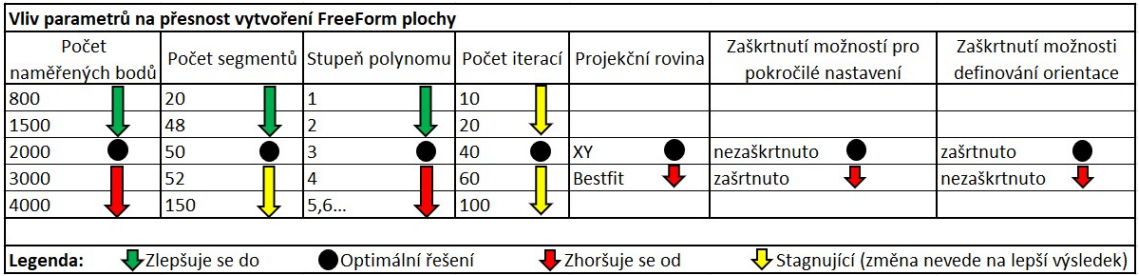

Tabulka 18: Vliv parametrů RE na přesnost vytvoření freeform plochy

Na následujících obrázcích je vidět porovnání výsledků aproximace plochy pro stejná data. Na prvním obrázku pro parametr 50 segmentů, na druhém pro 100 segmentů. Zvětšením počtu segmentů dojde k větší odchylce vygenerované plochy a reálných naměřených dat.

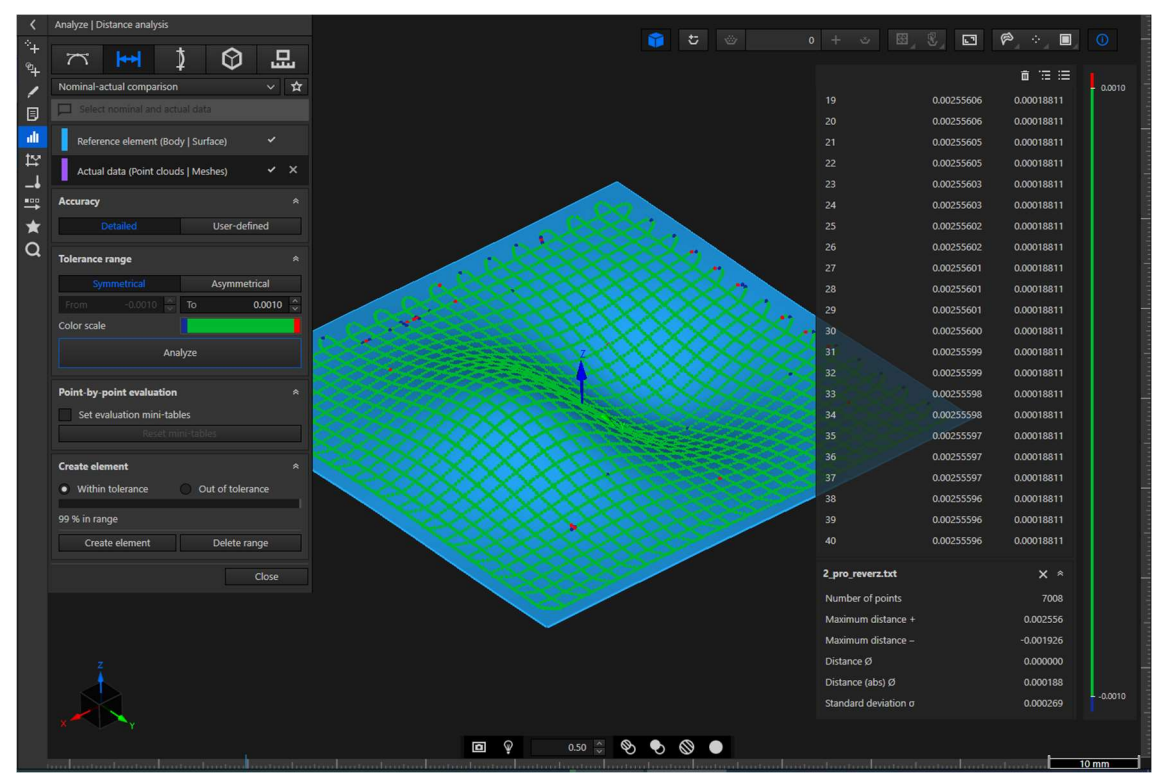

Obr. č. 72: Analýza vytvořené plochy 50ti segmenty

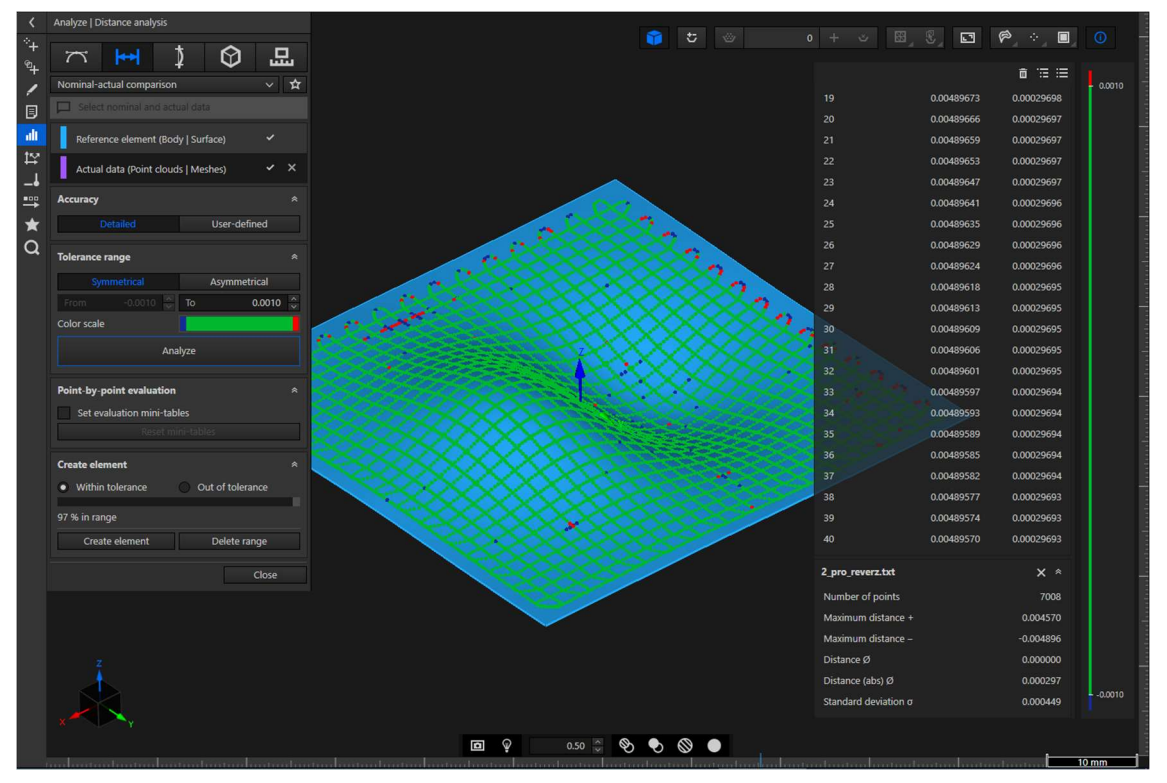

Obr. č. 73: Analýza vytvořené plochy 100 segmenty

Následně se model doplní krychlí na objem reprezentující správný rozměr pod křivkou.

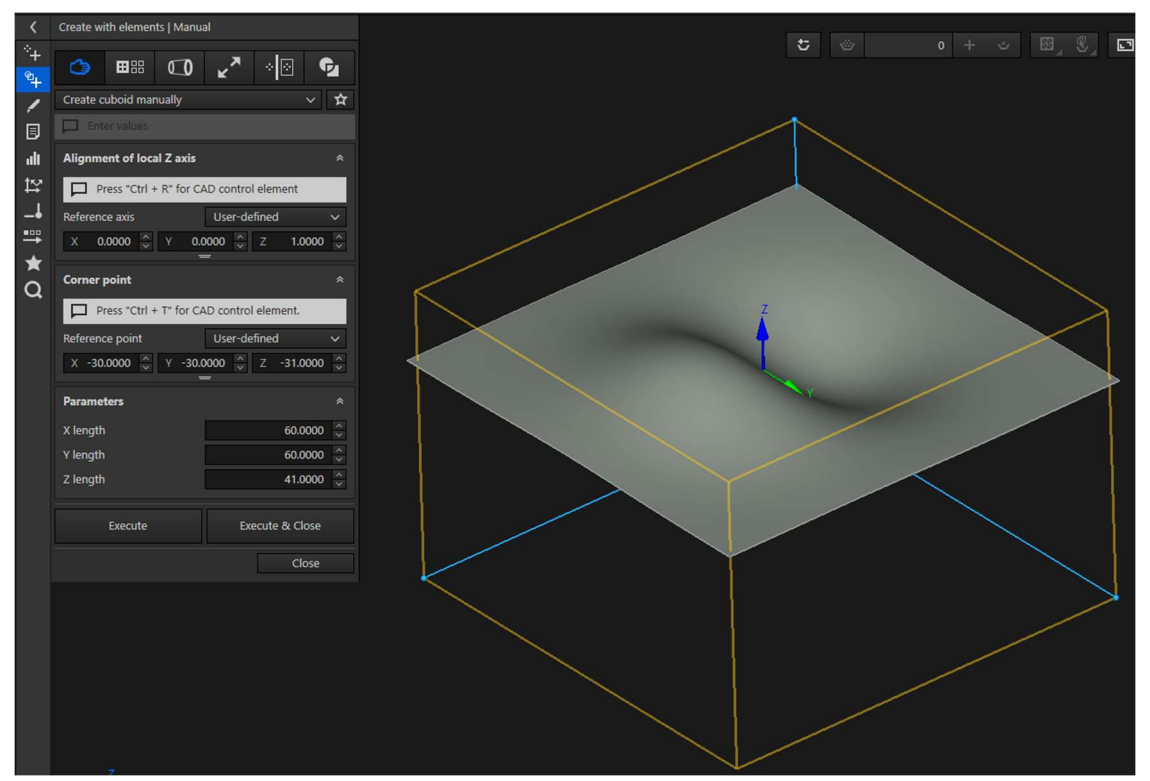

Obr. č. 74: Vytvoření objemového modelu 1

Spojitý model získám označením plochy a krychle a přes pravé tlačítko a funkci Combine elements díl sjednotím. Ve stejné záložce pak použiji i druhou funkci Extract solid body a následným označením jedné z ploch, kterou chci zachovat dojde k oříznutí a výsledného tvaru modelu. Poté už stačí jen model vyexportovat ve formátu STEP.

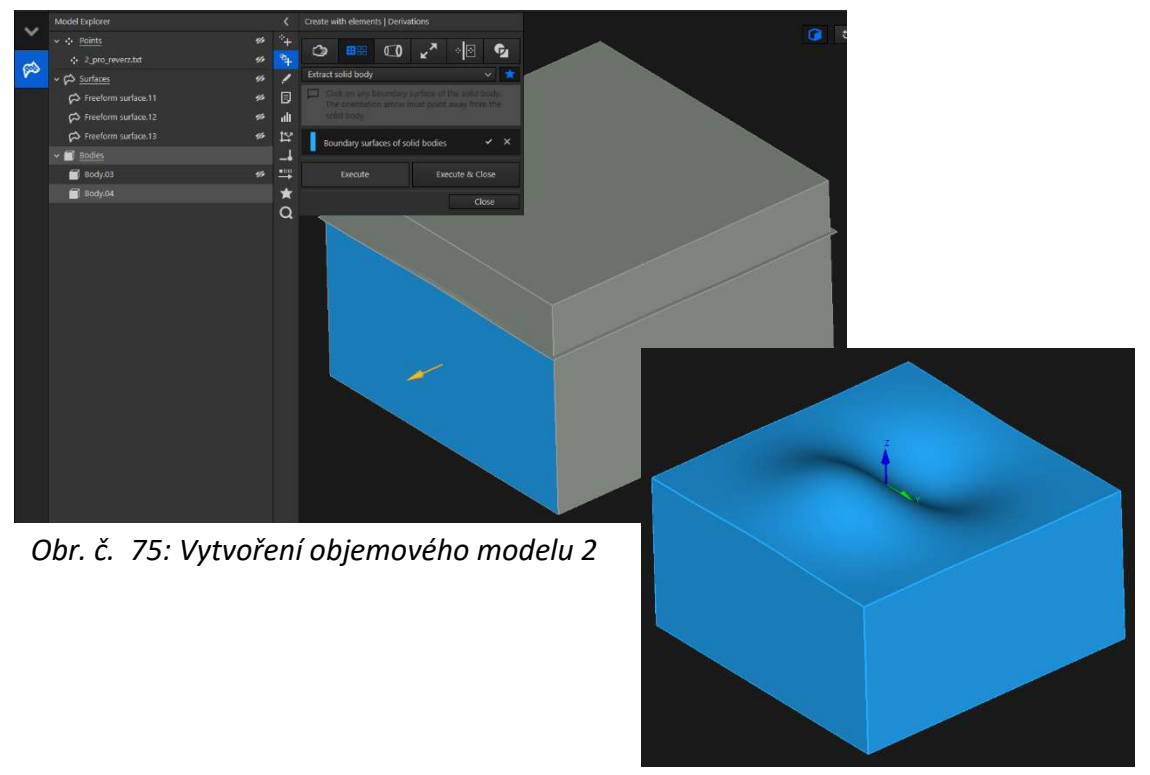

Obr. č. 76: Vytvoření objemového modelu 3

Posledním krokem je výsledné měření. Toto měření plní funkci kontroly a porovnání mezi jednotlivými snímacími metodami, proto musí být navrženo s ohledem na realizovatelnost a použitelnost na příslušných strojích a vyhodnocovacích software. Zároveň musí plnit funkci maximální možnosti ověření způsobilosti stroje za co nejkratší možný čas. Bylo tedy navrženo vyhodnocení na freeform oblasti, která je odsazena od kraje o 5 mm. Specificky pak při metodách, kde bylo možné bodové vyhodnocení dat se jedná o měření na rastru 20x20 v případech ostatních se vyhodnocuje odchylka povrchu ploch.

## 5.1 Vyhodnocení profilu povrchu na konfokálním mikroskopu

Drsnost a vlnitost byla vyhodnocena pomocí konfokálního mikroskopu Mahr MarSurf CM expert na leštěném etalonu pro dotykové metody měření. Nejprve bylo nutné určit oblast vyhodnocení tak aby byla změna křivosti na vybrané oblasti co nejmenší a následně bylo nutné vyhnout se zahrnutí vzniklých důlků po SiN snímači, které byly způsobeny dotykovým měřením. Oblast o velikosti 300x44 μm, která byla vybrána splňuje všechny tyto požadavky a popisuje tak typický stav povrchu součásti po leštění.

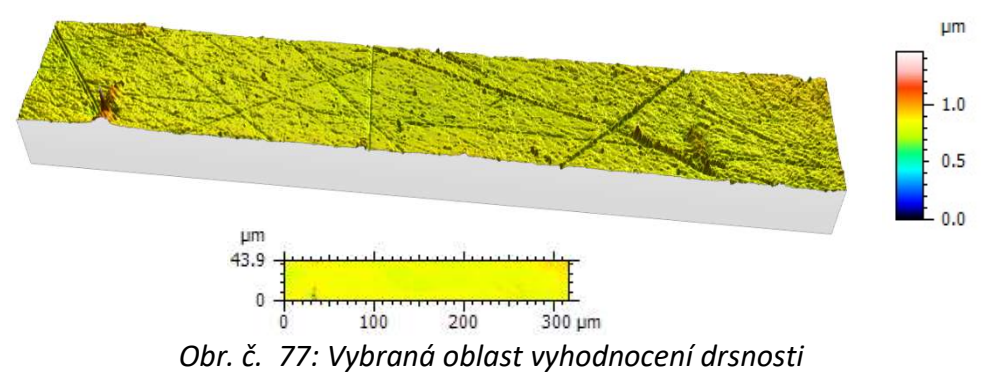

Tabulka 19: Vyhodnocení parametrů profilu

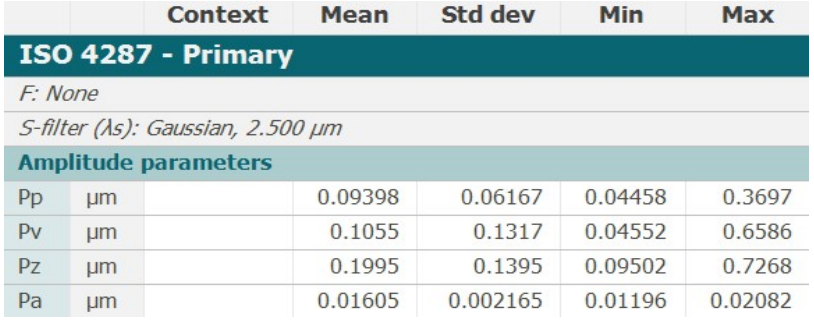

Z výsledné tabulky lze pozorovat, že největší výška výstupku profilu drsnosti Rp = 0,04 μm. Hodnota průměrné aritmetické úchylky profilu drsnosti Ra = 0,01 μm a největší výška profilu drsnosti Rz = 0,09 μm byla následně využita pro určení filtru mezní vlnové délky (Cutoff) neperiodického profilu pro oddělení drsnosti a vlnitosti. Mezní vlnová délka byla určena na λc = 0,25 mm.

## Tabulka 20: Vyhodnocení parametrů drsnosti

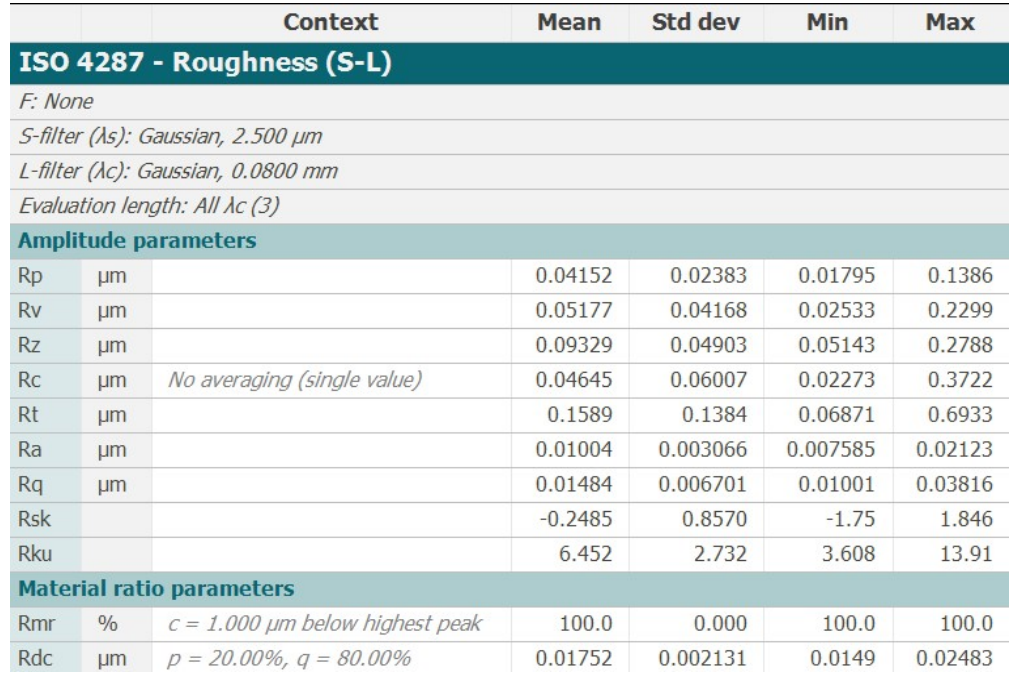

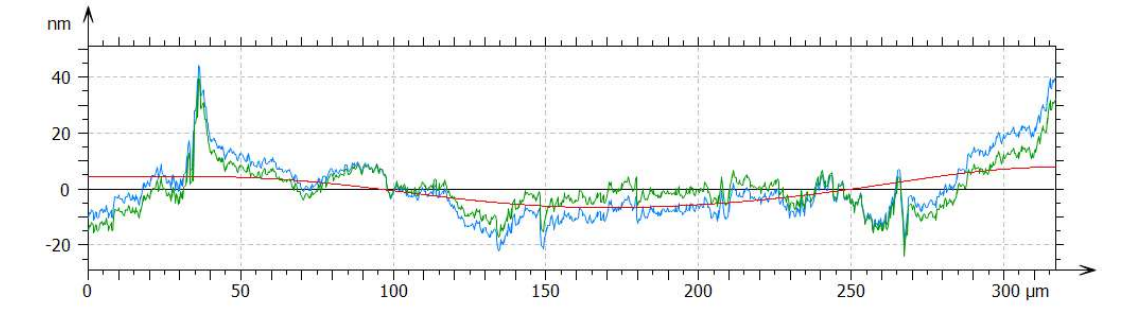

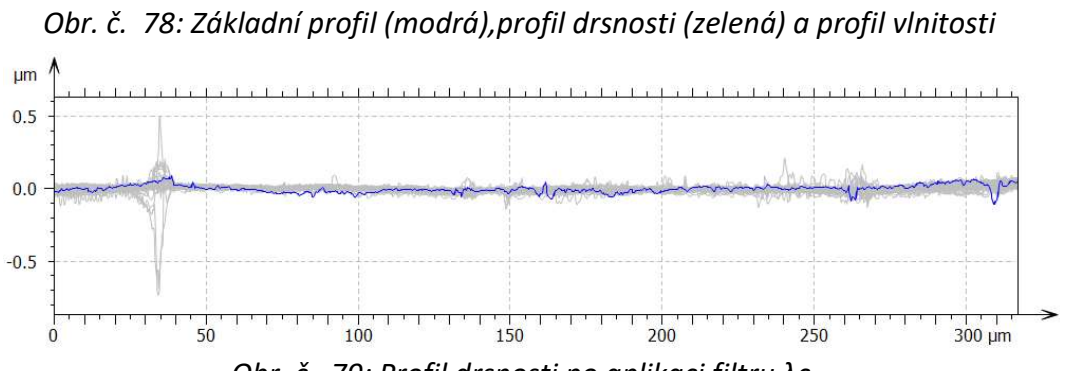

Obr. č. 79: Profil drsnosti po aplikaci filtru λc

## 5.2 Výsledky měření na CMM

Prvním způsobem měření pro porovnání přesnosti snímacích systémů bylo měření na souřadnicovém měřicím stroji Zeiss Prismo 7 Vast. Maximální dovolená chyba indikace tohoto stroje udávaná výrobcem je MPE $E = 2.7 + L/300 \mu$ m. Díky pravidelným kalibracím pomocí interferometru a vygenerovanou korekční CAA mapou lze předpokládat, že skutečně dosažitelná přesnost je lepší. Měření touto metodou bylo klíčovým pro další porovnávání metod ostatních. Bylo provedeno 10 opakovaných měření etalonů pro kontrolu opakovatelnosti na určeném vyhodnocovacím rastru. Etalon pro dotykové metody pak byl pro nastínění možností v oblasti měření freeform ploch změřen na starším stroji Zeiss UMC 1000. Maximální dovolená chyba indikace tohoto stroje udávaná výrobcem je MPE<sub>E</sub> = 2,4 + L/300 µm. Pro měření byl použit snímač z nitridu křemíku SiN o průměru 3 mm. Snímač z SiN byl použit z důvodu měření hliníkového dílu, pro který je rubínová kulička nevhodná protože dochází k ulpívání hliníkové slitiny na snímací kuličce a to vede k jejímu trvalému znehodnocení. Upnutí součásti bylo provedeno do strojního svěráku nízkou upínací silou, aby se zamezilo deformaci z hlediska těchto sil.

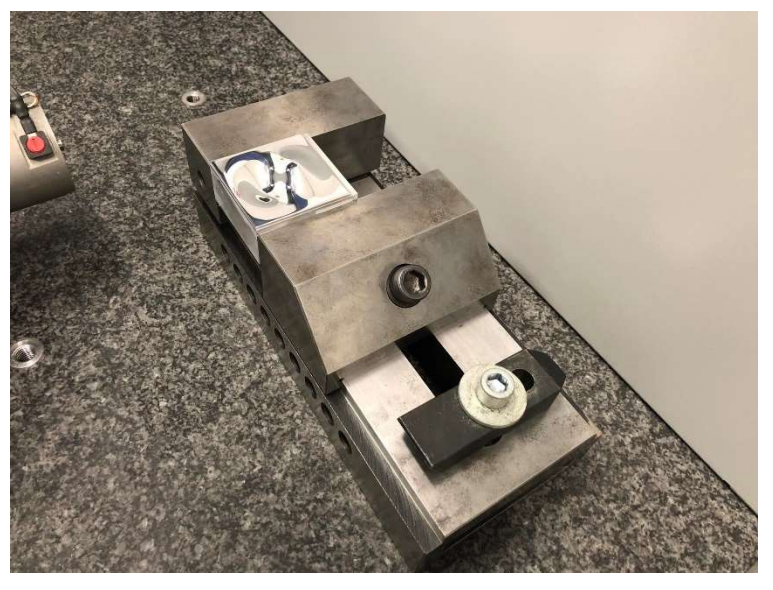

Obr. č. 80: Snímač z nitridu křemíku SiN a upnutí leštěné součásti do strojního svěráku

## Etalon pro dotykové metody

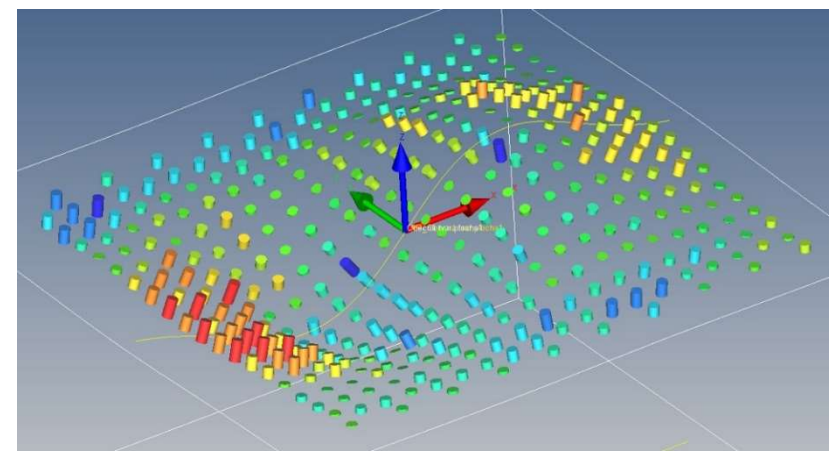

Obr. č. 81: Mapa odchylek CMM dotyk – Prismo - LESK

Vyhodnocení proběhlo pomocí deseti měření. Pro zajištění opakovatelnosti byla mezi každým měřením součást znovu vyrovnána. Hodnoty odchylek jednotlivých bodů byly zaneseny do tabulky a z nich byly pomocí minima a maxima z měření, vyhodnoceny jednotlivé chyby tvaru plochy. Zároveň pak byly pro každý soubor hodnot vyhodnoceny výběrové směrodatné odchylky. Pro lepší názornost byly četnosti všech měření sečteny a byl vytvořen souhrnný histogram Obr. č. 83. Vzhledem k tomu, že se dá předpokládat, že při opakovaném měření na stejném rastru a programu se měří opakovaně ten samý bod, byla v každém bodě vyhodnocena druhá výběrová směrodatná odchylka, která byla vynesena do grafu na Obr. č. 82. Postup vyhodnocení naměřených dat byl prováděn u každé metody shodně a zdrojové soubory budou umístěny v elektronické příloze.

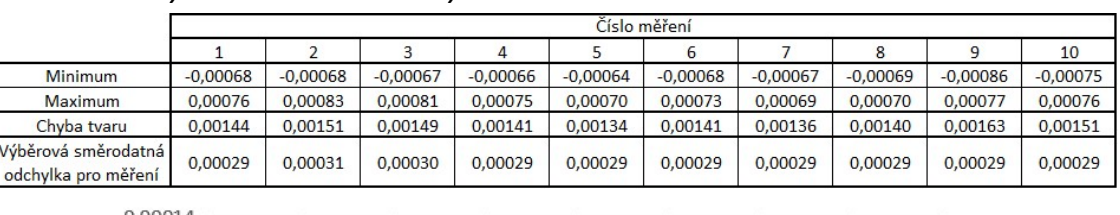

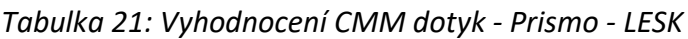

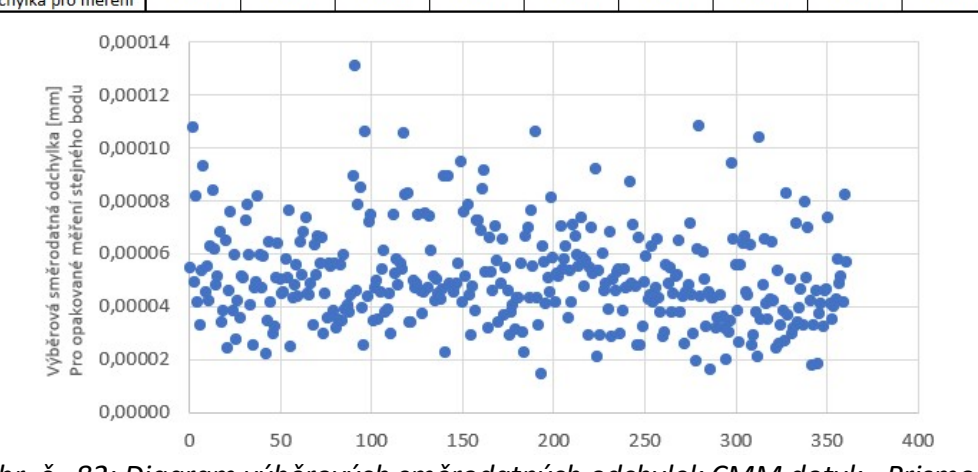

Obr. č. 82: Diagram výběrových směrodatných odchylek CMM dotyk - Prismo - LESK

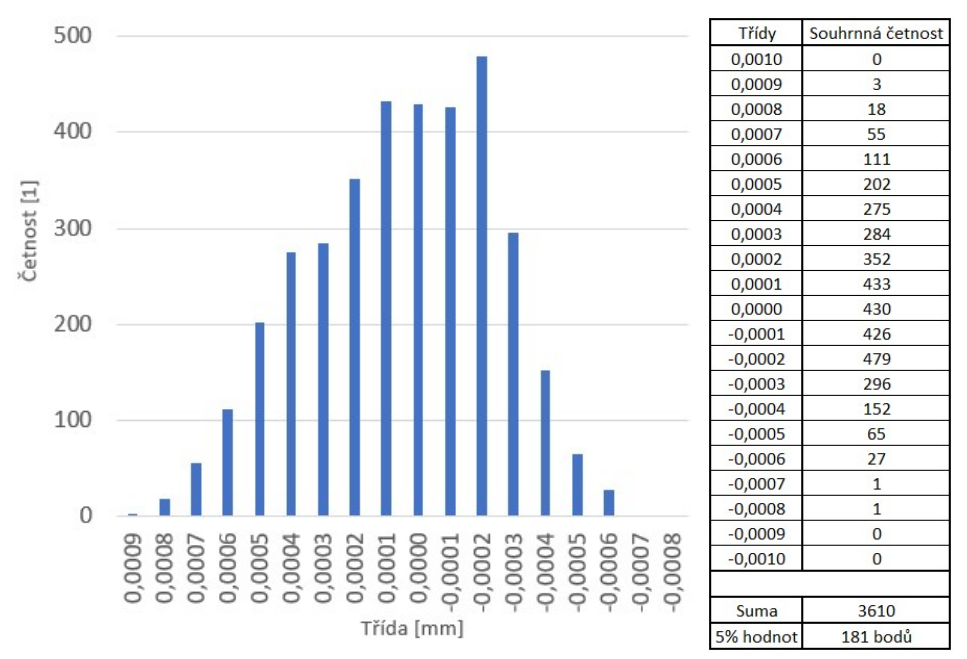

Obr. č. 83: Histogram CMM dotyk – Prismo - LESK

Průměrná odchylka tvaru plochy je 1,45 μm s výběrovou směrodatnou odchylkou 0,09 μm. Tyto hodnoty jsou výsledkem vyhodnocení všech naměřených bodů a obsahují i odlehlé body. Názornějším porovnáním i pro další metody bude vytvoření souhrnného histogramu a následné odfiltrování těchto odlehlých hodnot pomocí volby vyhodnocovacího intervalu. Vybrána byla množina obsahující 95% hodnot. 95% hodnot v tomto případě leží v intervalu -0,0004 až 0,0006 mm. Chyba tvaru plochy pro 95% hodnot je tedy 1 μm.

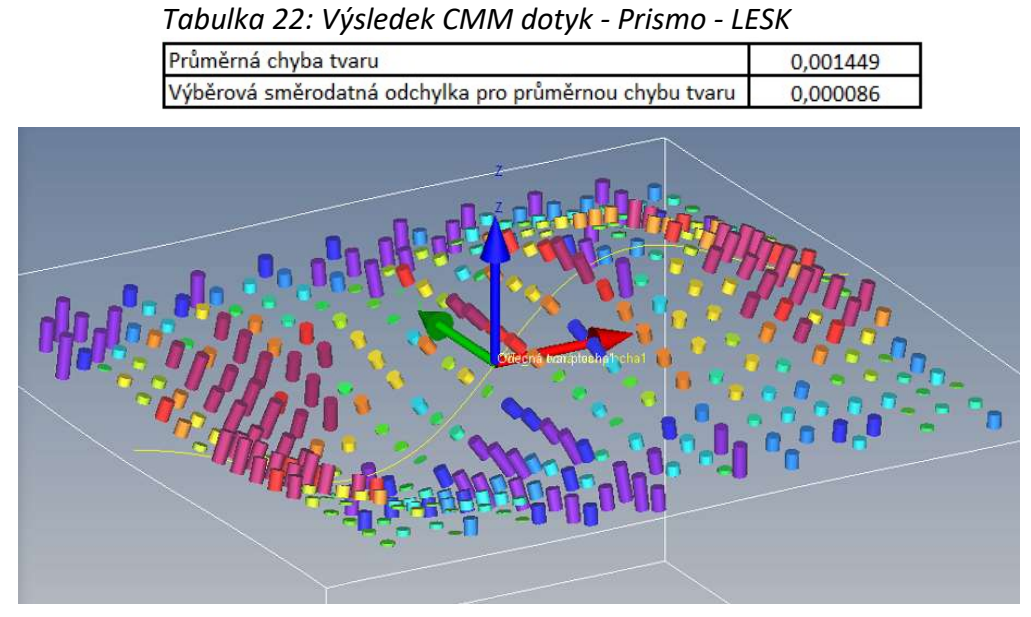

Obr. č. 84: Mapa odchylek CMM dotyk – UMC 1000 - LESK

Pro nastínění možností v oblasti měření freeform ploch na starším stroji Zeiss UMC 1000 bylo provedeno jedno porovnávací měření na tomto CMM. Vyhodnocením naměřených dat získáváme chybu tvaru 2,01 μm. Histogram naměřených hodnot reprezentuje rozložení naměřených bodů do daných tříd. 95% hodnot leží v intervalu -0,0008 až 0,0008 mm. Chyba tvaru plochy pro 95% hodnot je tedy 1,6 μm.

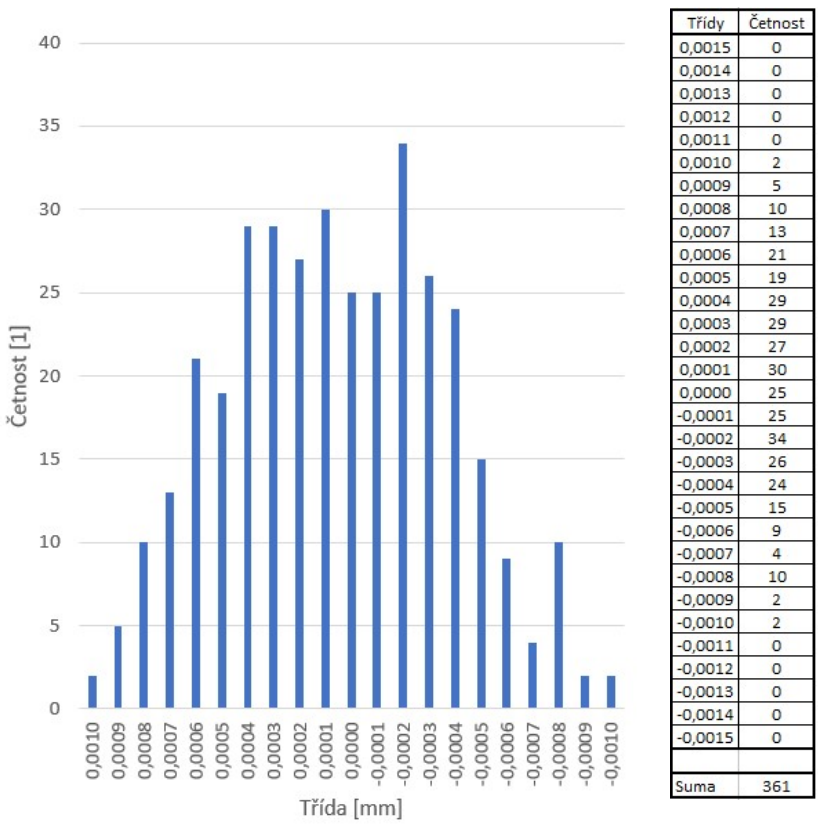

Obr. č. 85: Výsledky měření CMM dotyk - UMC 1000 - LESK

V průběhu měření bylo možné sledovat zanechávání stop snímače na leštěném duralovém povrchu. Stopy se objevili v měřeném rastru a vzhledem k viditelnosti těchto značek pouhým okem bylo nutné se na tyto stopy zaměřit. Přítlačná síla definovaná pro snímač byla nastavena na nejnižší možnou hodnotu, tedy 100 mN. Pro vyhodnocení byl použit konfokální mikroskop Mahr MarSurf CM expert s řadou objektivů o optickém zvětšení 5x, 20x a 50x.

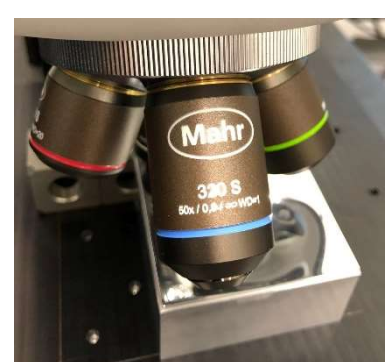

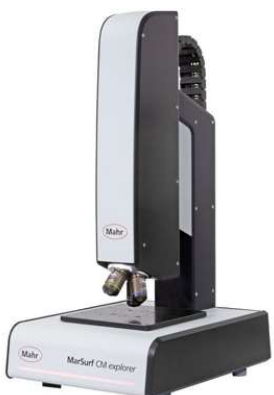

Obr. č. 86: Objektiv s 50ti násobným zvětšením obrazu Obr. č. 87: Mahr MarSurf CM Expert [48]

Jako oblast zkoumání byl vybrán roh součásti, kde je malé zakřivení plochy pro snadnější možnost vyhodnocení konfokálním mikroskopem. První náhled byl proveden objektivem se 5ti násobným zvětšením. Jedná se o typický náhled na součást, kdy lze pozorovat drobné škrábance, šum způsobený měřením lesklého povrchu a dva námi zkoumané důlky po snímači.

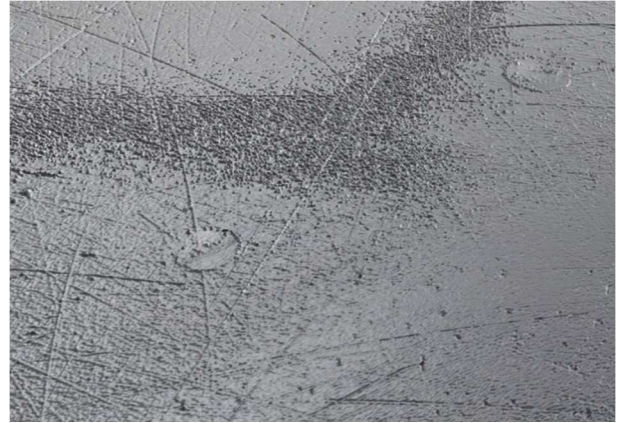

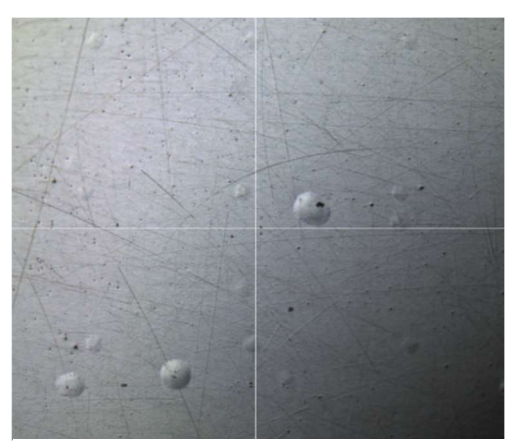

Obr. č. 88: 3D zobrazení důlků po snímači - 5x zvětšení

Obr. č. 89: Náhled v zorném poli mikroskopu - 5x zvětšení

Na Obr. č. 89 lze pozorovat vliv vícenásobného dotyku v jednom místě oproti dotyku jednoduchého. V rohu kde se nachází zkoumaná oblast dochází k vyrovnávání pomocí smyček a tím k vícenásobným dotykům hlavně v průběhu poslední smyčky. Na Obr. č. 90 lze pozorovat dvojnásobný dotyk SiN snímače, který vytvořil prohlubeň 1,2 μm. Prohlubně tohoto typu mají negativní vliv na získaná data z tohoto měření. Příčinnou vzniku těchto otlačení je pravděpodobně nedokonalá regulací přítlačné síly tohoto stroje.

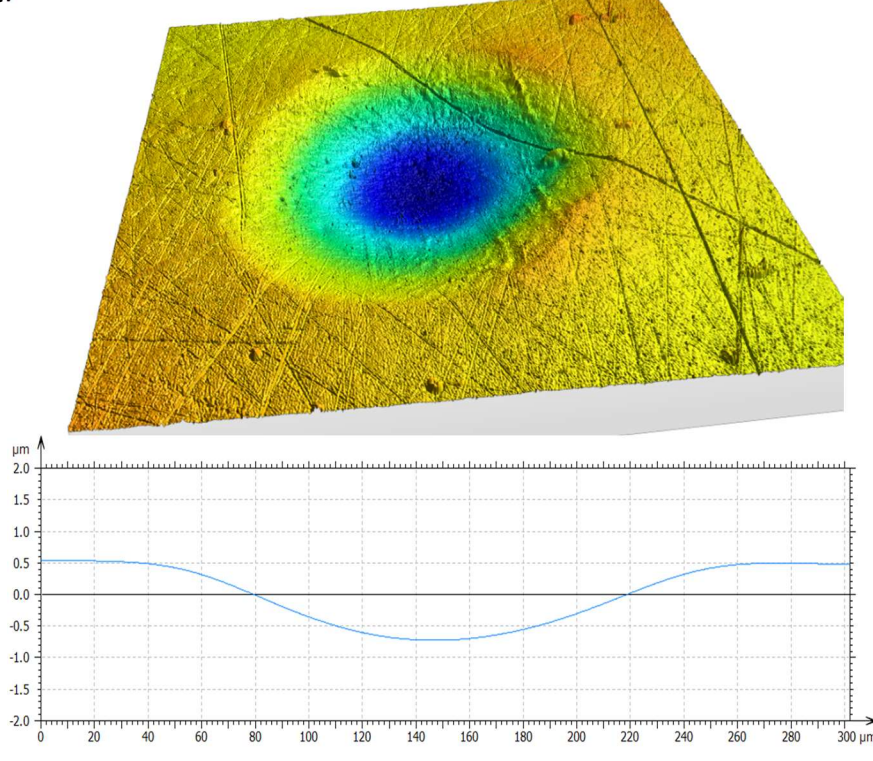

Obr. č. 90: Prohlubeň vytvořená dvojnásobným dotykem snímačem SiN na leštěném povrchu duralu EN AW 7075 - 50x zvětšení
### Etalon pro optické metody

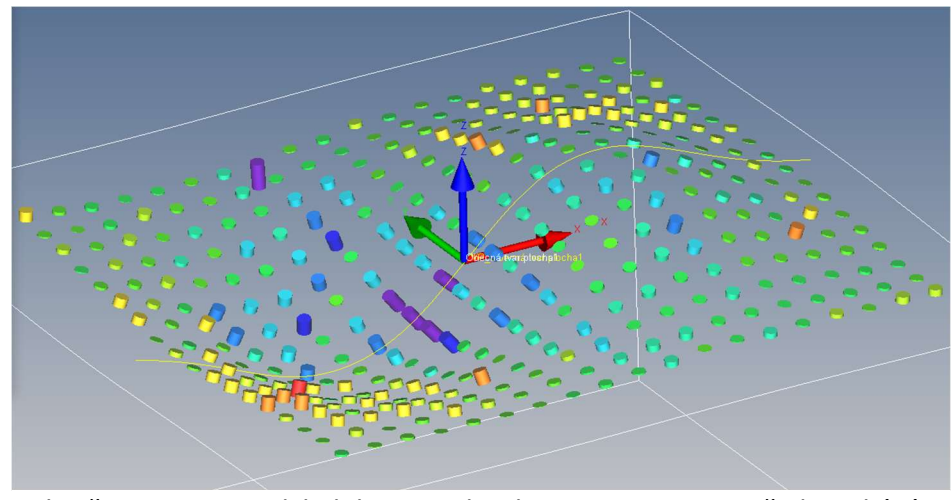

Obr. č. 91: Mapa odchylek CMM dotyk – Prismo – MAT před tryskáním

Etalon pro optické metody byl nejprve měřen ve vyleštěném stavu před tryskáním a poté pro porovnání měřen ve stavu po tryskání. Průměrná odchylka tvaru plochy před tryskáním je 1,23 μm s výběrovou směrodatnou odchylkou 0,12 μm. 95% hodnot leží v intervalu -0,0003 až 0,0004 mm. Chyba tvaru pro 95% hodnot je tedy 0,7 μm

|                                               | Číslo měření |            |            |            |            |            |            |            |            |            |
|-----------------------------------------------|--------------|------------|------------|------------|------------|------------|------------|------------|------------|------------|
|                                               |              |            |            |            |            |            |            | 8          | 9          | 10         |
| <b>Minimum</b>                                | $-0.00086$   | $-0.00072$ | $-0.00085$ | $-0.00078$ | $-0.00072$ | $-0,00073$ | $-0.00075$ | $-0.00077$ | $-0.00075$ | $-0.00077$ |
| Maximum                                       | 0,00066      | 0,00038    | 0.00046    | 0,00045    | 0,00042    | 0,00043    | 0.00040    | 0.00049    | 0.00042    | 0.00047    |
| Chyba tvaru                                   | 0.00152      | 0.00109    | 0.00131    | 0.00122    | 0.00114    | 0.00116    | 0.00115    | 0.00127    | 0.00117    | 0.00124    |
| Výběrová směrodatná l<br>lodchylka pro měření | 0.00023      | 0.00017    | 0.00020    | 0.00018    | 0.00016    | 0.00018    | 0.00017    | 0.00020    | 0.00018    | 0.00018    |

Tabulka 23: Vyhodnocení CMM dotyk - Prismo – MAT před tryskáním

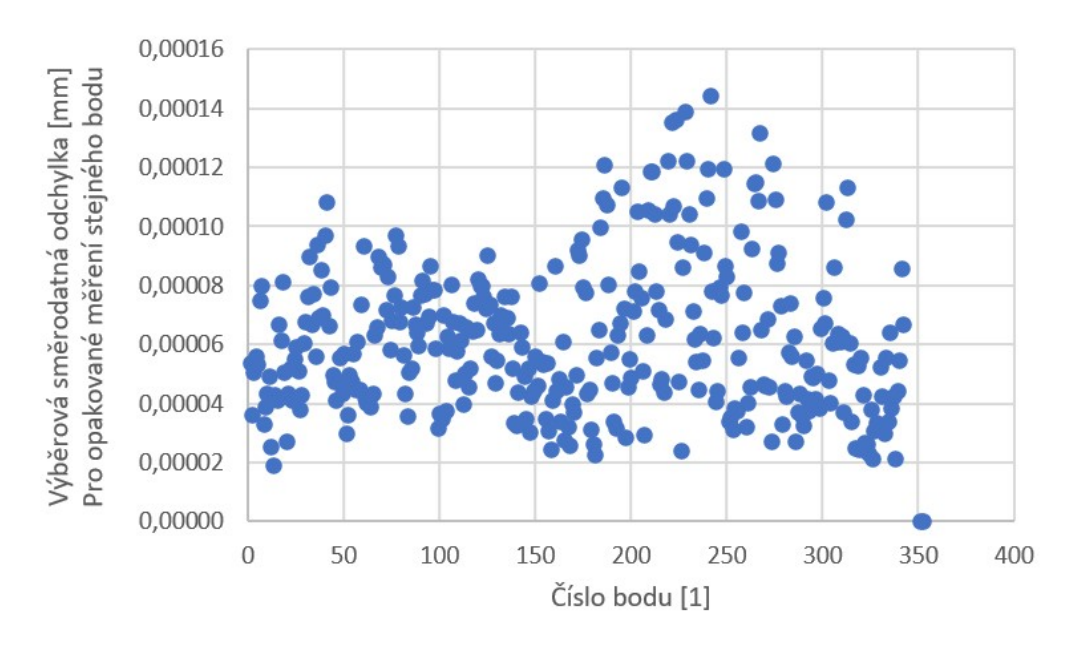

Obr. č. 92: Diagram výběrových směrodatných odchylek CMM dotyk - Prismo – MAT před tryskáním

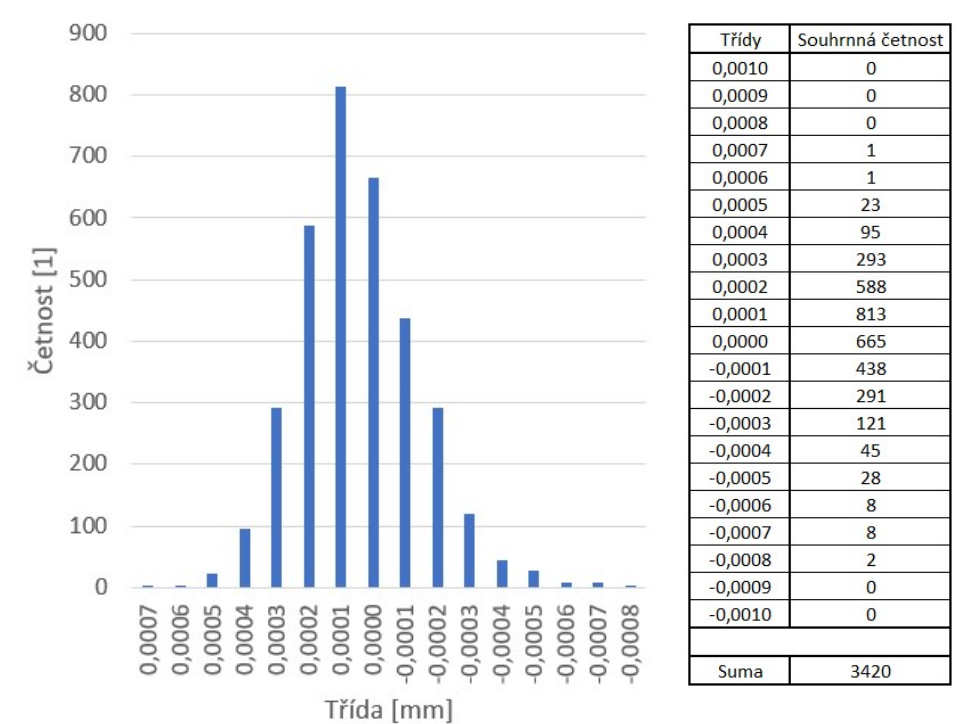

Obr. č. 93: Histogram CMM dotyk - Prismo – MAT před tryskáním

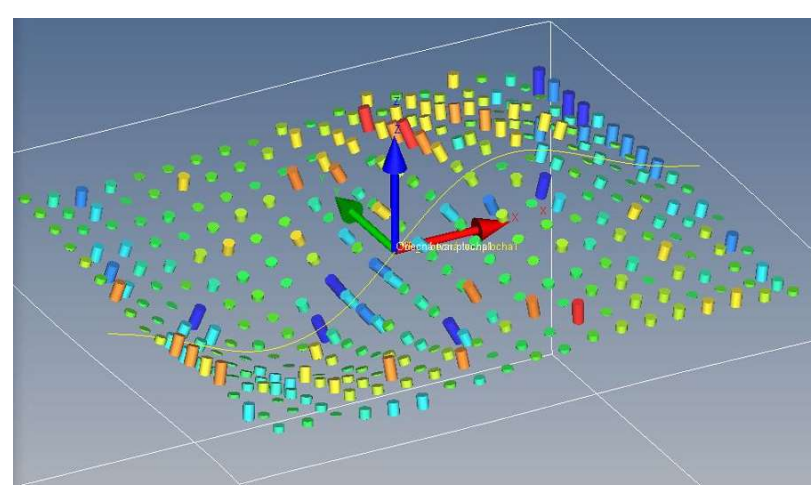

Obr. č. 94: Mapa odchylek CMM dotyk – Prismo – MAT po tryskání

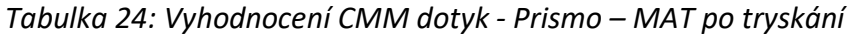

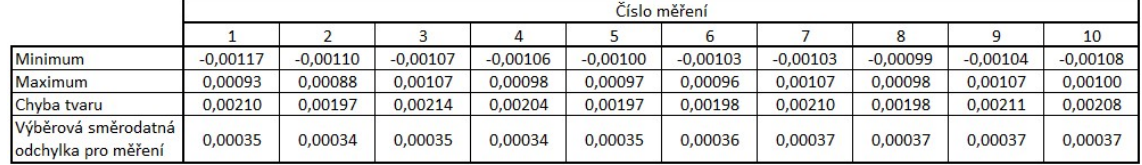

Průměrná odchylka tvaru plochy po tryskání korundem ve zmatněném stavu je 2,05 μm s výběrovou směrodatnou odchylkou 0,07 μm. 95% hodnot leží v intervalu -0,0007 až 0,0009 mm. Chyba tvaru pro 95% hodnot je tedy 1,6 μm.

### Po tryskání

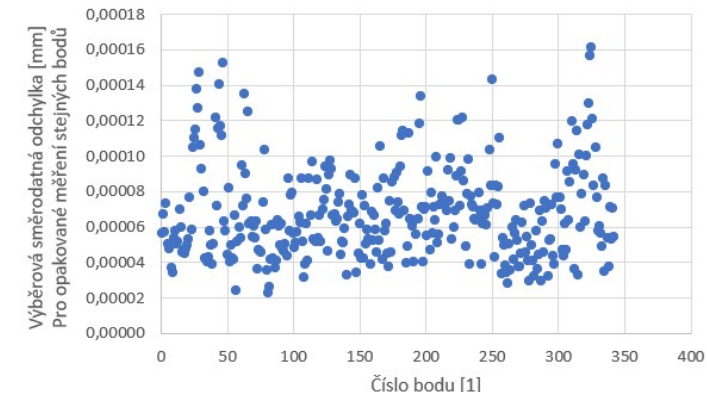

Obr. č. 95: Diagram výběrových směrodatných odchylek CMM dotyk - Prismo – MAT po

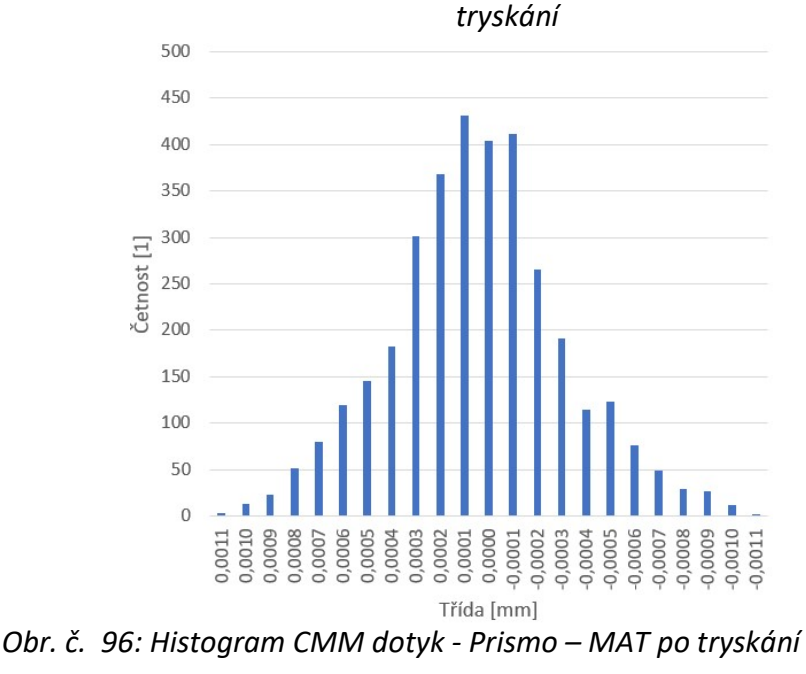

#### 0.0012  $\Omega$ 0.0011  $\overline{\mathbf{3}}$ 0.0010  $13$ 0.0009 23 0,0008  $51$ 80 0,0007 0,0006 119 0.0005 145 0,0004 182 0,0003 301 0,0002 368 0.0001 431 0.0000 404 412  $-0.0001$  $-0.0002$ 266  $-0.0003$ 191  $-0.0004$ 114  $-0.0005$ 123  $-0,0006$ 76  $-0,0007$ 49  $-0,0008$ 29  $-0.0009$ 27  $-0.0010$  $\overline{12}$  $-0,0011$  $-0,0012$  $\overline{\circ}$  $-0.0013$  $\circ$  $-0.0014$  $\Omega$  $-0.0015$  $\Omega$ 3420 Suma

Souhrnná četnos

 $\overline{0}$ 

 $\circ$ 

Třídy  $0,0014$ 

 $0.0013$ 

### Diskuse výsledků CMM

Výsledný etalon pro dotykové metody má chybu tvaru freeform plochy 1,45 μm. Výsledný etalon pro optické metody má chybu tvaru freeform plochy 2,05 μm. Dotykovým měřením na obou součástech dochází k viditelnému vytvoření rastru v důsledku dotyku snímače v daném místě, tato místa byla předmětem zkoumání na konfokálním mikroskopu a ukázalo se, že dochází k vytváření důlků hlubokých přibližně 1,2 μm. Pokusem měření na starším stroji UMC 1000 se ukázalo, že i když je tento stroj podle udávané nejistoty měření v prostoru výrobcem přesnějším strojem, použitím korekčních CAA map a použitím modernější VAST snímací hlavy se dosahuje lepších výsledků na stroji Zeiss Prismo. Otryskáním leštěného povrchu vede na zhoršení chyby tvaru freeform plochy a záznam z měření jsou více ,,náhodné", jedná se o vliv vzniku mikro vrchlíků a prohlubní na povrchu součásti a záleží kde se snímač dotkne. Tomuto vlivu se snažilo předcházet zvýšením počtu bodů pro RE na 4000 bodů v rámci jednoho rastru 63x63 a druhou metodou použití dvou mraků bodů měřených dvakrát ve stejném rastru 45x45 tedy také 4000 bodů. Zlepšení zvýšením počtu bodů pro RE na dvojnásobek se projevilo. Zlepšení výsledků použitím dvou mraků bodů se neprojevil.

## 5.3 Výsledky měření na proužkové projekci

Principem této optické bezdotykové metody je promítání 2D struktury (proužků) na měřenou součást a snímání obrazu této struktury kamerou. Senzor pracuje na principu triangulace, která využívá změnu obrazu v závislosti na vzdálenosti měřeného objektu od snímacího zařízení. Hlavními částmi projektoru je zdroj světelného paprsku a detektor, ten je tvořen optickým prvkem a detektorem polohy: CCD čip – Charged-Coupled Device [49].

Pro toto měření byl použit Zeiss Comet L3D 2 – 3D skener s modrým světlem v kombinaci se software Zeiss Colin3D. Maximální dovolená chyba indikace tohoto stroje udávaná výrobcem je MPE $E = 9 + L/50$  µm. Proces začíná volbou objektivu pro optimální kvalitu snímkování. Následně je nutné provést kalibraci systému pro správnou kombinaci kamera, projektor a rotační stůl. Poté se stroj ustaví ve skloněné poloze pod 45° s pohledem na pracovní prostor a po umístění měřeného dílu je možné snímkovat. Měření probíhá postupným snímkováním v různých úhlových polohách, které postupně realizuje rotační stůl v tomto případě bylo zvoleno 10 poloh. V každé této poloze je vytvořen snímek a je navázán na snímky předchozí. Po dokončení měření ve všech polohách je možné již ucelený povrch upravit ořezáním od nežádoucích ploch a po vytvoření 3D sítě je možné model vyexportovat ve formátu STL (stereolitografie) pro následné vyhodnocení.

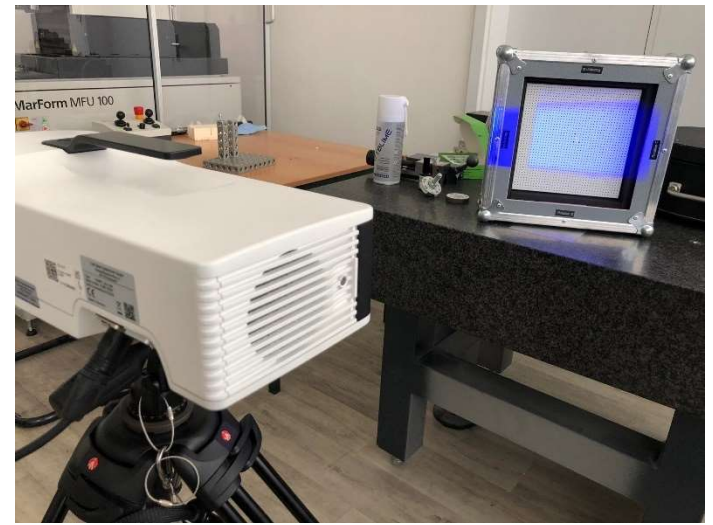

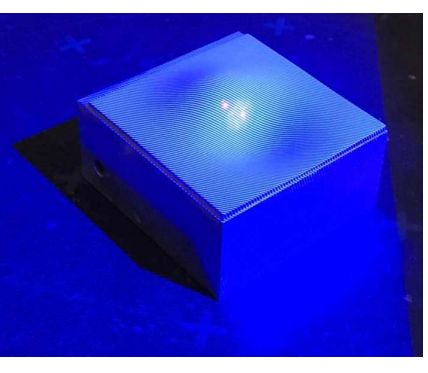

Obr. č. 98: Nasvícený měřený díl

Obr. č. 97: Kalibrace Zeiss Comet L3D 2

Vzhledem k tomu, že se jedná o optickou metodu bylo nutné zamezit vlivu odlesků na součásti. Lesklý díl byl upraven pomocí dočasného zmatňujícího spreje značky ATTBLIME. V rámci této metody byl porovnán vliv různých druhů tohoto nástřiku, a to trvalého zmatňujícího spreje (ABP) a spreje sublimujícího u kterého dojde k odpaření do 1 – 2 hodin od nanesení (AB2). Vyhodnocovacím software pro optické metody měření byl Zeiss GOM Inspect Pro. Výsledkem je provedení 10ti opakovaných měření jak pro etalon pro dotykové tak i pro optické metody.

### Etalon pro dotykové metody

Podstatným krokem pro všechny následující metody je správné vyhodnocení, které bude srovnatelné s metodami ostatními. Klíčovým je nahrání správného modelu, který odpovídá aktuálnímu stavu součásti, správné připasování vloženého modelu k naměřeným datům a oříznutí oblasti zájmu o 5 mm z každé strany jak lze vidět na Obr. č. 99.

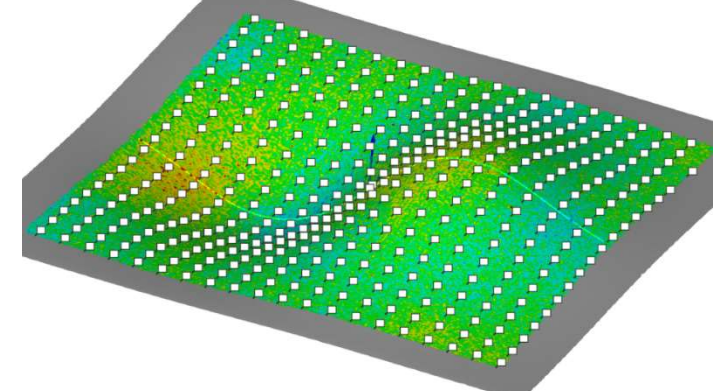

Obr. č. 99: Mapa odchylek proužková projekce – LESK permanentní sprej Tabulka 25: Vyhodnocení proužková projekce – LESK permanentní sprej

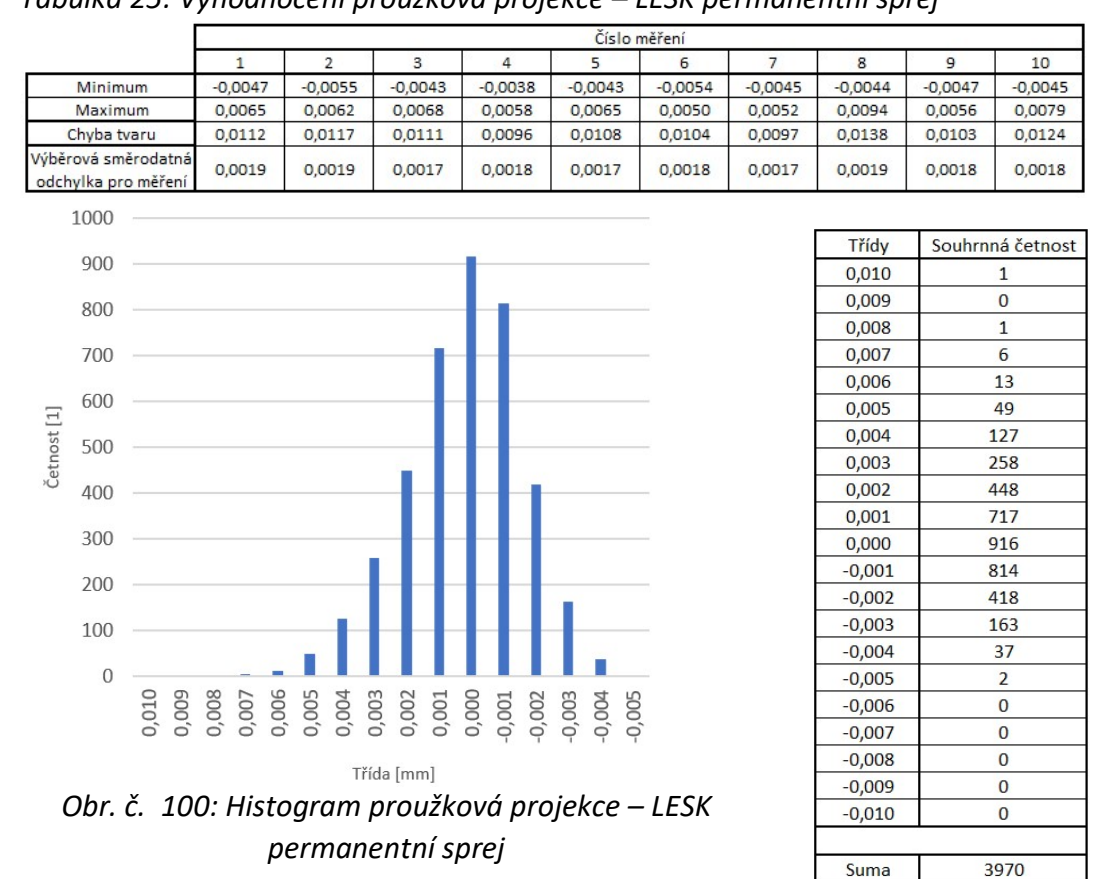

Vykazovaná průměrná odchylka tvaru plochy při měření na proužkové projekci je 11,1 μm s výběrovou směrodatnou odchylkou 1,3 μm. 95% hodnot v tomto případě leží v intervalu -0,003 až 0,004 mm. Chyba tvaru plochy pro 95% hodnot je tedy 7,0 μm.

### Sublimující sprej

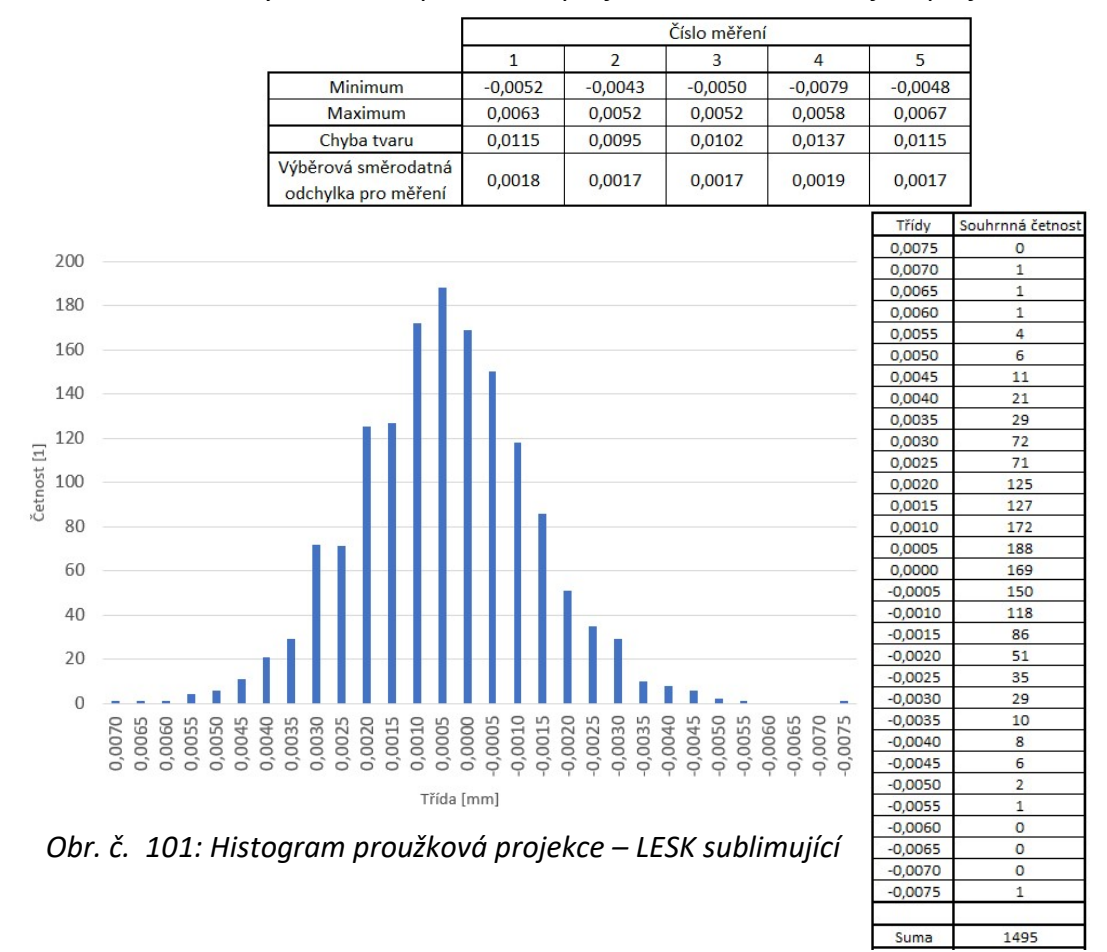

Tabulka 26: Vyhodnocení proužková projekce – LESK sublimující sprej

Počet měření byl změněn na pět z důvodu rychlejšího odpařování nanesené zmatňující vrstvy, než bylo uváděno výrobcem. Z důvodu snížení počtu měření je nutné použít koeficient bezpečnosti  $k_s$  pro vynásobení výběrové směrodatné odchylky (koeficient bezpečnosti nabývá pro pět opakovaných měření hodnoty 1,4). Vykazovaná průměrná odchylka tvaru plochy pro měření na proužkové projekci je 11,3 μm s výběrovou směrodatnou odchylkou 2,2 μm. 95% hodnot v tomto případě leží v intervalu -0,0030 až 0,0035 mm. Chyba tvaru plochy pro 95% hodnot je tedy 7,5 μm.

### Etalon pro optické metody

|                                            |           |           |           |           |           |           |           |           |           | 10        |
|--------------------------------------------|-----------|-----------|-----------|-----------|-----------|-----------|-----------|-----------|-----------|-----------|
| Minimum                                    | $-0.0061$ | $-0.0077$ | $-0.0077$ | $-0.0078$ | $-0.0080$ | $-0.0083$ | $-0,0070$ | $-0.0078$ | $-0.0094$ | $-0.0063$ |
| <b>Maximum</b>                             | 0.0092    | 0.0073    | 0.0090    | 0.0086    | 0.0088    | 0.0060    | 0.0092    | 0.0092    | 0.0076    | 0.0086    |
| Chyba tvaru                                | 0.0153    | 0.0150    | 0.0167    | 0.0164    | 0.0168    | 0.0143    | 0.0162    | 0.0170    | 0.0170    | 0,0149    |
| Výběrová směrodatná<br>odchylka pro měření | 0.0023    | 0.0024    | 0.0024    | 0.0025    | 0.0023    | 0.0024    | 0.0023    | 0.0023    | 0.0024    | 0,0023    |

Tabulka 27: Vyhodnocení Proužková projekce – MAT

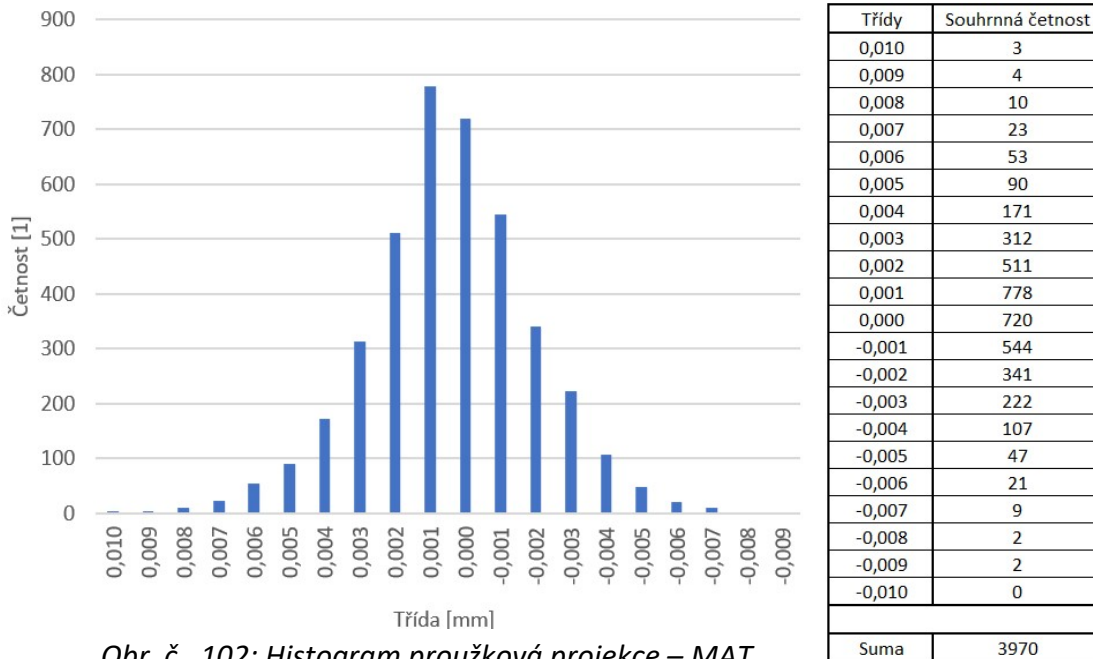

Obr. č. 102: Histogram proužková projekce – MAT

Vykazovaná průměrná odchylka tvaru plochy při měření na proužkové projekci je 16,0 μm s výběrovou směrodatnou odchylkou 1,0 μm. 95% hodnot v tomto případě leží v intervalu -0,004 až 0,005 mm. Chyba tvaru plochy pro 95% hodnot je tedy 9,0 μm.

### Diskuse výsledků proužková projekce

Výsledný etalon pro dotykové metody vykazuje při měření na proužkové projekci chybu tvaru freeform plochy 11,1 μm. Výsledný etalon pro optické metody vykazuje chybu tvaru freeform plochy 16,0 μm. V rámci měření na proužkové projekci byl zkoumán vliv různých typů sprejů na měření. Ukázalo se, že při měření obecné tvarové plochy nehraje roli typ zmatňujícího nástřiku a to proto, že pro vyhodnocení dochází k připasování pomocí bestfit a tím eliminace vlivu tloušťky nástřiku. Tloušťka 1 – 2 hodinového nástřiku sublimujícího spreje je výrobcem udávaná na 2,9 μm a tloušťka nástřiku permanentního spreje 7 μm. Měření však ovlivňuje postupné odpařování spreje v průběhu měření a tím vnášení jisté variability a ve výsledku vedlo toto kontinuální odpařovaní k nutnosti snížení počtu měření na polovinu.

### 5.4 Výsledky měření na laserscanneru – CMM

Metoda měření na CMM laserscanneru je další optickou triangulační metodou. Laserový snímací systém je připevněn jako hlava souřadnicového měřicího stroje a po naprogramování dráhy pracuje v CNC režimu. Prvním krokem je kalibrace na referenční kouli, která je oproti dotykovým CMM menších rozměrů a je zmatněná pro eliminaci odlesků. Opět je nutné etalon pro dotykové metody zmatnit tento krát byl použit permanentní sprej firmy Helling MET-L-CHEK Developer D70, který je prodáván jako

vývojka pro kapilární zkoušky, avšak pro zmatňování lesklých součástí funguje také s dostatečnou spolehlivostí.

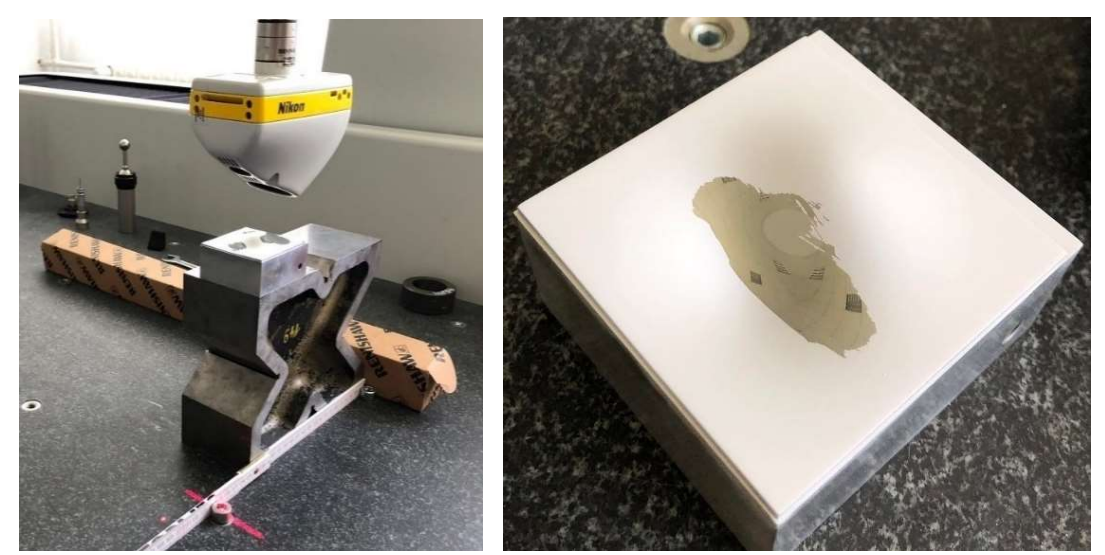

Obr. č. 103: Upnutí dílu pro měření na Obr. č. 104: Stírání zmatňujícího nástřiku laserscanneru z lesklého povrchu

Měření bylo provedeno na CMM stroji Altera S se snímací hlavou Nikon LC15Dx. Maximální dovolená chyba indikace tohoto stroje udávaná výrobcem je  $MPE<sub>E</sub> = 4 + L/350 \mu m$ . Kolmo dolů byla základní poloha snímání, tedy natočení osy A = 0° a B = 0° (dále směr 00). Doplňkovým měřením byla poloha naklopení o 45° tedy strojní natočení A = 45° a B = 90° (dále směr 45\_90). Nastavení stroje proběhlo pomocí volby ze seznamu přednastavených konfigurací – volba matný povrch. Parametr, který byl předmětem úpravy byl stupeň překrytí drah. Pro směr 00 byl tento parametr 0% protože se podařilo nasnímat celý povrch jednotně. Pro směr 45\_90 byl tento parametr 100% protože dochází k výraznějším změnám vzdáleností při jednom průjezdu je tento parametr nutný pro získání jednotného skenu. Měření bylo provedeno na etalonu pro dotykové i optické metody. Programování a následný export do formátu STL byl proveden v software Focus 2021.

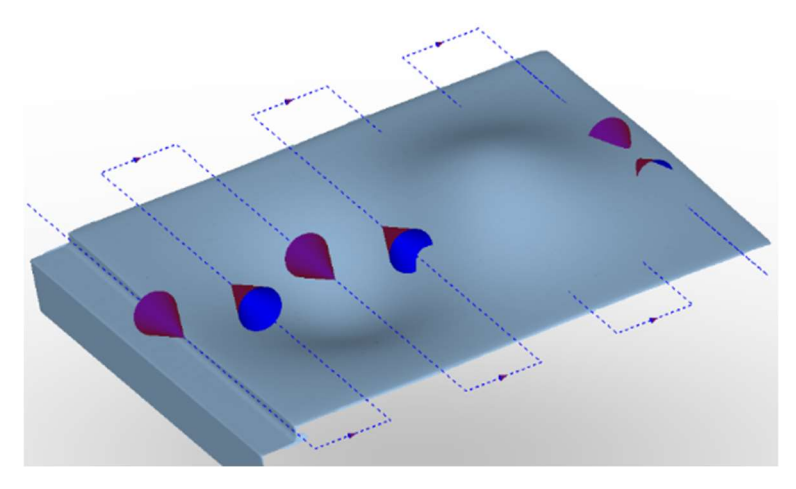

Obr. č. 105: Dráha skenování na CMM laserscanneru

Pro nastínění vlivu odlesků na měření lesklé součásti bylo provedeno měření Obr. č. 106. Bylo upraveno nastavení na konfiguraci pro měření lesklých součástí. Na obrázku lze pozorovat místa kde naměřené body chybí, tam došlo k přímému odrazu laserového paprsku do kamery a místa kde docházelo k vytváření artefaktů na okraji součásti.

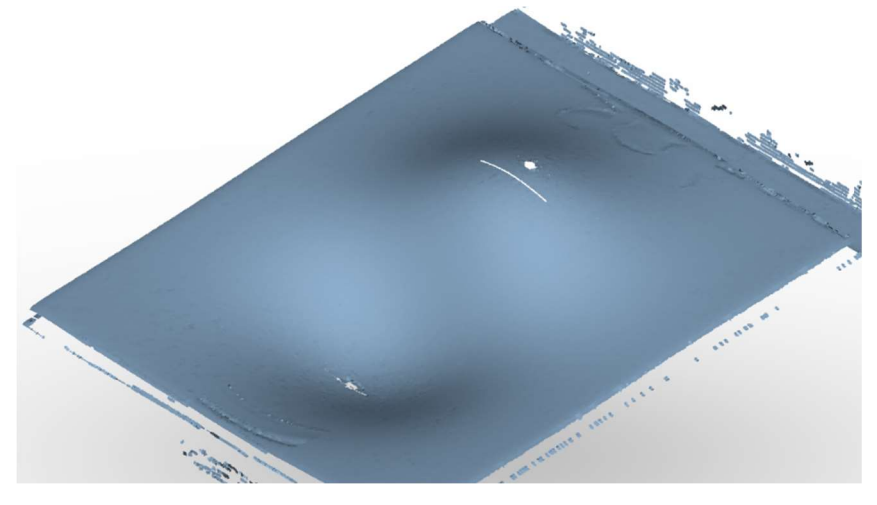

Obr. č. 106: Vliv odlesků na naměřená data

### Etalon pro dotykové metody

#### Směr 00

Zpracování dat probíhá stejně jako doposud, vyhodnocovací oblast je omezena 5 mm od kraje plochy. Připasováním a určením rastru jsou vygenerovány odchylky v příslušných bodech, které jsou dále zpracovávány pro vypsání četností, histogramů a výběrových směrodatných odchylek.

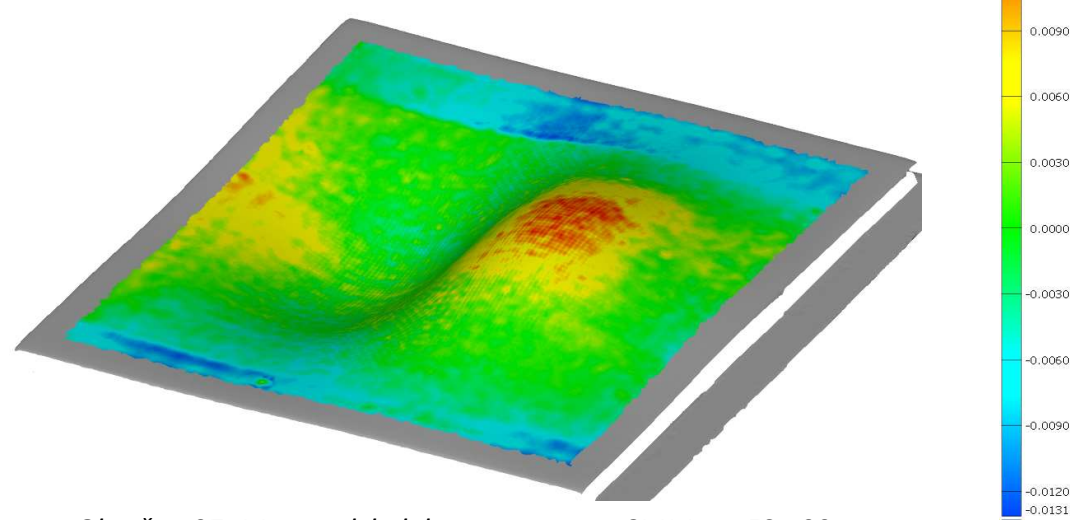

Obr. č. 107: Mapa odchylek Laserscanner CMM – LESK 00

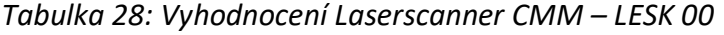

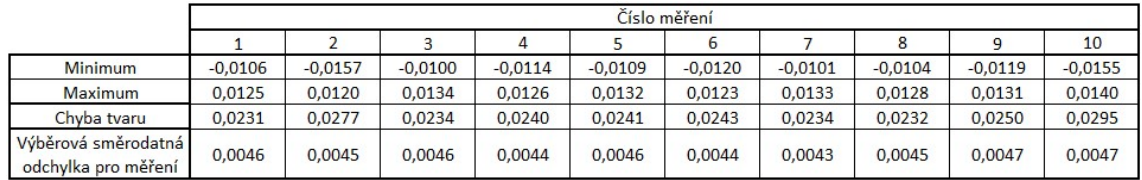

 $[mm]$ 0.0152

 $0.0120$ 

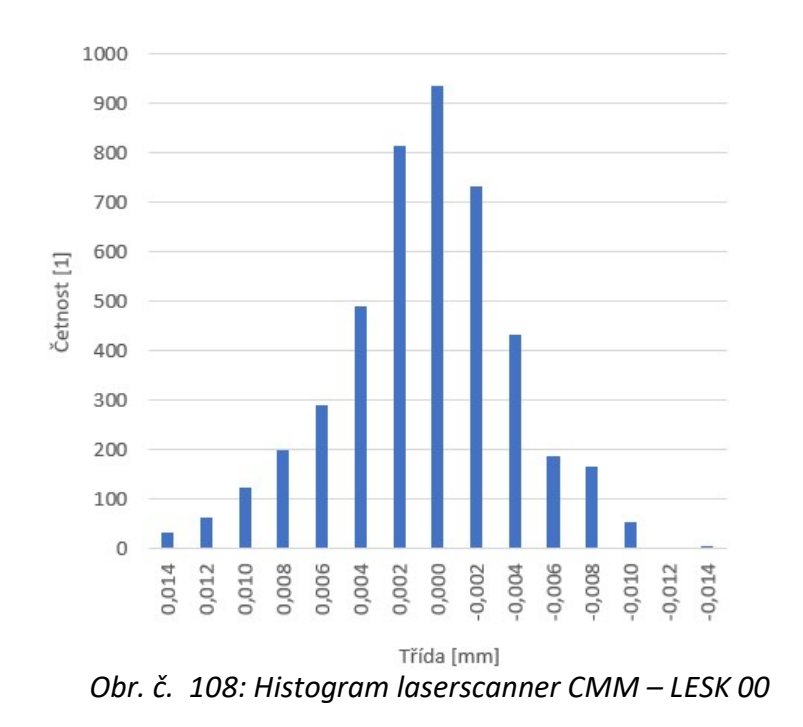

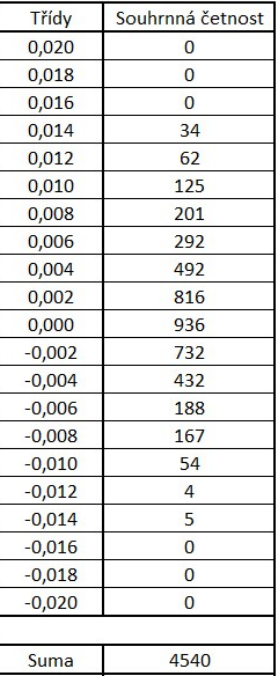

Vykazovaná průměrná odchylka tvaru plochy při měření CMM laserscannerem je 24,8 μm s výběrovou směrodatnou odchylkou 2,1 μm. 95% hodnot v tomto případě leží v intervalu -0,008 až 0,010 mm. Chyba tvaru plochy pro 95% hodnot je tedy 18 μm.

### Směr 45\_90

Tabulka 29: Vyhodnocení Laserscanner CMM – LESK 45\_90

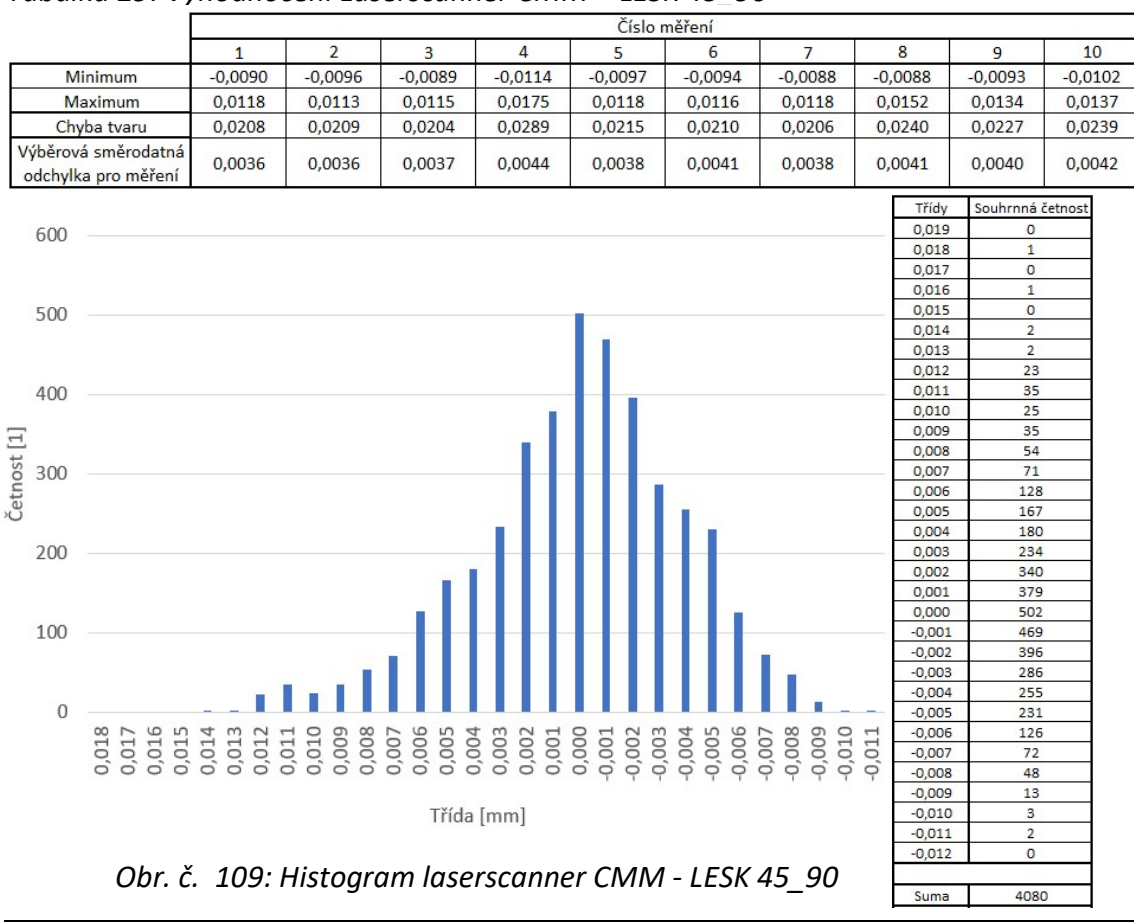

Vykazovaná průměrná odchylka tvaru plochy je 22,5 μm s výběrovou směrodatnou odchylkou 2,6 μm. 95% hodnot v tomto případě leží v intervalu -0,008 až 0,008 mm. Chyba tvaru plochy pro 95% hodnot je tedy 16 μm.

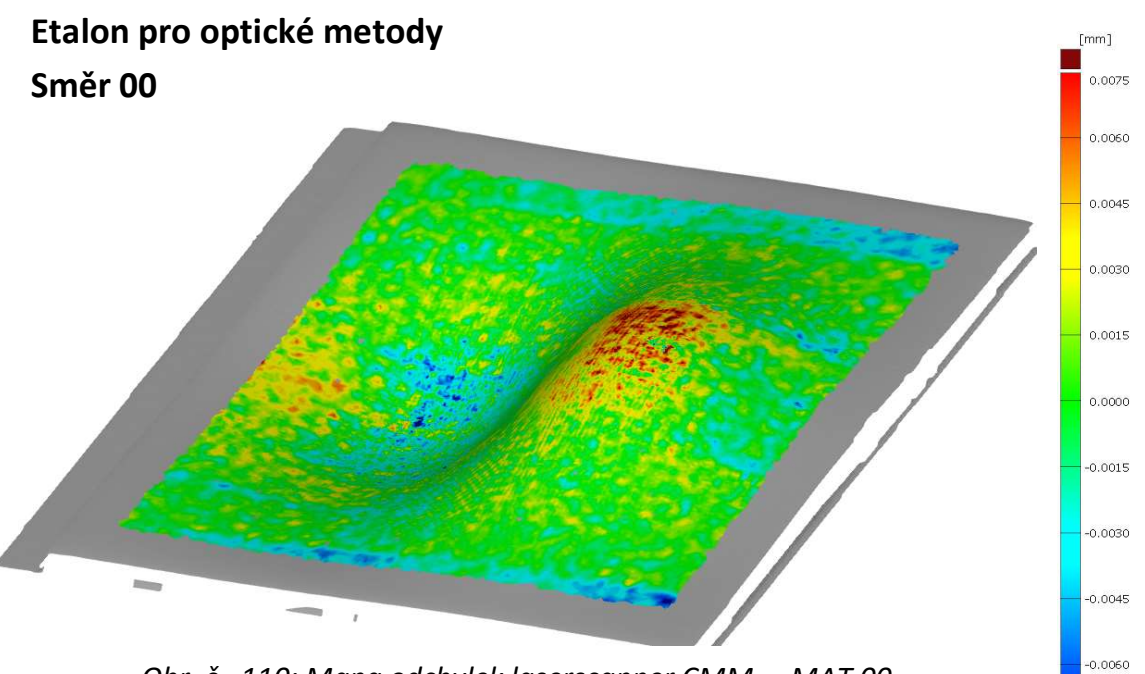

Obr. č. 110: Mapa odchylek laserscanner CMM – MAT 00 Tabulka 30: Vyhodnocení laserscanner CMM – MAT 00

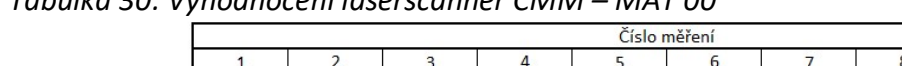

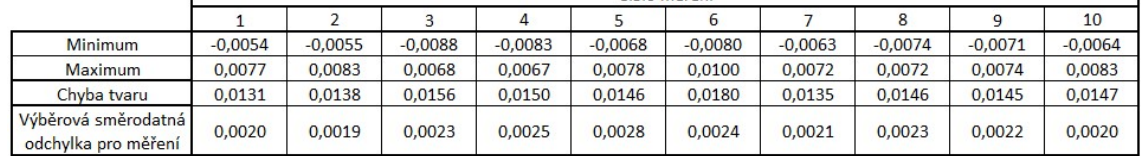

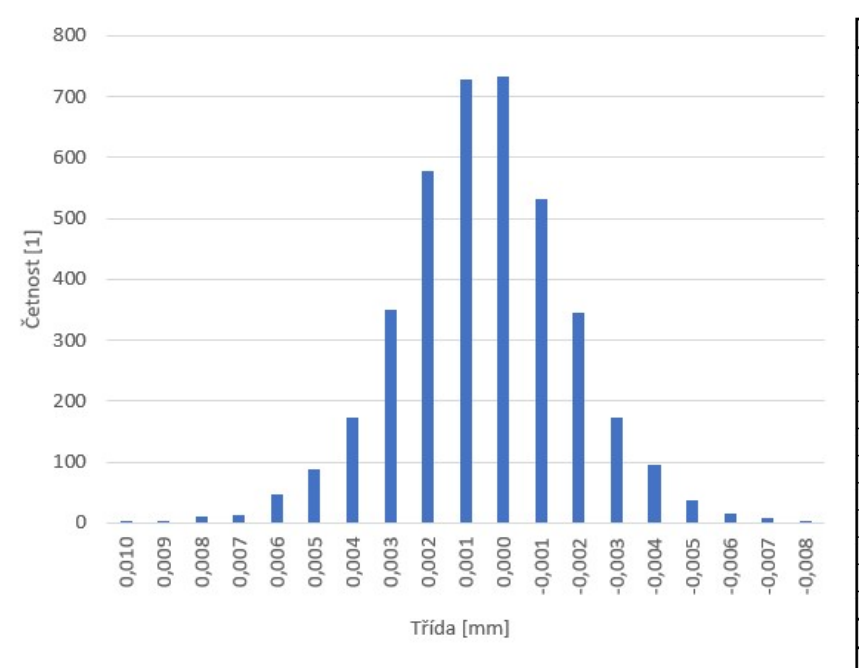

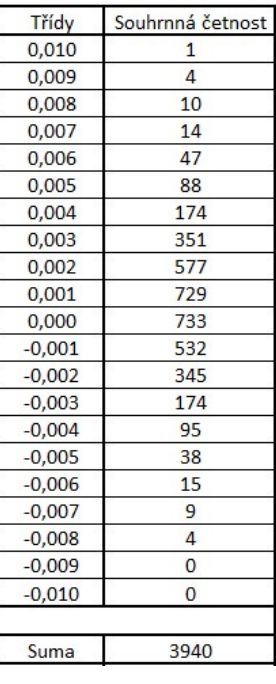

 $-0.0070$ 

٦

Obr. č. 111: Histogram laserscanner CMM – MAT 00

Vykazovaná průměrná odchylka tvaru plochy měřená CMM laserscannerem je 14,7 μm s výběrovou směrodatnou odchylkou 1,4 μm. 95% hodnot v tomto případě leží v intervalu -0,004 až 0,005 mm. Chyba tvaru plochy pro 95% hodnot je tedy 9 μm.

### Směr 45\_90

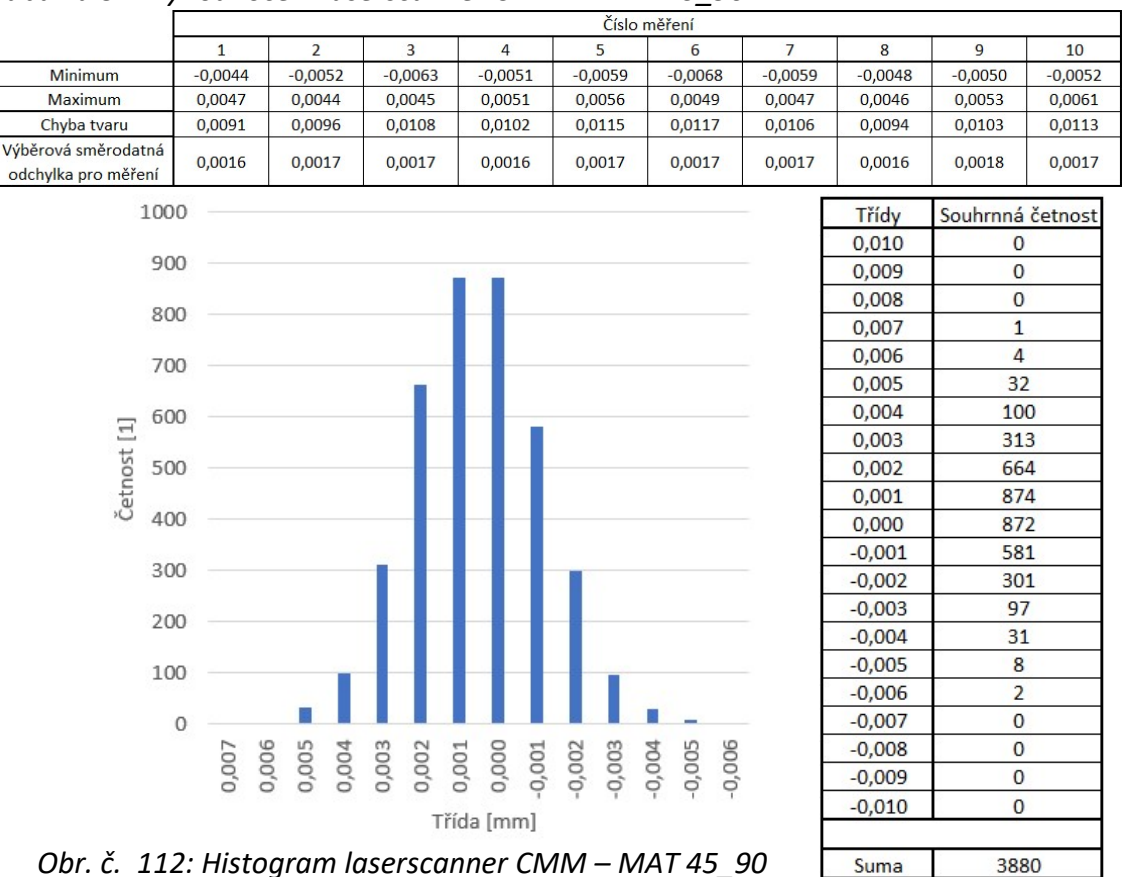

Tabulka 31: Vyhodnocení laserscanner CMM – MAT 45\_90

Obr. č. 112: Histogram laserscanner CMM – MAT 45\_90

Vykazovaná průměrná odchylka tvaru plochy pro měření na CMM laserscanneru je 10,5 μm s výběrovou směrodatnou odchylkou 0,9 μm. 95% hodnot v tomto případě leží v intervalu -0,002 až 0,004 mm. Chyba tvaru plochy pro 95% hodnot je tedy 6 μm.

### Diskuse výsledků laserscanner CMM

Výsledný etalon pro dotykové metody vykazuje chybu tvaru freeform plochy při měření na CMM lasercanneru 22,5 μm. Výsledný etalon pro optické metody vykazuje chybu tvaru freeform plochy 10,5 μm. Nejlepší výsledky pro extrakci mraku bodů metodou snímání na CMM laserscanneru se ukázalo být skenování při náklonu snímací hlavy o 45°. Naklonění vnáší problém s proměnlivou změnou ohniskové vzdálenosti a tím nutnosti přidání překrývajících se drah. Při měření na etalonu pro dotykové metody, který byl zmatněn sprejem byly naměřeny více než dvojnásobné chyby tvaru obecné plochy. Důvodem může být nerovnoměrné nanesení spreje ve všech zónách dílu a tím nevhodnost pro vyhodnocování touto metodou.

### 5.5 Výsledky měření na laserscanneru – měřicí rameno

Princip měření laserscannerem na měřicím rameni je stejný jako u snímací hlavy připevněné na CMM, kamera sleduje promítanou laserovou linii a pomocí CCD čipu dochází ke zpracování signálu. Celé měření probíhá ručně pomocí kamery umístěné na rameni Nikon MCAx S25+. Maximální dovolená chyba indikace tohoto stroje udávaná výrobcem je  $E_{UNI}$  = 31 µm. Ruční měření bylo provedeno ve směru kolmém na pracovní prostor. Extrakce mraku bodů v software Focus 2021 a vyhodnocení v Zeiss GOM inspect Pro.

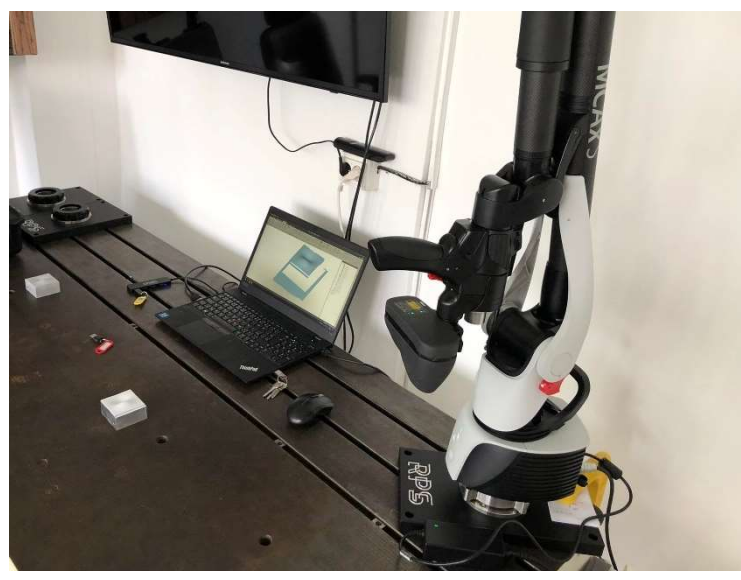

Obr. č. 113: Měřicí rameno laserscanneru a pracovní plocha

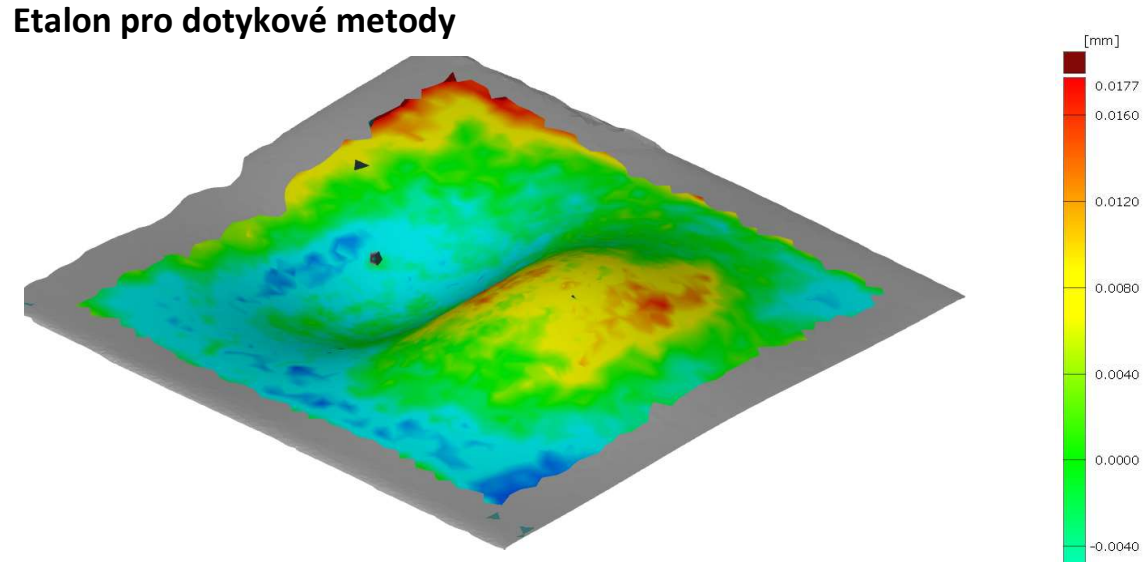

Tabulka 32: Vyhodnocení laserscanner RAMENO – LESK Obr. č. 114: Mapa odchylek laserscanner RAMENO - LESK

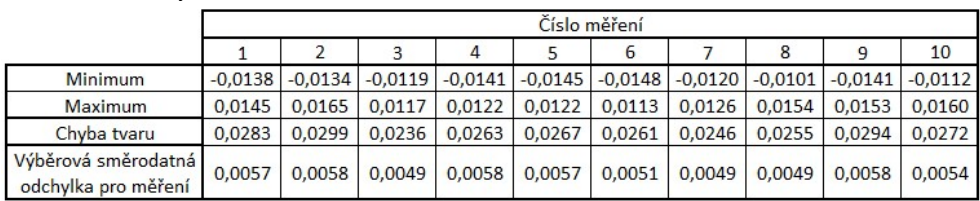

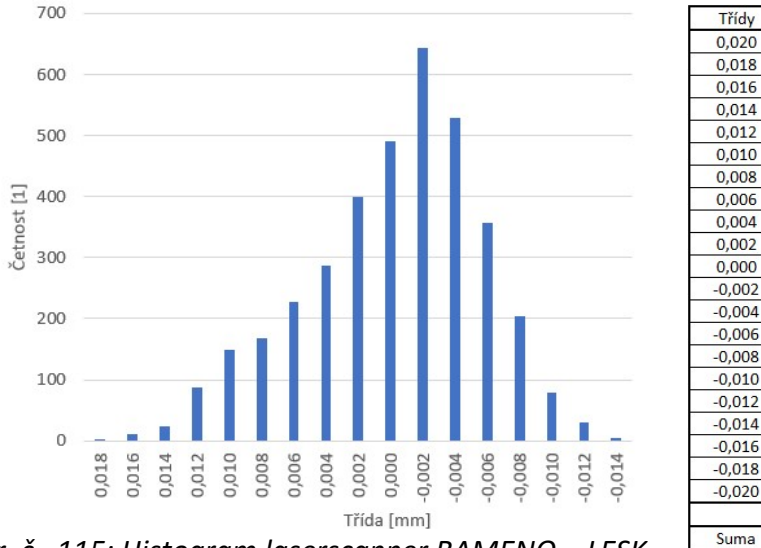

Obr. č. 115: Histogram laserscanner RAMENO – LESK

Vykazovaná průměrná odchylka tvaru plochy při měření na laserscanneru měřicím rameni je 26,8 μm s výběrovou směrodatnou odchylkou 2,0 μm. 95% hodnot v tomto případě leží v intervalu -0,008 až 0,014 mm. Chyba tvaru plochy pro 95% hodnot je tedy 22 μm.

### Etalon pro optické metody

Tabulka 33: Vyhodnocení laserscanner RAMENO – MAT

|                                            |           |           |           |           |           |           |           |           |           | 10        |
|--------------------------------------------|-----------|-----------|-----------|-----------|-----------|-----------|-----------|-----------|-----------|-----------|
| <b>Minimum</b>                             | $-0.0161$ | $-0.0161$ | $-0.0160$ | $-0.0319$ | $-0.0160$ | $-0.0190$ | $-0.0227$ | $-0.0195$ | $-0.0300$ | $-0.0240$ |
| <b>Maximum</b>                             | 0.0171    | 0.0158    | 0.0166    | 0.0154    | 0.0149    | 0.0167    | 0.0179    | 0.0130    | 0.0203    | 0.0161    |
| Chyba tvaru                                | 0.0332    | 0.0319    | 0.0326    | 0.0473    | 0.0309    | 0.0357    | 0.0406    | 0.0325    | 0.0503    | 0.0401    |
| Výběrová směrodatná<br>odchylka pro měření | 0.0056    | 0.0061    | 0.0053    | 0.0063    | 0.0060    | 0.0061    | 0.0062    | 0.0057    | 0.0077    | 0.0054    |

 $-0.0080$ 

 $-0.0120$  $-0.0145$ 

Souhrnná četnost

 $\pmb{0}$ 

 $\overline{\mathbf{1}}$ 

 $12$ 

 $\overline{24}$ 

88

149

168

228

286

400

490

643

528

357

204

78

 $30$ 

4

 $\overline{\mathbf{0}}$ 

 $\overline{\mathbf{0}}$ 

 $\pmb{0}$ 

3690

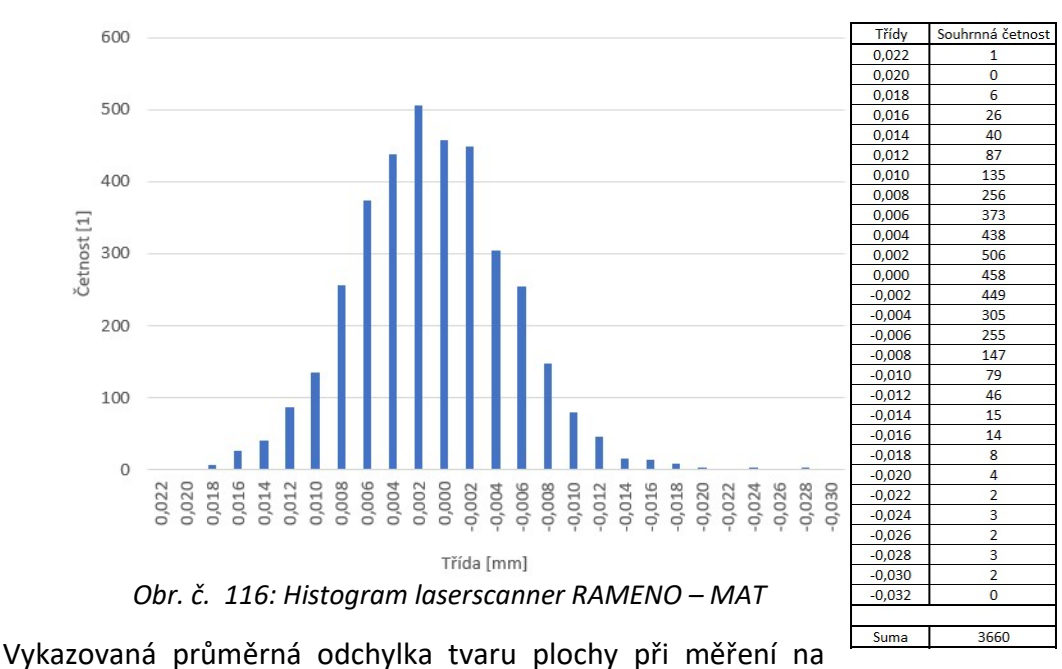

laserscanneru měřicím rameni je 37,5 μm s výběrovou směrodatnou odchylkou 6,8 μm. 95% hodnot v tomto případě leží v intervalu -0,010 až 0,014 mm. Chyba tvaru plochy pro 95% hodnot je tedy 24 μm.

### Diskuse výsledků laserscanner měřicí rameno

Výsledný etalon pro dotykové metody vykazuje chybu tvaru freeform plochy při měření na laserscanner měřicím rameni chybu 26,8 μm. Výsledný etalon pro optické metody vykazuje chybu tvaru freeform plochy 37,5 μm. Výsledky tohoto měření jsou do značné míry ovlivněny kvalitou ručního naskenování plochy. Při skenování docházelo k přejetí konce součásti a tím naskenování pracovního stolu do vyexportovaného STL souboru proto bylo nutné soubory pro vyhodnocení touto metodou upravovat v software Autodesk Meshmixer. Tato úprava STL souboru mohla vnést také jisté zkreslení do vyhodnocení.

### 5.6 Výsledky měření na CT

Posledním snímacím systémem je rentgenový snímací systém, počítačová tomografie (CT – Computed Tomography). Principem této metody je prozařování pracovního prostoru rentgenovým zářením, paprsky procházejí přes filtr nízkoenergetických složek dále snímaný díl a dopadají na detektor kde tvoří 2D obraz. Díl je umístěn na rotačním stole, který se otáčí a stroj tvoří stovky snímků. Snímky jsou použity pro vytvoření 3D modelu. Počítačová tomografie se hojně používá pro vyhodnocování vnitřních vad lze ho však použít i v tomto případě pro získání 3D objektu pro následné porovnání metody. Podstatnou pro tuto metodu je hustota prozařovaného materiálu, čím vyšší je hustota tím vyšší je potřeba energie k prozáření součásti, nepřímo také hustota souvisí s upnutím součásti do svěráku, který musí být z materiálu o rozdílné hustotě – použit byl svěrák z polystyrenu. Měření proběhlo na stroji Zeiss Metrotom 1500. Maximální dovolená chyba indikace tohoto stroje udávaná výrobcem je MPE<sub>E</sub> = 9 + L/50 µm. Prvotní nastavení parametrů vychází z doporučených hodnot výrobcem pro materiál součásti a maximální prozařovanou délku. Na základě proběhnutého měření byly opravovány parametry pro dosažení lepší kvality 3D modelu pro vyhodnocení. Vyzkoušené parametry a jejich výsledky jsou dostupné v Tabulka 34. Jako nejlepší nastavení se ukázala být varianta č. 5, jejíž jedinou vadou je zrnění v oblasti upnutí do svěráku. Tato vada nezasahuje do vyhodnocované oblasti a získáváme relevantní data. Byla vyzkoušena varianta skenování s BHC (Beam Hardening Correction) pro variantu č. 2 a č. 5.. Vliv BHC byl pozorovatelný na datech z horšího 3D modelu (varianta č. 2), na dobrém modelu je vliv BHC zanedbatelný. Pro měření bude použita varianta č. 5. Etalony budou nasnímány ve třech polohách, 0°, 45° a 90°.

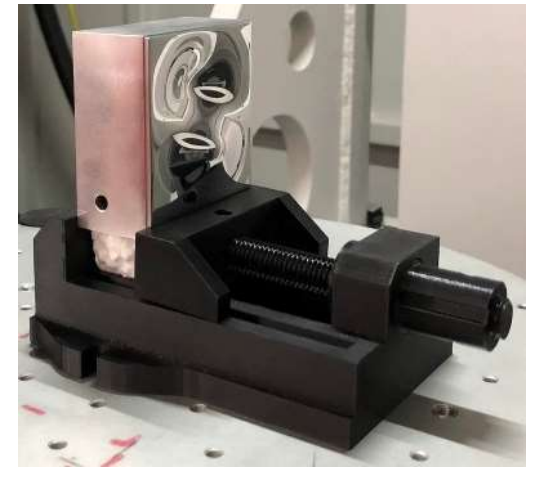

Obr. č. 117: Upnutí do svěráku poloha 0° vertikálně

Tabulka 34: Varianty nastavení CT

| Číslo varianty | Nastavení                         |                | Stav 3D modelu | Vady                                       |  |  |
|----------------|-----------------------------------|----------------|----------------|--------------------------------------------|--|--|
|                | Napětí [kV]                       | 180            |                |                                            |  |  |
|                | Proud [µA]                        | 774            |                |                                            |  |  |
|                | Filtr [mm]                        | 0,5            |                | kruhové artefakty,                         |  |  |
|                | Doba expozice [s]                 | $\overline{2}$ |                | sražené rohy, zrnění                       |  |  |
|                | Počet snímků                      | 1200           |                | v oblasti prohlubně a                      |  |  |
|                | Doba měření [min]                 | 46             |                | upnutí do svěráku                          |  |  |
|                | Image averaging                   | off            |                |                                            |  |  |
|                | Napětí [kV]                       | 200            |                |                                            |  |  |
|                | Proud [µA]                        | 664            |                |                                            |  |  |
|                | Filtr [mm]                        | $\mathbf{1}$   |                | vytvoření linie v<br>oblosti změny         |  |  |
|                | Doba expozice [s]                 | $\mathbf{1}$   |                | křivosti, zrnění na                        |  |  |
|                | Počet snímků                      | 1250           |                |                                            |  |  |
|                | Doba měření [min]                 | 24             |                | vstupu do prohlubně                        |  |  |
|                | Image averaging                   | off            |                |                                            |  |  |
|                | Napětí [kV]                       | 200            |                |                                            |  |  |
|                | Proud [µA]                        | 664            |                |                                            |  |  |
|                | Filtr [mm]                        | $\mathbf{1}$   |                | kruhové artefakty,<br>sražené rohy, zrnění |  |  |
|                | Doba expozice [s]                 | $\overline{2}$ |                | v oblasti prohlubně a                      |  |  |
|                | Počet snímků                      | 1150           |                | upnutí do svěráku                          |  |  |
|                | Doba měření [min]                 | 264            |                |                                            |  |  |
|                | Image averaging                   | 3              |                |                                            |  |  |
|                | Napětí [kV]                       | 210            |                |                                            |  |  |
|                | Proud [µA]                        | 664            |                |                                            |  |  |
|                | Filtr [mm]                        | 0,5            |                | kruhové artefakty,                         |  |  |
|                | Doba expozice [s]                 | $\mathbf{1}$   |                | zrnění v oblasti                           |  |  |
|                | Počet snímků                      | 1300           |                | upnutí do svěráku                          |  |  |
|                | Doba měření [min]                 | 25             |                |                                            |  |  |
|                | Image averaging                   | $\mathbf{1}$   |                |                                            |  |  |
|                | Napětí [kV]                       | 210            |                |                                            |  |  |
|                | Proud [µA]                        | 664            |                |                                            |  |  |
|                | Filtr [mm]                        | $\mathbf{1}$   |                | zrnění v oblasti                           |  |  |
|                | Doba expozice [s]                 | $\mathbf{1}$   |                | upnutí do svěráku                          |  |  |
|                | Počet snímků                      | 1250           |                |                                            |  |  |
|                | Doba měření [min]                 | 24             |                |                                            |  |  |
|                | Image averaging                   | 1              |                |                                            |  |  |
|                | Napětí [kV]<br>Proud [µA]         | 210<br>664     |                |                                            |  |  |
|                |                                   | $\overline{2}$ |                | zrnění v oblasti                           |  |  |
|                | Filtr [mm]                        | $\mathbf{1}$   |                | upnutí do svěráku,                         |  |  |
| 6              | Doba expozice [s]<br>Počet snímků | 1250           |                | rozostření v oblasti                       |  |  |
|                | Doba měření [min]                 | 24             |                | prohlubně                                  |  |  |
|                | Image averaging                   | $\mathbf{1}$   |                |                                            |  |  |
|                | Napětí [kV]                       | 220            |                |                                            |  |  |
|                | Proud [µA]                        | 569            |                |                                            |  |  |
|                | Filtr [mm]                        | $\overline{2}$ |                | zrnění v oblasti                           |  |  |
|                | Doba expozice [s]                 | 1,6            |                | upnutí do svěráku a                        |  |  |
|                | Počet snímků                      | 900            |                | prohlubně                                  |  |  |
|                | Doba měření [min]                 | 37             |                |                                            |  |  |
|                | Image averaging                   | $\mathbf{1}$   |                |                                            |  |  |
|                |                                   |                |                |                                            |  |  |

### Etalon pro dotykové metody

### Poloha 0° vertikálně

Všechna měření na CT bylo provedeno 3x z důvodu časové náročnosti měření. Výběrové směrodatné odchylky budou rozšířeny koeficientem bezpečnosti 2,3. Vyhodnocení je provedeno na stejné oblasti jako metody předcházející. Výsledkem naskenování je objemový 3D model, pro správné připasování pomocí bestfit je nutné určit si oblast zájmu odsazenou o 5 mm od kraje naskenovaného modelu, připasování je pak provedeno k reálné ploše. Výsledkem vyhodnocení ze software VGSTUDIO MAX jsou třídy odchylek a plocha nacházející se v této třídě. Třetí sloupec je dopočítaná četnost bodů na základě velikosti horní plochy voxelu. Maximální a minimální odchylky obecné plochy byly odečteny přímo ze software.

 $\zeta$ 

٦

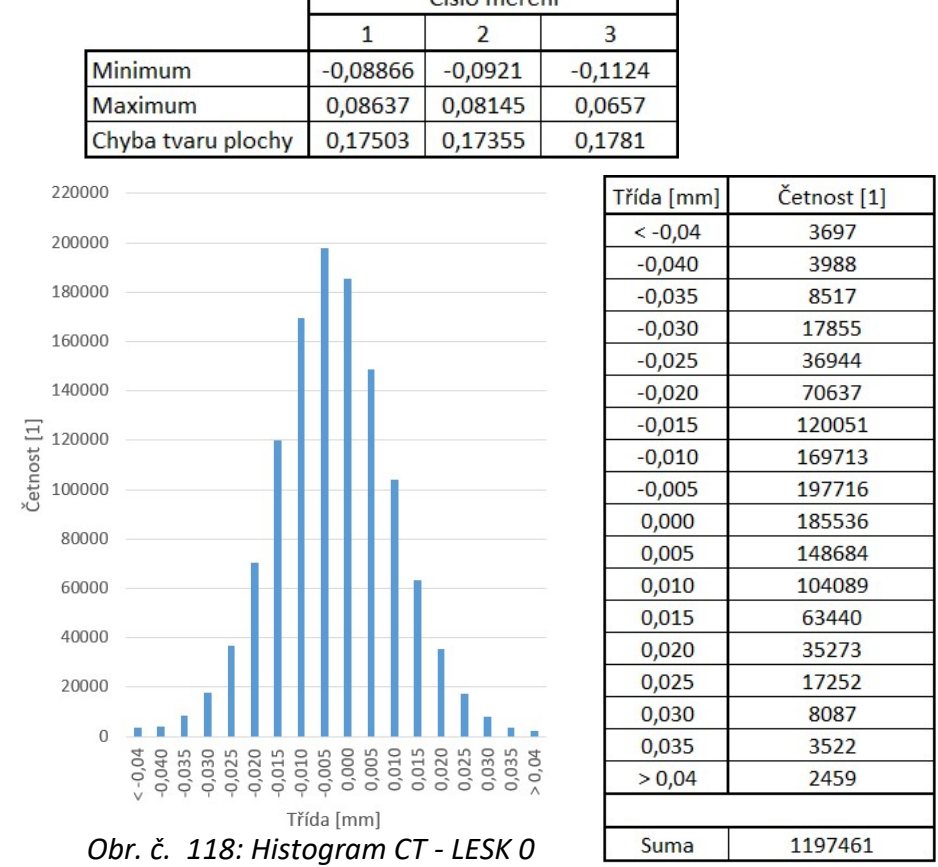

Tabulka 35: Vyhodnocení CT – LESK 0 г

Vykazovaná průměrná odchylka tvaru plochy pro měření na CT je 175,6 μm s výběrovou směrodatnou odchylkou koeficientem bezpečnosti 5,6 μm. 95% hodnot v tomto případě leží v intervalu -0,025 až 0,02 mm. Chyba tvaru plochy pro 95% hodnot je tedy 45 μm.

### Poloha 90° horizontálně

Tabulka 36: Vyhodnocení CT – LESK 90

|                    | Číslo měření |           |            |  |  |
|--------------------|--------------|-----------|------------|--|--|
|                    |              |           |            |  |  |
| Minimum            | $-0,5827$    | $-0,5663$ | $-0,54605$ |  |  |
| Maximum            | 0,29267      | 0,29092   | 0,27473    |  |  |
| Chyba tvaru plochy | 0,87538      | 0,85718   | 0,82078    |  |  |

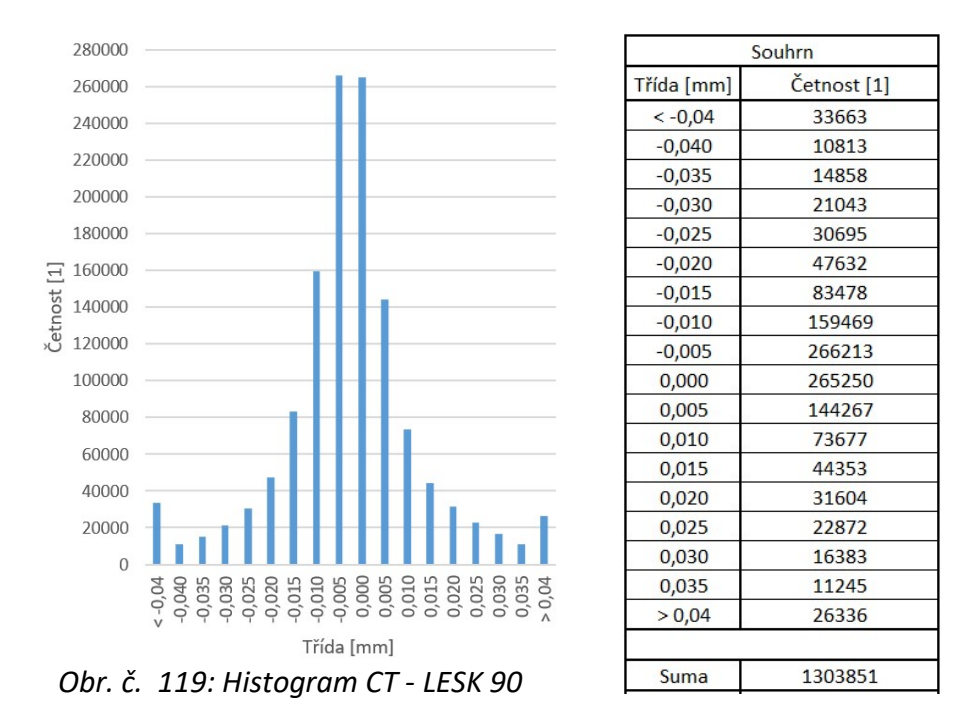

Vykazovaná průměrná odchylka tvaru plochy pro měření na CT je 851,1 μm s výběrovou směrodatnou odchylkou 66,7 μm. 95% hodnot v tomto případě leží v intervalu -0,040 až 0,035 mm. Chyba tvaru plochy pro 95% hodnot je tedy 75 μm.

### Etalon pro optické metody

### Poloha 0° vertikálně

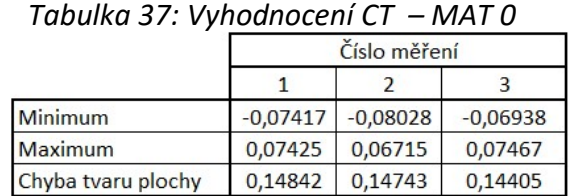

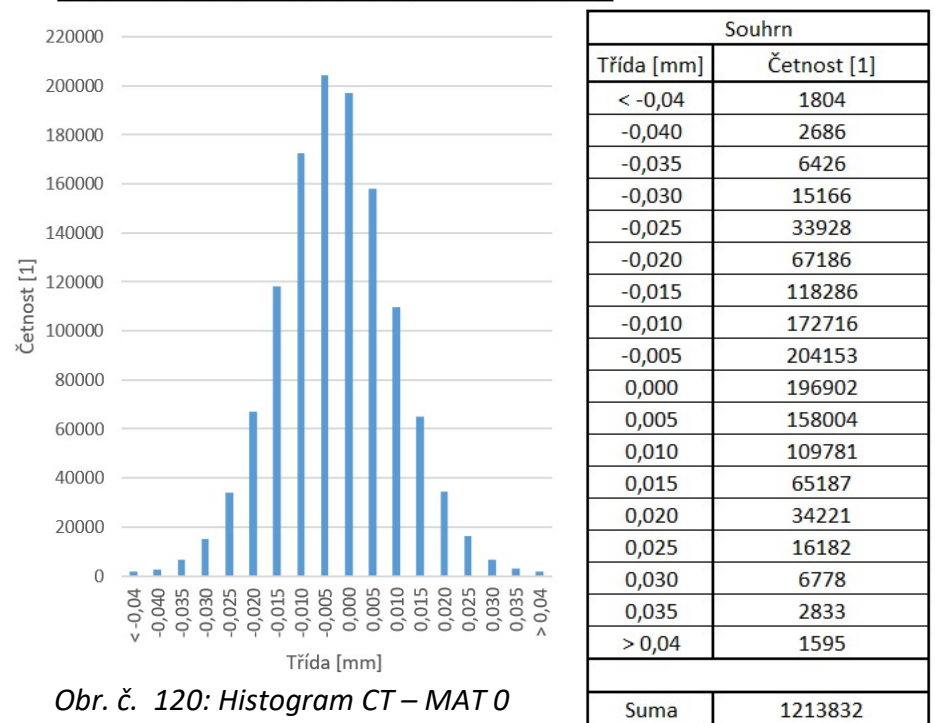

Vykazovaná průměrná odchylka tvaru plochy pro měření na CT je 146,6 μm s výběrovou směrodatnou odchylkou 5,5 μm. 95% hodnot v tomto případě leží v intervalu -0,025 až 0,02 mm. Chyba tvaru plochy pro 95% hodnot je tedy 45 μm.

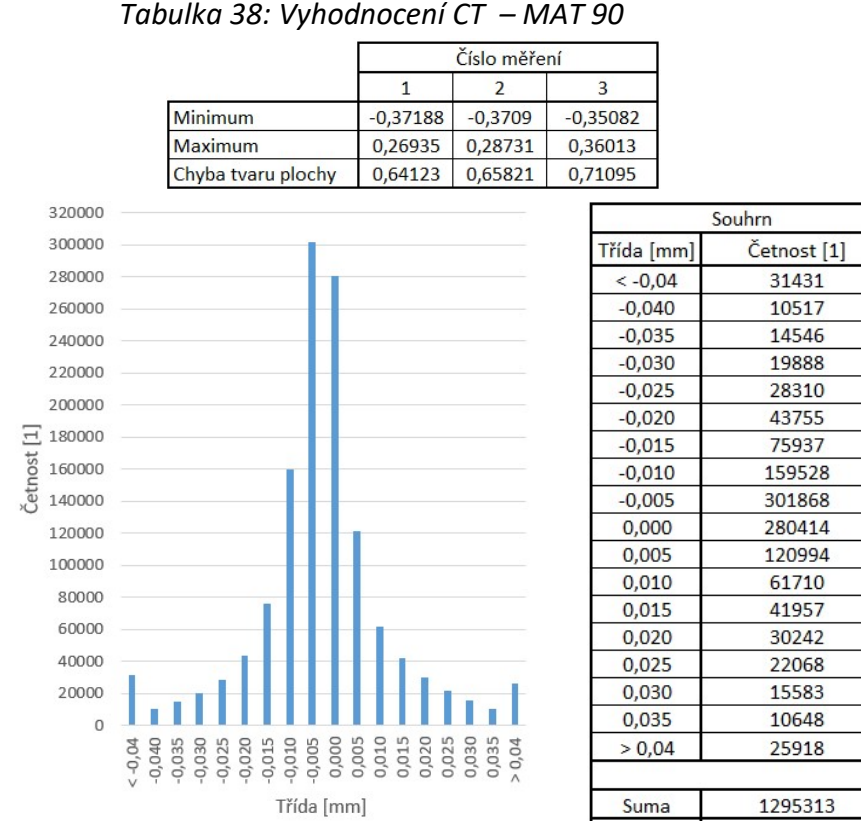

### Poloha 90° horizontálně

Obr. č. 121: Histogram CT – MAT 90

Vykazovaná průměrná odchylka tvaru plochy pro měření na CT je 670,1 μm s výběrovou směrodatnou odchylkou 87,3 μm. 95% hodnot v tomto případě leží v intervalu -0,040 až 0,035 mm. Chyba tvaru plochy pro 95% hodnot je tedy 75 μm.

### Diskuse výsledků CT

Výsledný etalon pro dotykové metody vykazuje chybu tvaru freeform plochy při měření na CT chybu 175,6 μm. Výsledný etalon pro optické metody vykazuje chybu tvaru freeform plochy 146,6 μm. Skenování v obou polohách bylo provedeno při stejném nastavení stroje. Rozdílné výsledky ve snímání v poloze vertikální a horizontální mohou být zaviněny nedostatečným prosvícením součásti a tím vzniknutí zrnění v oblasti prohlubně. Vhodnější pro vyhodnocení je tedy metoda, kdy je součást upnuta vertikálně.

### 5.7 Porovnání metod měření freeform ploch

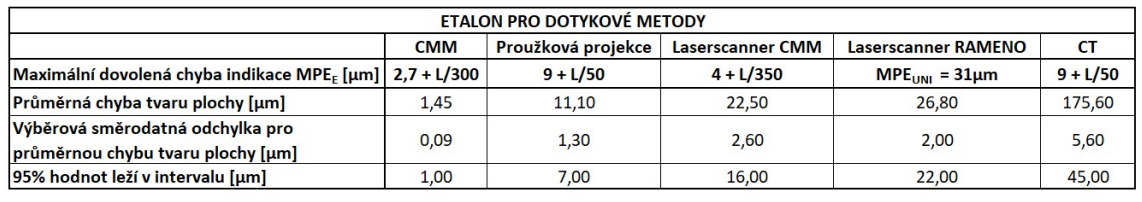

#### Tabulka 39: Výsledky měření pro porovnání metod

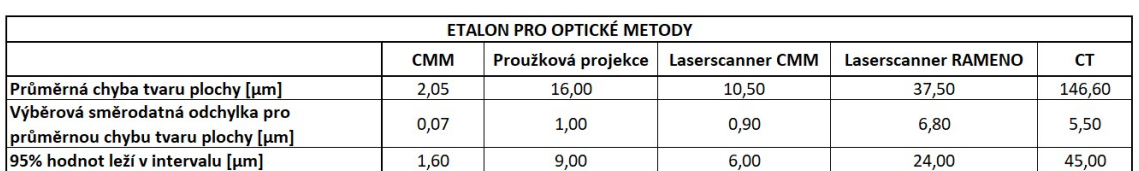

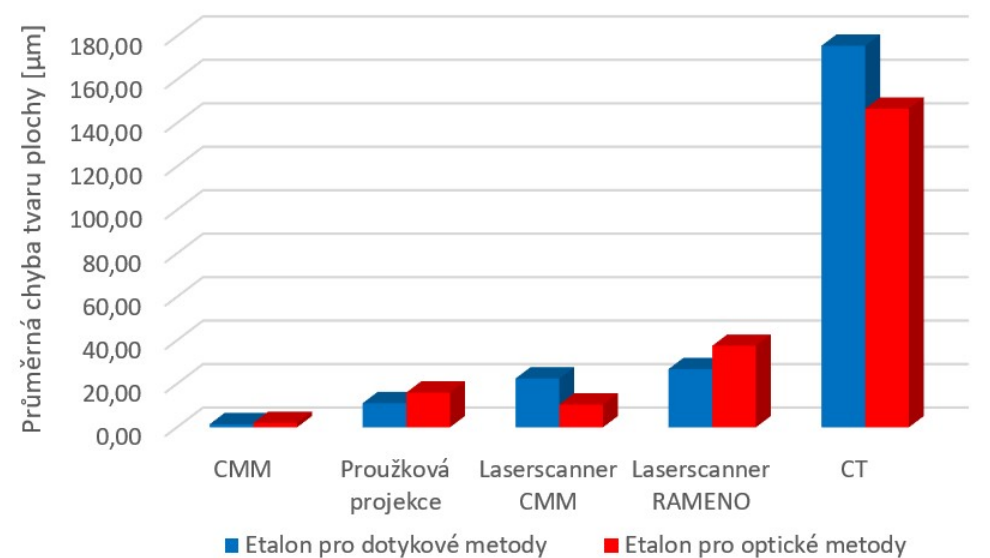

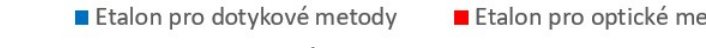

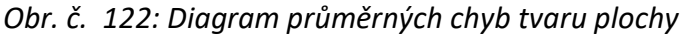

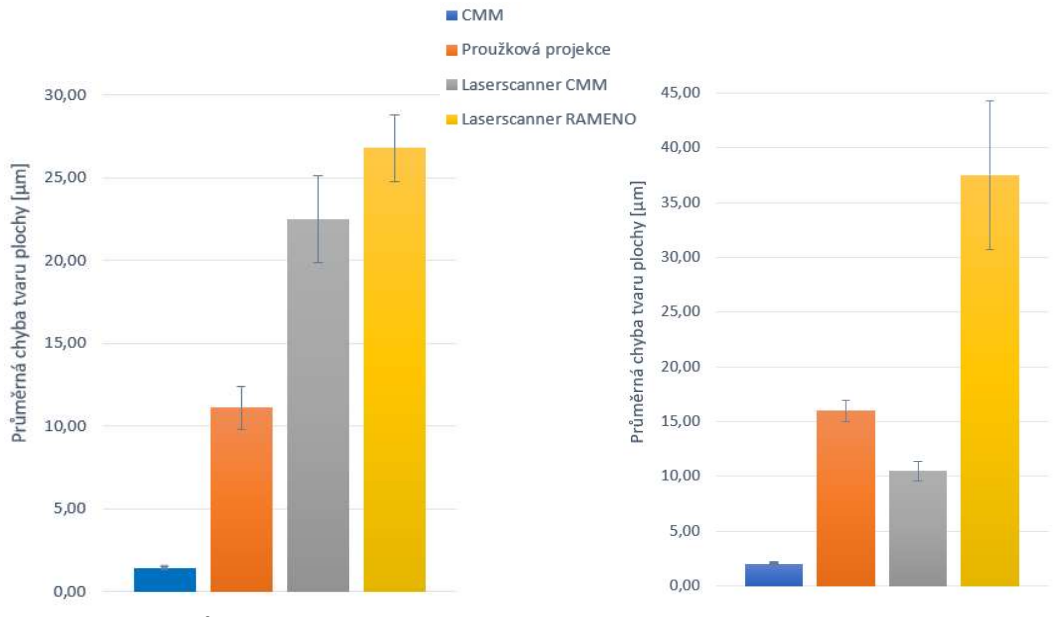

Obr. č. 123: Průměrná chyba tvaru plochy s výběrovou směrodatnou odchylkou LESK vs MAT

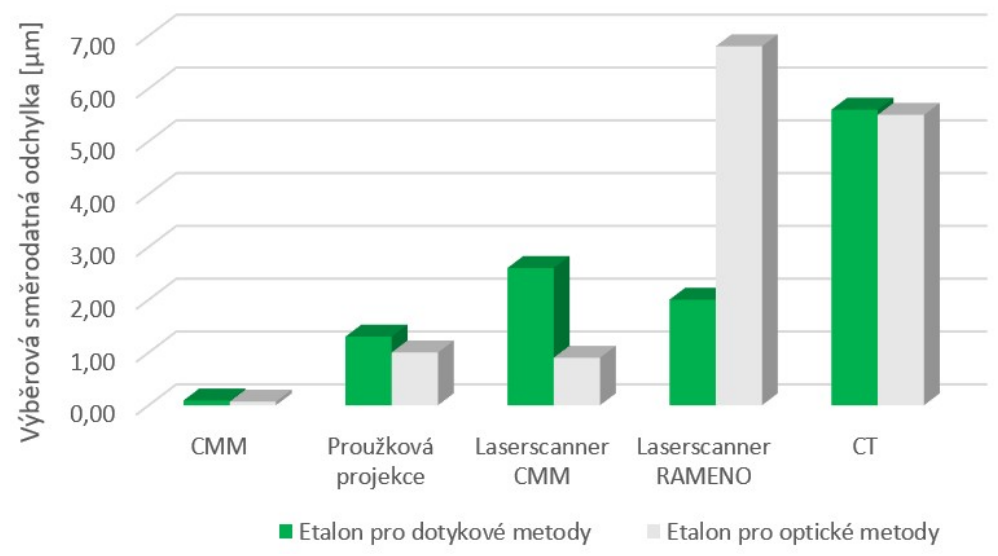

Obr. č. 124: Diagram výběrová směrodatná odchylka

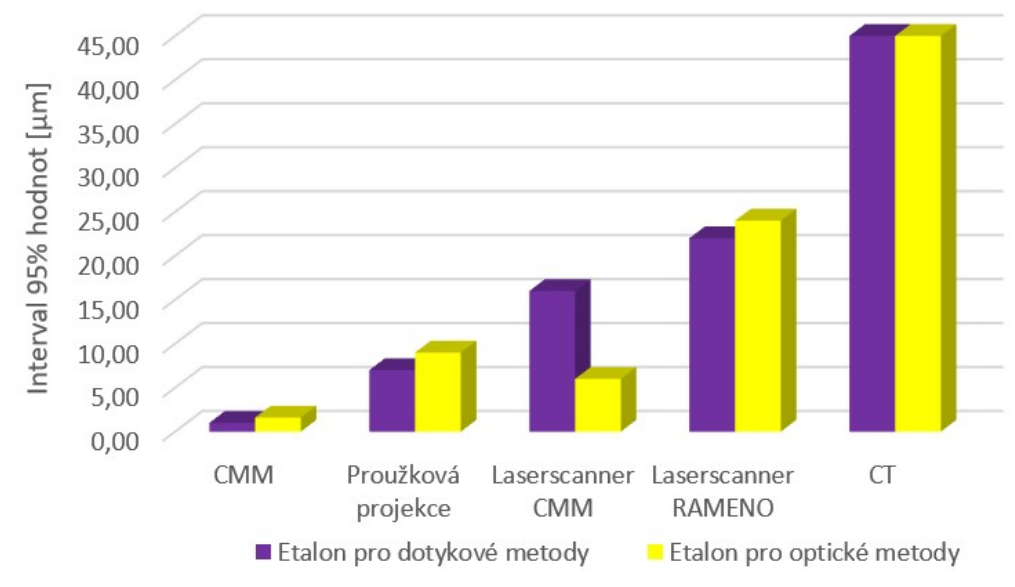

Obr. č. 125: Diagram interval 95% hodnot

# 6 Závěr

V úvodu práce byla vypracována rešerše v oblasti problematiky přejímacích a periodických zkoušek, aplikací freeform povrchů ve světě a výzkumu etalonů kde jsou tyto plochy používány.

Samotný freeform etalon byl navržen s ohledem na požadovanou funkčnost ve výrobních laboratořích v průmyslu. Rozměry a velikost vycházejí z již předem definovaného matematického popsání neanalytické plochy v programu Rhinoceros a obrobení bylo provedeno v rámci dříve vypracované diplomové práce, kde toto bylo optimalizováno. Dokončující operace prováděné v rámci této práce byly postupnou iterativní metodou pro dosažení nejlepších možných parametrů chyby tvaru plochy. Za tímto cílem bylo provedeno obrábění boků a jemné ruční leštění obou součástí. Výsledkem bylo dosažení zrcadlového lesku bez vrypů a škrábanců. Následně byly součásti rozděleny na součást pro dotykové metody extrakce naměřených dat a na součást pro optické metody. Součást pro optické metody je nutné zajistit proti možnosti vznikání odlesků, které ovlivňují měření jak bylo demonstrováno v kapitole měření na laserscanneru. Etalon pro optické metody byl tedy zmatněn jemným otryskáním korundem. Pro zaručení stability etalonů v oblasti povrchové tvrdosti, odolnosti proti vrypům a zlepšení korozní odolnosti byla navržena povrchová úprava eloxování. Bílé dekorativní eloxování o deklarované tloušťce vrstvy Al2O<sub>3</sub>, 10 – 15 um bylo provedeno externě společností Galvanika Praha s.r.o. v Čakovicích. Eloxované povrchy byly opět přeleštěny, u etalonu pro optické metody se jednalo pouze o jedno leštění před závěrečným otryskáním. Etalon pro dotykové metody byl předmětem několika desítek iterací leštění, měření a reverzního inženýrství s cílem dosažení lepších výsledků. Proces eloxování vytvořil na povrchu přibližně 1,5 µm hluboké vrypy, které se postupnými iteracemi leštění pastami nedařilo odstranit. Leštění eloxované vrstvy v rámci této práce bylo náročným procesem s nejasnými výsledky což se nakonec projevilo proleštěním vrstvy až na základní materiál EN AW 7075. Nejlepšími dosaženými výsledky pro chybu tvaru plochy na eloxovaných součástech bylo: etalon pro dotykové metody 2,0 µm a etalon pro optické metody 5,8 µm. Vzhledem k proleštění a neuspokojivým výsledkům chyby tvaru plochy bylo přistoupeno ke kompletnímu odstranění eloxované vrstvy pomocí moření 25hm% roztokem hydroxidu sodného v domácích podmínkách. Po moření bylo nutné součásti od základu vybrousit a vyleštit do stavu lesklého. Byla použita sada brusných papírů o zrnitosti 80 – 2000 a profesionální lešticí pasta Gyeon Q2M MetalPolish o neznámé zrnitosti. Tato pasta i když výrobce neudává velikost ani materiál zrn dosahuje lepších parametrů než pasty o zrnitosti 0,5 µm. Po vyleštění obou součástí do zrcadlového lesku byl vyhodnocen profil dosaženého povrchu, výsledkem byly parametry povrchu P<sub>a</sub> = 0,01605 µm, P<sub>z</sub> = 0,1995 µm, R<sub>a</sub> = 0,01004 µm a R<sub>Z</sub> = 0,09329 µm. Následně byly obě součásti měřeny pro reverzní vytvoření skutečného modelu a opakovaně měřeny pro porovnávací vyhodnocení v následujících krocích. Průměrná chyba tvaru plochy pro etalon pro dotykové metody byla 1,45 µm s výběrovou směrodatnou odchylkou 0,09 µm. Průměrná chyba tvaru plochy etalonu pro dotykové metody byla 1,23 µm s výběrovou směrodatnou odchylkou 0,12 µm. V průběhu měření bylo pozorováno zanechávání pravidelný stop snímače na leštěném povrchu, které byly předmětem zkoumání na konfokálním mikroskopu. Snímačem materiálu nitridu křemíku a přítlačnou silou 100 mN docházelo k vytváření 1,2 µm hlubokých důlků na povrchu součásti a tím k negativnímu ovlivnění výsledku zvyšujícím se počtem opakování měření na etalonu pro dotykové metody. Nejlepším dosaženým výsledkem chyby tvaru etalonu pro dotykové metody byla u prvního měření chyba 1,0 µm. Součást pro optické metody byla opět zmatněna tryskáním korundem a její průměrná chyba tvaru plochy se změnila na 2,05 µm (vztaženo k nově zreverzovanému modelu). Dotykové metody byly prováděny na CMM stroji Zeiss Prismo Vast 7 ale bylo také provedeno porovnávací měření na stroji starším Zeiss UMC 1000 pro zmapování možností tohoto stroje v oblasti měření freeform ploch. Výsledkem byla chyba tvaru plochy 2,01 µm, za horším výsledkem stojí pravděpodobně možnosti starší snímací hlavy. Porovnávací měření na optických metodách byly prováděny pro oba díly přičemž tryskaný díl určen pro tyto metody nebylo třeba upravovat a lesklý díl určený pro metody dotykové bylo nutné upravit zmatňujícím nástřikem. Zmatňující spreje vnáší určitou variabilitu do měření a proto, byl v rámci měření na proužkové projekci porovnán vliv obou dostupných typů sprejů, dočasný a permanentní. Vliv spreje na výsledné chyby tvaru plochy se neprojevil ale došlo k nutnosti snížení počtu opakovaných měření protože docházelo k rychlejšímu odpařování spreje než bylo udáváno výrobcem. Vliv na chybu tvaru nebyl pozorován z důvodu rovnoměrného a celistvého nanesení vrstvy a díky připasování výsledků metodou bestfit se zamezilo vlivu velikosti vrstvy nástřiku, která byla rozdílná (dočasný sprej 2,9 µm, permanentní sprej 7,0 µm). Vykazovaná průměrná chyba tvaru plochy etalonu pro dotykové metody byla 11,3 µm. Vykazovaná průměrná chyba tvaru plochy etalonu pro optické metody byla 16,0 µm.

Pro měření na laserscanneru byla lesklá součást upravena zmatňujícím sprejem určeným pro kapilární zkoušky. Měření bylo provedeno zvlášť na CMM laserscanneru ve dvou směrech 00 a 45\_90 a zvlášť na měřicím rameni s laserscannerem. Vyhodnocením měření na CMM laserscanneru je vykazovaná průměrná chyba tvaru plochy etalonu pro dotykové metody 22,5 µm. Pro optické 10,5 µm. Vykazované výsledky na měřicím rameni laserscanneru byly lesklý 26,8 µm, matný 37,5 µm. Závěrečným vyhodnocením bylo měření na rentgenovém snímacím zařízení metodou počítačové tomografie. Měření bylo provedeno ve dvou polohách pro každý díl. Nejlepší variantou pro prosvícení dílu se ukázala být poloha vertikální. Vykazovaná chyba tvaru v této poloze byla pro lesklý díl 175,6 µm a pro matný díl 146,6 µm. Výsledkem této práce bylo porovnání histogramů vždy jednoho vybraného měření z dané metody a průměrných chyb tvaru plochy pro nastínění možností těchto různých snímacích metod.

V rámci této práce byla vyzkoušena metoda povrchové úpravy eloxování, která se ukázala být nevhodnou z hlediska dosahovaných parametrů chyby tvaru plochy a nemožnosti dosažení hladkého spojitého povrchu z důvodu podstaty eloxování a nepředvídatelnosti procesu. Při měření stroji UMC 1000 na materiálu EN AW 7075 vznikají důlky vlivem dotyku snímače, pravděpodobně z důvodu nedokonalé regulace přítlačné síly dotyku. Návrhem pro další výzkum by bylo eloxování s kontrolou procesu, tvrdé eloxování s větší dosahovanou tloušťkou vrstvy nebo použití kalené nástrojové oceli s dobrou leštitelností. Výsledky různých metod extrakce bodů byly porovnány a všechny vytyčené cíle práce byly splněny.

## Seznam použité literatury a zdrojů

- [1] ČSN ISO 5725-1 (01 0251) Přesnost (správnost a shodnost) metod a výsledků měření. Část 1 Obecné zásady a definice. Praha: Český normalizační institut, 1997
- [2] CMM Verification GPG42 NPL [online] [cit. 28.02.2022] Dostupné z: https://www.npl.co.uk/gpgs/cmm-verification
- [3] Úskalí nových technologií ve vztahu ke zdraví. Tomáš Pruša PDF [online] [cit. 28.02.2022]. Dostupné z: https://docplayer.cz/4991837-Uskali-novychtechnologii-ve-vztahu-ke-zdravi-tomas-prusa.html
- [4] CMM measurement strategies GPG41 NPL. [online] [cit. 28.02.2022] Dostupné z: https://www.npl.co.uk/gpgs/cmm-measurement-strategies
- [5] ČSN EN ISO 10360-2 Geometrické požadavky na výrobky (GPS) Přejímací a periodické zkoušky souřadnicových měřicích strojů (CMM) – Část 2: Souřadnicové měřicí stroje používané pro měření lineárních rozměrů. Praha: Český normalizační institut, 2009
- [6] ČSN EN ISO 10360-1 Geometrické požadavky na výrobky (GPS) Přejímací a periodické zkoušky souřadnicových měřicích strojů (CMM) – Část 1: Slovník. Praha: Český normalizační institut, 2000
- [7] ČSN EN ISO 10360-5 Geometrické požadavky na výrobky (GPS) Přejímací a periodické zkoušky souřadnicových měřicích strojů (CMM) – Část 5: Souřadnicové měřicí stroje (CMM) používající systém s jedním a složeným snímacím dotekem používající diskrétní bod a/nebo skenovací měřicí režim. Praha: Český normalizační institut, 2020
- [8] ČSN EN ISO 10360-7 Geometrické požadavky na výrobky (GPS) Přejímací a periodické zkoušky souřadnicových měřicích strojů (CMM) – Část 7: Souřadnicové měřicí stroje vybavené zobrazovacími snímacími systémy. Praha: Český normalizační institut, 2011
- [9] ČSN EN ISO 10360-8 Geometrické požadavky na výrobky (GPS) Přejímací a periodické zkoušky souřadnicových měřicích strojů (CMM) – Část 8: Souřadnicové měřicí stroje s optickými snímači vzdálenosti. Praha: Český normalizační institut, 2013
- [10] ČSN EN ISO 10360-12 Geometrické požadavky na výrobky (GPS) Přejímací a periodické zkoušky souřadnicových měřicích strojů (CMM) – Část 12: Kloubové rameno souřadnicových měřicí strojů. Praha: Český normalizační institut, 2016
- [11] ČSN EN ISO 10360-13 Geometrické požadavky na výrobky (GPS) Přejímací a periodické zkoušky souřadnicových měřicích strojů (CMS) – Část 13: Optické 3D CMS. Praha: Český normalizační institut, 2013
- [12] Koncové měrky UNIMETRA [online] [cit. 02.03.2022] Dostupné z: http://www.unimetra.cz/soubory\_materialy/84\_1.pdf
- [13] Koncové měrky ocelové VGB 112-2. Strojní svěráky Vabex s.r.o. [online] [cit. 02.03.2022] Dostupné z: https://www.shop.strojnisveraky.cz/produkty/koncovemerky-ocelove-vgb-112-2-detail
- [14] Koba Precision Step Gauge [online] [cit. 02.03.2022]. Dostupné z: https://www.koba.de/en/43-products-en/artifacts-for-3-coordinatemeasuring-machines-en/precision-step-gauge-koba-step-and-koba-stepmini.html
- [15] Renishaw QC20-W ballbar [online] [cit. 04.03.2022]. Dostupné z: https://www.renishaw.cz/cs/renishaw-qc20-w-ballbar-novy-bezdratovysystem-s-funkci-volumetrickeho-testovani--11232
- [16] Liebrich T, Bringmann B, Knapp W. Calibration of a 3D-ball plate. Precision engineering. 2009;33(1):1-6.
- [17] Measuring Machines Standards | Krosaki Harima Corporation, Ceramics Division [online] [cit. 04.03.2022]. Dostupné z: https://krosakifc.com/en/ceramics/standard.html
- [18] Artifacts for CMM verification. Metrology Solutions [online] [cit. 10.03.2022].. Dostupné z: https://www.innovalia-metrology.com/metrologyproducts/accessories/cmm-verification/
- [19] Calibration artifacts provide certainty YouTube [online] [cit. 10.03.2022] Dostupné z: https://www.youtube.com/watch?v=K9zOcB5bkT4
- [20] Free-Form technologie | Konvenční a Free-Form technologie výroby brýlových čoček | Lékařská fakulta Masarykovy univerzity [online] [cit. 10.03.2022].. Dostupné z: https://is.muni.cz/do/rect/el/estud/lf/js12/vyroba\_cocek/web/pages/02- 2\_free-form.html
- [21] ZERODUR | Low expansion transparent glass ceramic. Startseite | Präzisions Glas & Optik GmbH [online] [cit. 10.03.2022]. Dostupné z: https://www.pgoonline.com/intl/zerodur.html
- [22] Coating and handling operation of an 8 meter telescope mirror at Paranal Observatory in Chile - YouTube [online] [cit. 15.03.2022]. Dostupné z: https://www.youtube.com/watch?v=h4FBKbNY258&t=558s&ab\_channel=ger hardhuedepohl-atacamaphoto
- [23] Rentgenka její stavba a funkce | Lucie Súkupová [online] [cit. 15.03.2022]. Dostupné z: http://www.sukupova.cz/rentgenka-a-produkce-rentgenovehozareni/
- [24] Rentgenka Wikiwand [online] [cit. 20.03.2022]. Dostupné z: https://www.wikiwand.com/cs/Rentgenka
- [25] NPL. National Physical Laboratory [online] [cit. 25.05.2022]. Dostupné z: https://www.npl.co.uk/about-us
- [26] National Institute of Standards and Technology [online] [cit. 26.03.2022]. Dostupné z: https://www.nist.gov/
- [27] Physikalisch-Technische Bundesanstalt. [online] [cit. 28.03.2022]. Dostupné z: https://www.ptb.de/cms/en.html
- [28] CMM Probing GPG43 NPL [online] [cit. 28.04.2022]. Dostupné z: https://www.npl.co.uk/gpgs/cmm-probing
- [29] Acko B, McCarthy M, Haertig F, Buchmeister B. Standards for testing freeform measurement capability of optical and tactile coordinate measuring machines. Measurement science & technology. 2012;23(9):94013
- [30] Photogrammetric measurement process capability for metrology assisted robotic machining - Scientific Figure on ResearchGate. [online] [cit. 28.04.2022] Dostupné z: https://www.researchgate.net/figure/Freeform-artefact-errorsensitivity-to-geometry\_fig10\_283778937
- [31] Linkeová, Ivana & Zelený, Vít. (2021). APPLICATION OF RULED SURFACES IN FREEFORM AND GEAR METROLOGY. Acta Polytechnica. 61. 99-109. 10.14311/AP.2021.61.0099.
- [32] KERN Microtechnik | CNC Bearbeitungszentren und Auftragsfertigung [online]. [cit. 28.07.2022] Dostupné z: https://en.kern-microtechnik.com/
- [33] Kern Micro Platform Micro HD | Micro Vario | Micro Pro YouTube [online] [cit. 29.04.2022]. Dostupné z: https://www.youtube.com/watch?v=Efc2- IPR\_lM&ab\_channel=KernMicrotechnikGmbH
- [34] KERN MicroHD KERN Microtechnik | CNC Bearbeitungszentren und Auftragsfertigung [online]. [cit. 29.04.2022] Dostupné z: https://assets.websitefiles.com/60db4d3edb00a97584551184/61b225c11ea2a35c973387a1\_611509 a1cf584abb79511741\_MicroHD\_EN.pdf
- [35] KERN Pyramid Nano KERN Microtechnik | CNC Bearbeitungszentren und Auftragsfertigung [online]. [cit. 29.04.2022] Dostupné z: https://assets.websitefiles.com/60db4d3edb00a97584551184/61150b63d07df45e9386e1d8\_KERN% 20Pyramid%20Nano\_EN.pdf
- [36] Customer case Schürfeld YouTube [online] [cit. 29.04.2022]. Dostupné z: https://www.youtube.com/watch?v=hyeMTvFu1Gw&t=152s&ab\_channel=Y ASDAEurope
- [37] YASDA PRECISION TOOLS K.K. [online] [cit. 29.04.2022]. Dostupné z: https://www.yasda.eu/
- [38] Cranfield precision EcoR1664 fives [online] [cit. 29.04.2022]. Dostupné z: https://webasset.fivesgroup.com/Grinding/Cranfield\_Precision/Flyers/CP\_Ec oR1664\_A4\_EN.pdf
- [39] LT Ultra Precision Technology GmbH [online] [cit. 29.04.2022] Dostupné z: https://www.lt-ultra.com/en/up-technology/up-machines/turning-machines/
- [40] SPINNER Werkzeugmaschinenfabrik GmbH [online] [cit. 29.04.2022]. Dostupné z: https://www.spinner.eu.com/en/products/detail/Ultraprecision%20Turning-5.html
- [41] Model range SPINNER Werkzeugmaschinenfabrik GmbH [online] [cit. 29.04.2022]. Dostupné z: https://www.spinner.eu.com/fileadmin/downloads/catalogue/2020/Lieferpr ogramm\_2022\_02\_e.pdf
- [42] Cranfield precision TTG 350 fives [online] [cit. 29.04.2022]. Dostupné z: https://webasset.fivesgroup.com/Grinding/Cranfield\_Precision/Flyers/CP\_TT G\_A4\_EN.pdf
- [43] Evo Quinto AGATHON [online] [cit. 01.05.2022]. Dostupné z: https://fs.hubspotusercontent00.net/hubfs/2896254/20210901\_EvoQuinto\_ Flyer\_en.pdf?\_\_hstc=155429092.3f823aa07dd3159c1ca16eb19d967130.16580 86953731.1658086953731.1658086953731.1&\_\_hssc=155429092.3.16580869 53731&\_\_hsfp=1820340502&hsCtaTracking=9f796cf7-d9d9-48b2-93e8- 02ec90654580%7Caafaaec8-dc85-4113-a706-2498ba17e50b
- [44] CNC Optical Grinding Machines | OptiPro. Manufacturing Technology for Optics, Ceramics & Metals [online] [cit. 01.05.2022]. Dostupné z: https://www.optipro.com/optical-manufacturing/cnc-grinding/
- [45] Manufacturing Technology for Optics, Ceramics & Metals | OptiPro [online] [cit. 01.05.2022]. Dostupné z: https://www.optipro.com/wpcontent/uploads/UltraForm-Finishing-Brochure.pdf
- [46] TURNING | PCD & PcBN Cutting Tools Fives Group [online] [cit. 01.05.2022]. Dostupné z: https://www.fivesgroup.com/high-precision-machines/cuttingtools-abrasives/turning
- [47] Vnitřní chlazení HAAS [online] [cit. 2.05.2022]. Dostupné z: https://www.haascnc.com/cs/productivity/chip-and-coolantmanagement/tsc.html
- [48] MarSurf CM expert Mahr Fertigungsmesstechnik. [online] [cit. 03.07.2022]. Dostupné z: https://metrology.mahr.com/cs/produkty/article/6350002 flaechenhafte-3d-messung-marsurf-cm-expert
- [49] RAJA, Vinesh a Kiran J. FERNANDES. Reverse engineering: an industrial perspective. London: Springer, c2008. Series in advanced manufacturing (Springer). ISBN isbn978-1-84628-855-5.

# Seznam obrázků a tabulek

#### Seznam obrázků:

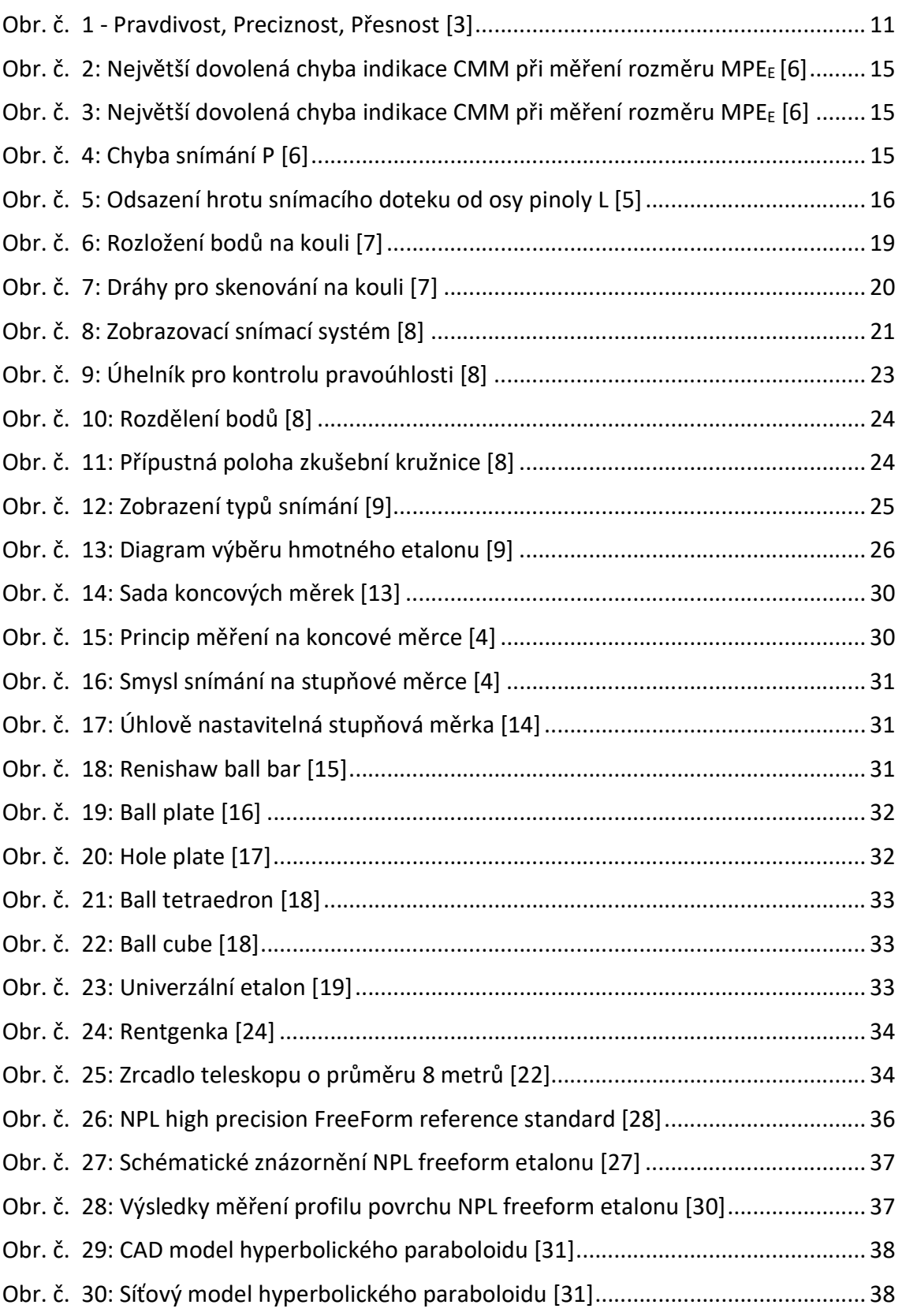

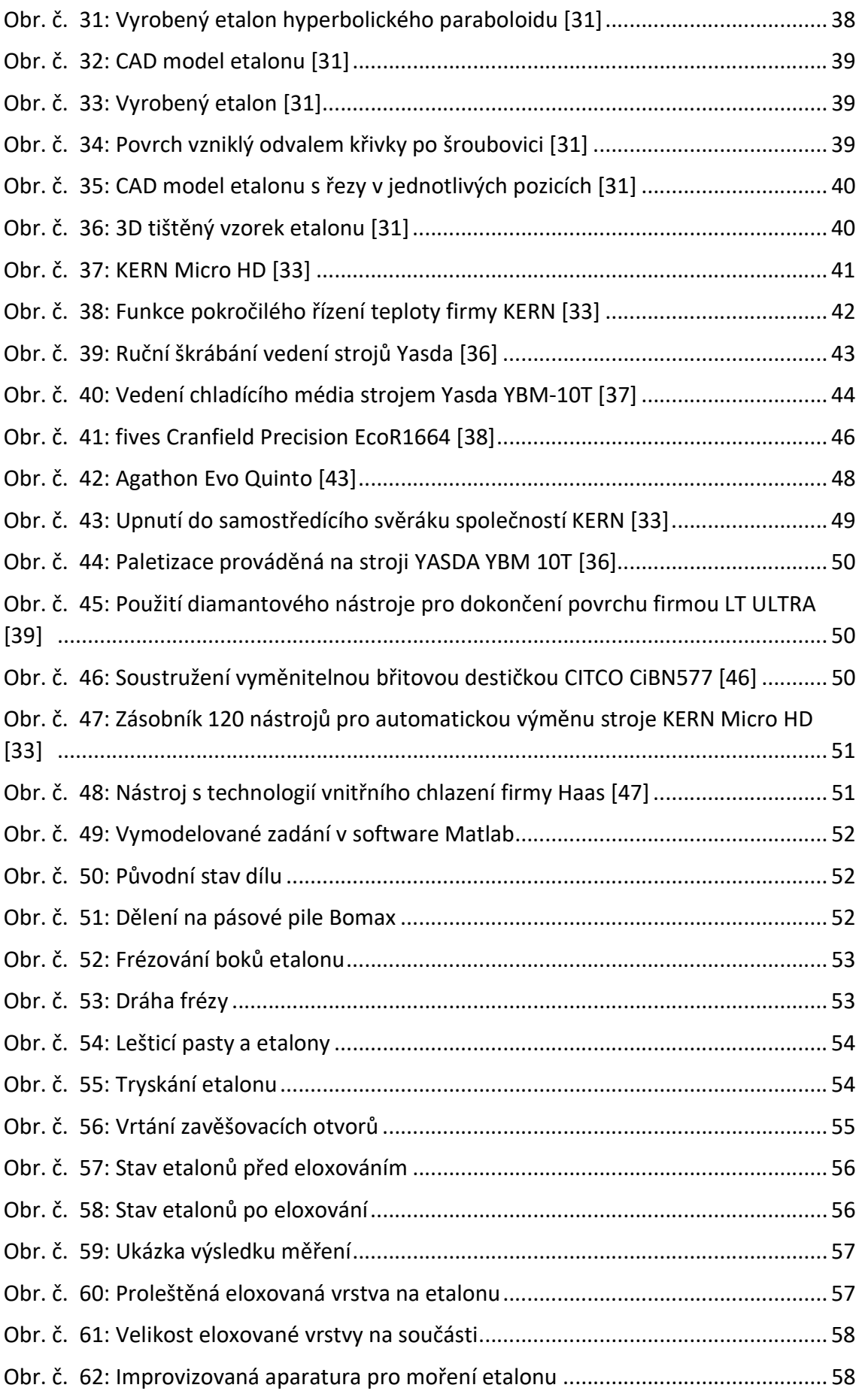

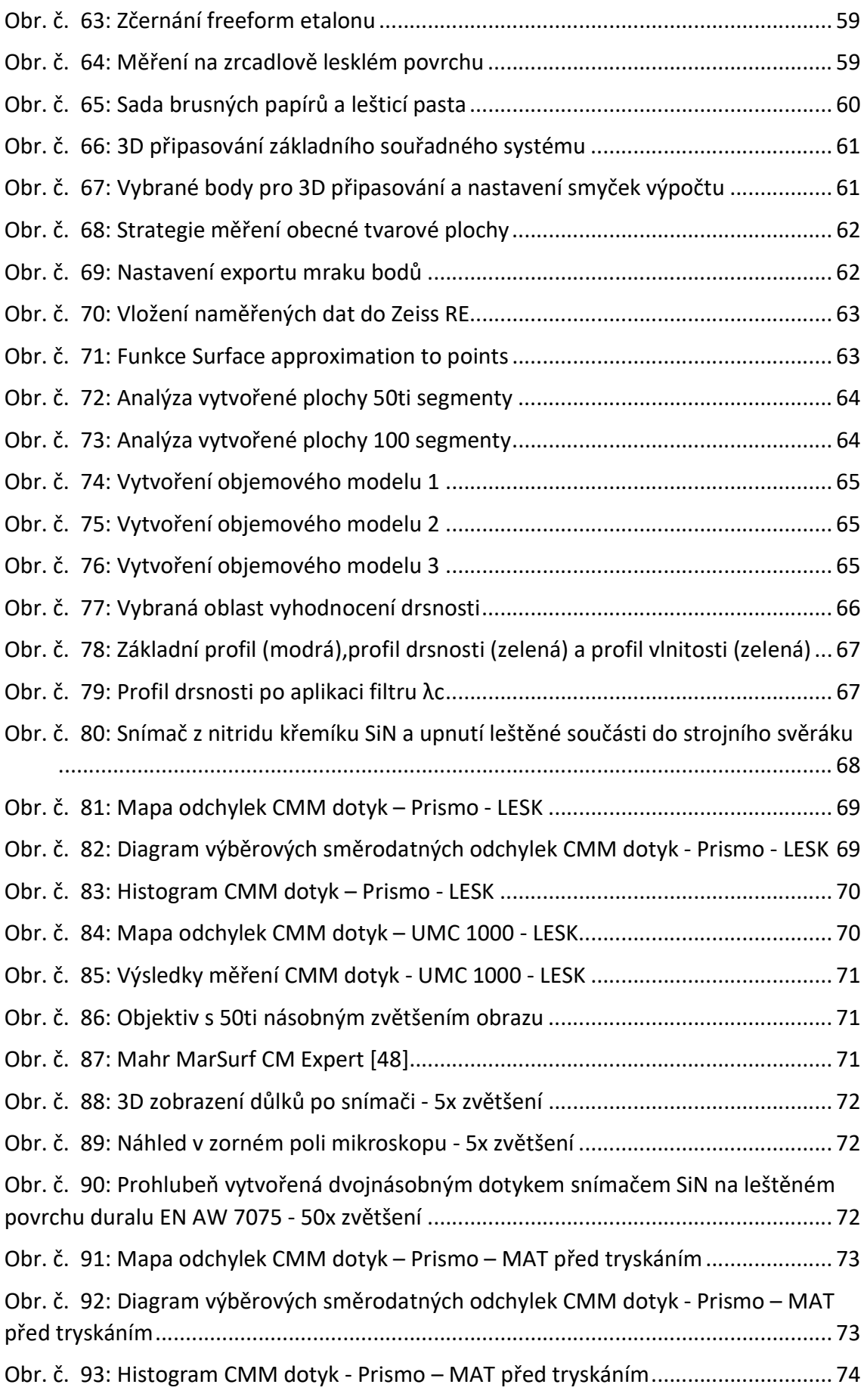

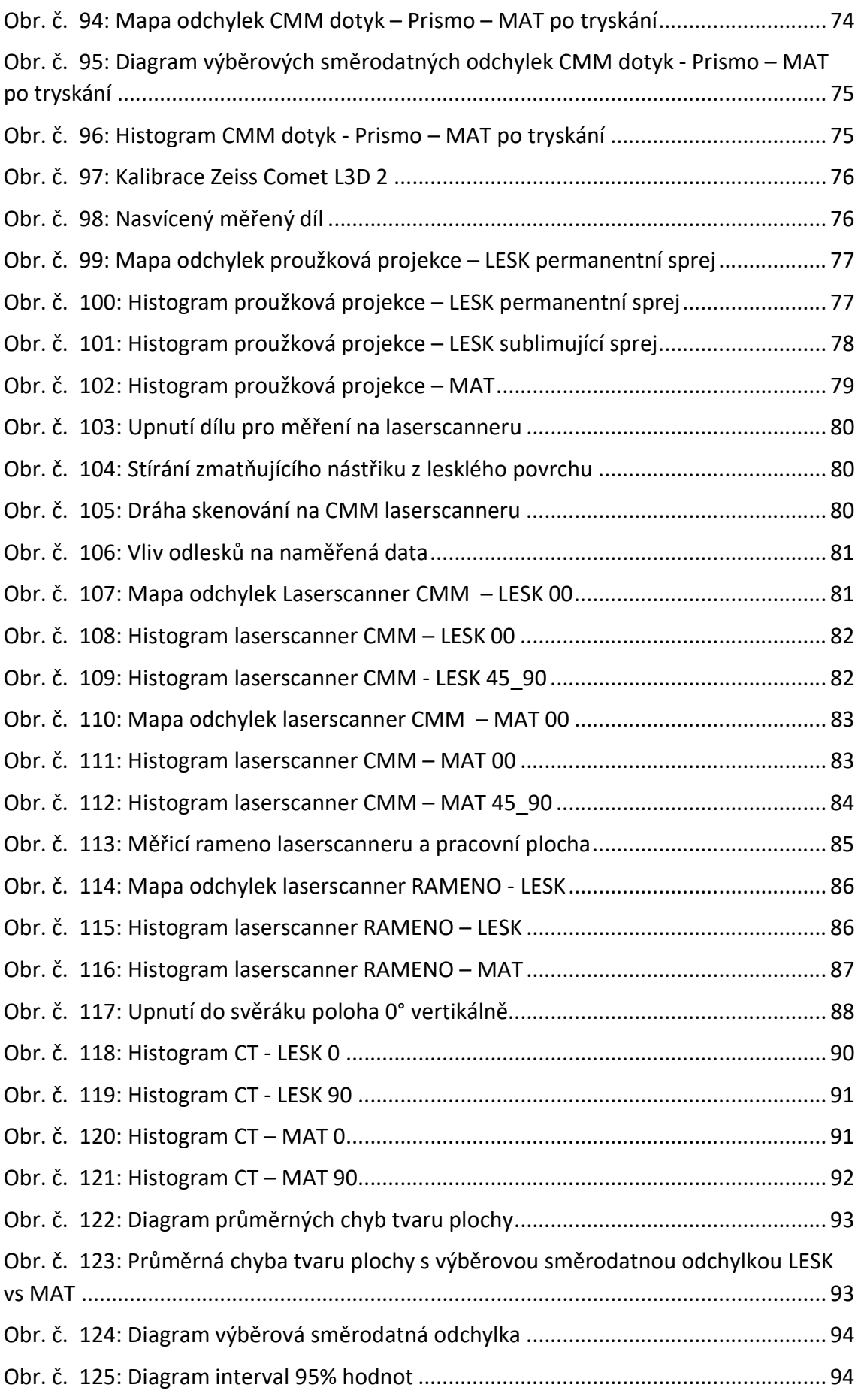

#### Seznam tabulek:

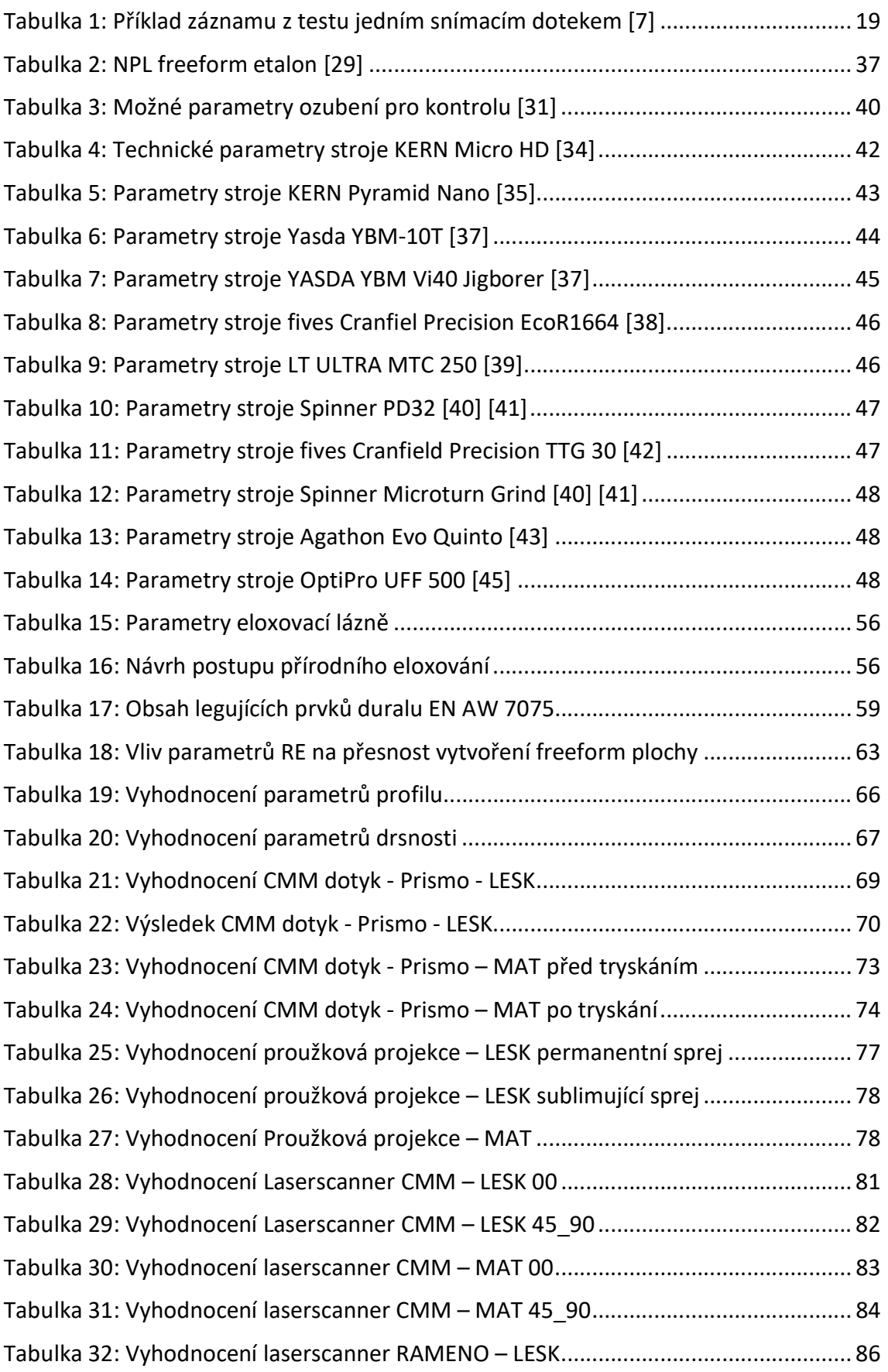

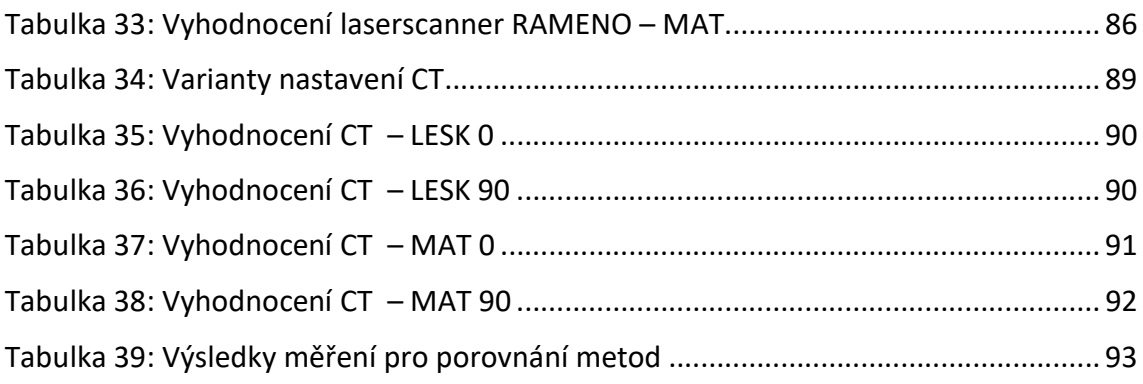